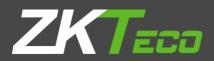

# **USERMANUAL** ZKPOS RESTAURANT BACKOFFICE

Date: 01-02 2020

Software Version: 2.5.1

# **GET STARTED**

Every retailer has to constantly face the complexities of handling wide range of product mix. So every retailer needs a complete and efficient interface to manage the day to day business in the shop. ZKPOS RESTAURANT BACKOFFICE is a complete solution for your business needs. Now let us start exploring ZKPOS RESTAURANT SOFTWARE BACK OFFICE.

# **STEP 1 - LOGIN TO ZKPOS RESTAURANT BO**

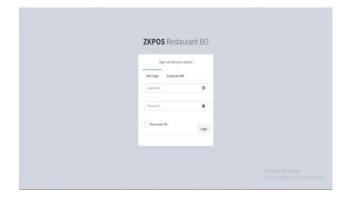

- 1. Open ZKPOS Restaurant BO.
- 2. Type USERNAME and PASSWORD.
- 3. Click LOGIN button.

# **STEP 2 – DASHBOARD**

Now you will be redirected to the MAIN MENU.

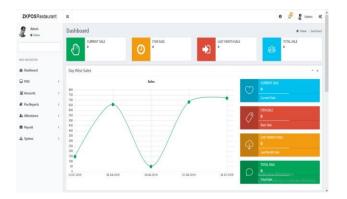

# STEP 3 – POS

# **STEP 3.1 – SETTINGS**

Now, go to settings menu and click on the utilities for enabling the ZKPOS Restaurant features.

#### **STEP 3.1.1 - UTILITIES**

In some situations you may need to grant permissions to access some features. That is done in the **UTILITIES**. For example if you want to use Gifts and Points functionality, you need to enable it in the utilities.

You need to login as **ADMIN** to view/access **UTILITIES**.

| Admin<br>• Drive |     | Utility |                                     |                                                                      | Q ha  | Step - |
|------------------|-----|---------|-------------------------------------|----------------------------------------------------------------------|-------|--------|
|                  |     | 1000    |                                     | -                                                                    |       |        |
| a weat as        |     | Update  | Oliciesk                            |                                                                      |       | 31 ¥   |
| behboord         |     | Π       | Rame                                | Description                                                          | Retas | 1      |
| 905              |     |         | Exable petty cash advance           | For giving petty cask advance to cashiers for starting of scriperiod | Fre   | -      |
| Accento          | 4   | Π       | Eastile loguin proting              | Daplay company loga is printed involue                               | Fine  | - 1    |
| Pos Reporta      | . ( |         | Enable barcode scattner             | products can be added by scaning the harcode                         | Free  | - 1    |
| a Attendance     | .4  |         | Exable Sideskow customer display    | Displays images as skilledness in customer display                   | Free  |        |
| R Payrall        |     |         | Enable Multiple Language Print      | Displays product name in default language and also its also name     | Free  |        |
| System           | 4   |         | Enable guest court                  | Guest court can be specified in the payment section                  | Fine  |        |
|                  |     |         | Enable WD Doplay                    | Product details, quantity and price will be displayed in 16D display | Free  |        |
|                  |     | п       | Enable LED Datalan                  | Product price will be displayed in LED display                       | Free  |        |
|                  |     |         | <pre>c 1 2 3 4 5 = = Page1/5/</pre> | tal S, Per page 30 records/Solal 44 records                          |       |        |

- 1. Go to **POS** and then **SETTINGS**.
- 2. Click on **UTILITY** from the setting options.

Now let's learn each utility one by one.

- ENABLE PETTY CASH ADVANCE: For giving petty cash advance to cashiers to start a work period.
- 2. ENABLE LOGO IN PRINTING: Display company logo in printed invoice.
- 3. ENABLE BARCODE SCANNER: products can be added by scanning the barcode
- 4. ENABLE SLIDE SHOW CUSTOMER DISPLAY: Displays images as slideshow in customer display.
- ENABLE MULTIPLE LANGUAGE PRINT: Displays product name in default language and also its alias name.
- 6. **ENABLE GUEST COUNT:** Guest count can be specified in the payment section.
- 7. ENABLE VFD DISPLAY: Product details, quantity and price will be displayed in VFD display.
- 8. ENABLE LED DISPLAY: Product price will be displayed in LED display.

- 9. ENABLE MULTI-CURRENCY PAYMENT: Choose Multi currency payment, Update exchange rate in settings.
- 10. ENABLE SIMPLE PRINT: Enable print style simple, else detailed print.
- 11. ENABLE BIG PRINT: Invoice will be printed in big size.
- 12. ENABLE COMBO/SUB PRODUCTS: Sub products or Combo products can be created.
- 13. ENABLE FINGERPRINT LOGIN: Registered users can login using their fingerprint.
- 14. ENABLE INGREDIENT: Enable Ingredients.
- 15. ENABLE KITCHEN PRINT: Allow Kitchen Manager to print orders.
- 16. ENABLE ORDER PRINT: Print order invoice to kitchen.
- 17. ENABLE GIFT AND POINTS: Items can be given as a gift.
- 18. MENU FILTER: Menu Filter.
- 19. ENABLE MINUS STOCK: Sale product without stock.
- 20. ENABLE INDIAN GST PRINT: Invoice bill with GST tax.
- 21. ENABLE CUSTOMER ACCOUNT AUTHENTICATION: Customer Card Authentication on Each Customer Account Payment.
- 22. ENABLE AUTO ROUNDOFF: Enable Auto Round Off.
- 23. SPECIAL CHARGES: Special charges.
- 24. ENABLE TABLE SEAT: Enable Table Seats.
- 25. ENABLE TEMPORARY BILL: Print Temporary Invoice Bill.
- 26. EDIT PRODUCT: Edit Product.
- 27. ENABLE SERVER DATA SYNC: Daily sales data will be send to server.
- 28. ENABLE ANDROID: Enable Android.
- 29. ENABLE 58MM PRINT: Enable 58mm print.
- 30. ENABLE SCHEDULED EMAIL: Reports will be send via Email automatically.
- 31. ENABLE ENDWORK PERIOD EMAIL: Email will be send on end of work period.
- 32. **ENABLE NOTIFICATIONS:** Notifications will be shown on scheduled time.
- 33. **ENABLE AUTO PRINT**: Automatic print after payment.
- 34. ENABLE INBUILT FINGERPRINT LOGIN: Inbuilt Fingerprint Login.
- 35. ENABLE ON SCREEN KEYBOARD: Enable onscreen keyboard.
- 36. ENABLE AUTO BACKUP: Enable Auto Backup.

- 37. ENABLE INCLUSIVE TAX CALCULATION: Enable Inclusive tax calculation.
- 38. ENABLE DAYCLOSE EMAIL: Email will be send on Day close.
- 39. ENABLE BAR: To enable the beverages option.
- 40. ENABLE GRATUITY: To enable the tip option to food servers.
- 41. ENABLE ANDROID REPORT APP: To enable android report app.
- 42. ENABLE BACK OFFICE: To enable ZKPOS restaurant back office.
- 43. ENABLE INCLUSIVE CALCULATE TAX ON ROUNDING: Tax will be calculated inclusive for

the amount rounding.

- 44. ENABLE ROUDING TAX CALCULATION: Tax will be calculated for the amount after rounding.
- 45. ENABLE REPORT: This feature enables to view the reports.
- 46. ENABLE MENU FILTER: This feature is used to enable the menu filter option.

#### **STEP 3.2.1 – COMPANY DETAILS**

Creating a company is one of the basic activity you need to follow in the restaurant POS. Here add the company details of your company for further Point of Sale functioning. Go to settings, then click store option. You can view the company details like **Name**, **Branch**, **Address**, **Company Logo**, **Tax**, **Currency** etc., can be saved.

| Admin<br>• Drive | Company Details     |                                                     |                      |  | 🖓 Pas - State - Company Data |
|------------------|---------------------|-----------------------------------------------------|----------------------|--|------------------------------|
|                  | Company Details     |                                                     |                      |  | Faytee = 1                   |
|                  | Company Details.    | Company Details                                     | Karne                |  |                              |
| en wurdichticht  | Company Details No. | Company Detail                                      | Q Search             |  | ₫°Clear                      |
| POS              | BDelete ØRefresh    |                                                     |                      |  | 30 ¥                         |
| Accounts         | . 0                 | Company Details No.                                 | Company Details Name |  | Related Operation            |
| Pos Reports      | , D                 | 1                                                   | Company name         |  | Litt Delete                  |
| Attendance       |                     | 2                                                   | lana technology      |  | Edit Daleta                  |
| Payvoll          | e 🗌                 | 3                                                   | RGST                 |  | Exit Delete                  |
| system           | f                   | Page 1/Total 1; Per page 30 records/Total 3 records |                      |  |                              |
|                  |                     |                                                     |                      |  |                              |

1. Go to STORE.

2. Click on **COMPANY DETAILS**.

3. To add a new Company details click on the **ADD** button.

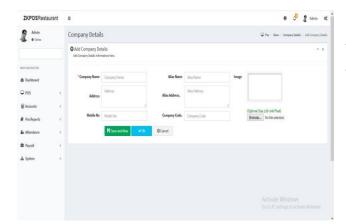

4. Enter company details in the appropriate fields.

5. Click on the Ok button to save Company details or click on the Save and New option to add new membership details.

# **EDIT / DELETE A COMPANY DETAILS**

If you want to delete a saved company details, you may follow the steps below.

| ZKPOSRestaurant |                                                                               | 0 🖉 🖁 Admin 🕫                                            |
|-----------------|-------------------------------------------------------------------------------|----------------------------------------------------------|
| Ania<br>+ Date  | Delete Company Details                                                        | 💭 Pas — Stark — Company Details — Delate Company Datails |
|                 | Deleter Company Details     Deleter Company Details     Annue Company Details | - x                                                      |
| Not WHEN TON    | Select Product ()[1 Company name                                              |                                                          |
| Bashboard       |                                                                               |                                                          |
| ₽05 <           | Transmission (                                                                |                                                          |
| Accounts c      | <b>V</b> Circel                                                               |                                                          |
| Pos Reports     |                                                                               |                                                          |
| 🌆 Altendance 🤇  |                                                                               |                                                          |
| 🛱 Payroll 🤇     |                                                                               |                                                          |
| 📥 System 🤇      |                                                                               |                                                          |
|                 |                                                                               |                                                          |
|                 |                                                                               |                                                          |
|                 |                                                                               |                                                          |
|                 |                                                                               |                                                          |

1. Go to STORE.

2. Click Company details from the menu options.

3. You can see the saved Companies as shown above. Click on the Company that you want to delete and click OK button.

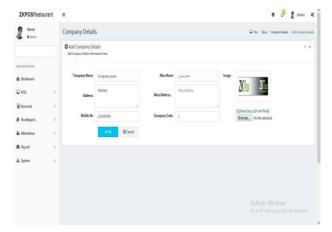

If you want to edit the Company details, then make necessary changes and click **OK** button.

# **STEP 3.1.2 - ABOUT SOFTWARE**

| <b>ZKPOS</b> Restaurant | =                                                                            | 0 | đ    | 🧟 Admin       | ¢       |
|-------------------------|------------------------------------------------------------------------------|---|------|---------------|---------|
| & Admin<br>• Colore     | About                                                                        |   | # Ho | me > Settings | > About |
|                         | OAbout                                                                       |   |      |               | - x     |
| MUNICIPAL               |                                                                              |   |      |               |         |
| B Dashboard             |                                                                              |   |      |               |         |
| O Settings              | ZKPOS Restaurant Version 2.5.1 V1                                            |   |      |               |         |
| 불 Store                 | Realease Date : 01/02/2020<br>CopyRight@2020-2021 ZKTeco,All Rights Reserved | ł |      |               |         |
| C Products              | Email: help@zktecopos.com                                                    |   |      |               |         |
| 🗑 Users                 | Website: www.zkteco.com                                                      |   |      |               |         |
| Maccounts               |                                                                              |   |      |               |         |
| # Inventory             |                                                                              |   |      |               |         |
| + Discount Offer        |                                                                              |   |      |               |         |
| Reports                 |                                                                              |   |      |               |         |

ZKPOS version, Copyright, Website address, Release date, support mail ID etc. are provided in this section. This is just for your reference purpose. You can contact or send your queries to the provided mail id.

#### STEP 3.1.3 - BACKUP DATA

It is better to keep a backup copy of the important data somewhere else in the system. So you have an option to do the same.

| Admin<br>Otive | Back Up                              | Q Pas - Setting - Eachlip |
|----------------|--------------------------------------|---------------------------|
|                | BackUp     Metadolpinformation/leve  | - x                       |
| REN ARRESTON   | * Database Name : 3                  |                           |
| 🗿 Deshboard    | Backup File Name 04112019_094221.bak |                           |
| ⊋ POS          |                                      |                           |
| Accounts       | E Backlip @Garcel                    |                           |
| Pos Reports    | · c                                  |                           |
| Attendance     | ×.                                   |                           |
| 🛱 Payrol       | ×.                                   |                           |
| 🛓 System       | i.                                   |                           |
|                |                                      |                           |
|                |                                      |                           |
|                |                                      |                           |
|                |                                      |                           |
|                |                                      |                           |

1. Go to POS and then to **SETTINGS**.

2. From the **MENU OPTIONS**, click **BACKUP**.

**DATABASE NAME** will be there by default.

3. You can browse and select the location to store your backup file.

4. Enter the backup file name.

5. Click **BACKUP** button to back up or **CANCEL** to cancel the operation.

#### **STEP 3.1.4 - NEW CUSTOMER**

If you have regular CUSTOMERS, you can save their details. Later that will help you during payment and promote their visits by giving gifts or points.

| ZKPOSRestaurar        | t = | (                     |                                         |                   | 0 🖉 👔 Admin 🔍          |
|-----------------------|-----|-----------------------|-----------------------------------------|-------------------|------------------------|
| & Admin<br>+ Drim     | (   | Customer              |                                         |                   | Q ha - Selleg - Caline |
|                       |     | ft Customer           |                                         |                   | ∌option = x            |
|                       |     | Customer No.          | Castomer Name                           |                   |                        |
| NA WARTON             |     | Guttomer No.          | Customer Name                           | Q, Search         | #Oar                   |
| B Deshboard           |     |                       |                                         |                   |                        |
| ₽ POS                 | *   | BDelete CRefresh      |                                         |                   | 50 -                   |
| Settings              | ¥   | Gastomer No.          | Customer Name                           | Related Operation |                        |
| O Utility             |     |                       |                                         |                   |                        |
| O About               | 5   | ec e 1 > 10 Page 1/da | i ti Bermana VI menela (Telal Ruserezia |                   |                        |
| O Backlip             | 3   | et e 1 > 20 valences  | er te helle se recent des secondo       |                   |                        |
| O Customers           | 4   |                       |                                         |                   |                        |
| O Data Cleaning       | .0  |                       |                                         |                   |                        |
| O Table-Area          | 6   |                       |                                         |                   |                        |
| O TableNanagement     | 8   |                       |                                         |                   |                        |
| O Menu TimeTable      | 6   |                       |                                         |                   |                        |
| O Vendor              | <   |                       |                                         |                   |                        |
| O DeliveryBoy         | 4   |                       |                                         |                   |                        |
| O Currency Exchange R | de( |                       |                                         |                   |                        |
| O Expert              | e.  |                       |                                         |                   |                        |
|                       |     |                       |                                         |                   |                        |

- 1. Go to **POS** and then to **SETTINGS**.
- 2. Click on **CUSTOMER.**

To add a new customer click on the ADD
 Button in option link.

| Admin<br>• Drive | Add Customer                          |               |     |               |                |             |             | Q7m Self | p · Calerer | AltCutor |
|------------------|---------------------------------------|---------------|-----|---------------|----------------|-------------|-------------|----------|-------------|----------|
|                  | OAdd Customer<br>Additatorer Homation | i hers.       |     |               |                |             |             |          |             | - x      |
| 8 14455701       |                                       |               |     |               |                |             |             |          |             |          |
| Dashboard        | * Customer Name                       | Castomer Name |     | * Mobile No.1 | Mobile No.1    | Mobile No.2 | Mobile No.2 |          |             |          |
| ) pos            | c E-mild                              | Emaild        |     | Description   | Description    | Tax NO      | Tet:50      |          |             |          |
| Accounts         | 4                                     |               |     |               |                |             | Address     |          |             |          |
| Pos Reports      | ( Status                              | <i>Active</i> | *   | Card No.      | Card No.       | Address     |             |          |             |          |
| a Attendance     | < Membership                          | delault       | ¥   | ٥             | Credit Account |             |             |          |             |          |
| l Paycal         | ¢                                     | RSecondles    | ¥0. | ØCancel       |                |             |             |          |             |          |
| s System         | 5                                     |               |     |               |                |             |             |          |             |          |
|                  |                                       |               |     |               |                |             |             |          |             |          |
|                  |                                       |               |     |               |                |             |             |          |             |          |
|                  |                                       |               |     |               |                |             |             |          |             |          |

1. Enter basic customer details in the appropriate fields including customer name, phone numbers, email id, status and finally the address of the customer.

- 2. Enter card number, GSTIN Number.
- 3. Save the details by clicking on the SAVE button.

In this section SEARCH facility is there.

|                      | ft Customer      |                                        |               |     |           | A Option - 3      |  |
|----------------------|------------------|----------------------------------------|---------------|-----|-----------|-------------------|--|
|                      | Customer No.     |                                        | Customer Name |     |           |                   |  |
| AN NAROATION         | Customer No.     |                                        | Gustomer Name |     | Q, Search | FOesr             |  |
| 9 Deshboard<br>⊋ POS | BDelete ORefresh |                                        |               |     |           | 10 👻              |  |
| Accounts             | Customer N       |                                        | Customer Name |     |           | Related Operation |  |
| Pos Reports          |                  | 1                                      |               | Sam |           | Edit Deleter      |  |
| a Attendance         |                  | Page 1/Total 1; Per page 10 records/To | dal Lawrands  |     |           |                   |  |
| 1 Payroll            | <br>ec < 1 > 39  |                                        |               |     |           |                   |  |
| la System            |                  |                                        |               |     |           |                   |  |
|                      |                  |                                        |               |     |           |                   |  |
|                      |                  |                                        |               |     |           |                   |  |
|                      |                  |                                        |               |     |           |                   |  |
|                      |                  |                                        |               |     |           |                   |  |

- 1. Go to POS and then to SETTINGS menu.
- 2. Click CUSTOMER.
- 3. To search a customer a search field is there.

# **EDIT / DELETE A CUSTOMER**

If you want to delete a saved customer, you may follow the steps below.

| ZKPOSRestaurant       | 1                                                                     | 0 🖉 🖁 Admin 😋                              |
|-----------------------|-----------------------------------------------------------------------|--------------------------------------------|
| Admin<br>• Delaw      | Delete Customer                                                       | 🐺 Pes - Settings - Gatures - Belde Gatures |
|                       | Delete Customer Units Customer Humber cannot be reveal after revealed | - 1                                        |
| 10/0 00/02/DN         | Select Tables/c2 Sam                                                  |                                            |
| B Dashboard           |                                                                       |                                            |
| ⊊ POS ⊂               | va @Ganet                                                             |                                            |
| Accounts (            | Via guara.                                                            |                                            |
| Pos Reports <         |                                                                       |                                            |
| La Attendance (       |                                                                       |                                            |
| ■ Payrol C ▲ System C |                                                                       |                                            |
| - space               |                                                                       |                                            |
|                       |                                                                       |                                            |
|                       |                                                                       |                                            |
|                       |                                                                       |                                            |

1. Go to **POS** and then to **SETTINGS**.

2. Click **CUSTOMER** from the menu options.

3. You can see the saved customers as shown above.

4. Click on the Customer that you want to delete.

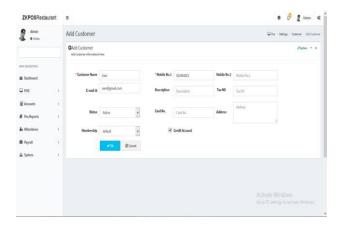

 If you want to edit the customer details, then make necessary changes and click UPDATE button.

2. Otherwise click **DELETE** button and **YES** in the confirmation popup.

3. Click **OK** in the confirmation dialog box.

#### **STEP 3.1.6– TABLE AREA**

As you have seen earlier, each table is placed in particular area. There will be 3 tables by default. But you can Add, Edit or Delete table area based on your requirements. Let's see how it is maintained.

| ZKPOSRestauran   | nt ≡                                                      | e 🖉 🖁 Admin 🛋 🍿                                                                                                    |       |
|------------------|-----------------------------------------------------------|----------------------------------------------------------------------------------------------------|-------|
| Admin<br>• Drive | Add Table Area                                            | $\label{eq:product} \bigcup \ for  \leftarrow  betrap  \leftarrow  betrap  \leftarrow  betrap  \leftarrow  betrap  betrap  be$ | 1. G  |
|                  | Add Table Area<br>Add Table Area                          | - 1                                                                                                    | 2. C  |
| NEW NOVGATION    | *Table Area Area Norre                                    |                                                                                                    |       |
| B Deshboard      |                                                           |                                                                                                    | 3. To |
| ₽ POS            | х.                                                        |                                                                                                    |       |
| E Accounts       | C Background image                                        |                                                                                                    | butt  |
| Pos Reports      | c (Optimal Size 120-04) Pirel)<br>Browse, No He selected. |                                                                                                    | butt  |
| 🌡 Attendance     | <                                                         |                                                                                                    | 4. Er |
| 🛱 Payroli        | (                                                         |                                                                                                    |       |
| 📥 System         | 4                                                         |                                                                                                    | 5. C  |
|                  |                                                           |                                                                                                    | 0. 0  |
|                  |                                                           |                                                                                                    | 6. Sa |
|                  |                                                           |                                                                                                    | 0.50  |
|                  |                                                           | Go to PC Settings to acontee Windows.                                                                                                    |       |
|                  |                                                           |                                                                                                    |       |

- 1. Go to **POS** and then to **SETTINGS**.
- 2. Click on **TABLEAREA**.

3. To add a new **TABLE AREA** click on the **ADD** button.

- 4. Enter Table Area.
- 5. Choose Background image.
- 6. Save the details by clicking on the **OK** button.

# ZPOSRestaurum Image: Control of the second of the second of the seco

#### In this section **SEARCH** facility is there.

- 1. Go to **SETTINGS** menu.
- 2. Click TABLE AREA.
- 3. To search a Table Area a search field is there.

# **EDIT/DELETE TABLE AREA**

If you want to delete a saved area, you may follow the steps below.

| <b>ZKPOS</b> Restaurant | 1                                                                                                    | 0 🖉 🦉 Admin 🛛                                |
|-------------------------|----------------------------------------------------------------------------------------------------|----------------------------------------------|
| Admin<br>• Date         | Delete Table Area                                                                                                    | 📿 Pas - Settings - TableAna - Solan Sala Ana |
|                         | Deleter Table Area     Lode Table Area     Lode Table Area     Lode Table Area     Lode Table Area     Lode Table Area     Lode Table Area     Lode Table Area | - x                                          |
| NAMES IN                | Select Tableb(13rest                                                                                                    |                                              |
| l Dashboard<br>I POS (  |                                                                                                    |                                              |
| Accounts (              | <mark>, ∉0k</mark> ØGneri                                                                                                    |                                              |
| Posilieports (          |                                                                                                    |                                              |
| e Attendance <          |                                                                                                    |                                              |
| l Payroll (             |                                                                                                    |                                              |
| System (                |                                                                                                    |                                              |
|                         |                                                                                                    |                                              |
|                         |                                                                                                    |                                              |
|                         |                                                                                                    |                                              |

1. Go to **SETTINGS**.

2. Click **TABLE AREA** from the menu options.

3. You can see the saved area as shown above.

Click on the Table Area that you want to delete.

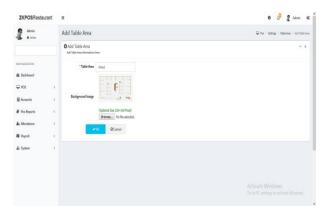

If you want to edit the Table Area, then make necessary changes and click OK button.

#### **STEP 3.1.7– TABLE MANAGEMENT**

Add all the tables in your restaurant into ZKPOS so that you can keep track of orders in different tables. For instance suppose your restaurant contain 34 tables. If you name each table like TABLE1, TABLE2 etc. and save other details like table area and number of seats then you can handle the orders more efficiently.

|                                                                           |             | O Add Table<br>Add Table Internations for | a                        |       |         |  |  | - 1 |
|---------------------------------------------------------------------------|-------------|-------------------------------------------|--------------------------|-------|---------|--|--|-----|
| executivation<br>B Duchboard<br>IF POS<br>III Accounts<br>III Pas Reports | 4<br>4<br>4 |                                           | Table Capacity<br>Select | ×<br> | @Lancel |  |  |     |
| le Atlendance<br>11 Payroll                                               | c<br>c      |                                           |                          |       |         |  |  |     |
| la System                                                                 | ¢           |                                           |                          |       |         |  |  |     |
|                                                                           |             |                                           |                          |       |         |  |  |     |

- 1. Go to **POS** and then to **SETTINGS**.
- 2. Click on TABLE MANAGEMENT.
- 3. To add a new **TABLE** click on the **ADD** button.
- 4. Enter Table Name, Table Capacity, and Table Area.

5. Choose Background image. Save the

details by clicking on the OK button.

|               |    | Table     | Management      |            |             |                |            |          | h                    | Iption | - |
|---------------|----|-----------|-----------------|------------|-------------|----------------|------------|----------|----------------------|--------|---|
|               |    | Table No. | к.              |            | Table Name  |                |            |          |                      |        |   |
| WAR WARSHT DR |    | Table No. |                 |            | Table Norve |                |            | Q Search | #Cear                | #Clear |   |
| B Dashboard   |    |           |                 |            |             |                |            |          |                      |        |   |
| POS           | ¢  | @Delete   | <b>O</b> Rehesh |            |             |                |            |          |                      | 35     | ۲ |
| Accounts      | ¢  | [] Te     | ble No.         | Table Name |             | Table Capacity | Table Area |          | Related<br>Operation |        | Î |
| Pos Reports   | ٢. |           |                 | T1         |             | 4              | Areal      |          | Edit Delete          |        |   |
| a Attendance  | C. | 0 80      |                 | T30        |             | 4              | Areal      |          | Edit Delete          |        |   |
| 🛱 Payroll     | 6  | [] 81     |                 | Tai        |             | 4              | Areal      |          | Edit Delete          |        |   |
| ሐ System      | C  | 0 8       |                 | 712        |             | 5              | Areal      |          | Edit Delete          |        |   |
|               |    | [] #3     |                 | TB         |             | 4              | Areal      |          | Edit Deleter         |        | 1 |
|               |    | □ 84      |                 | T34        |             | 4              | Areal      |          | Edit Delete          |        |   |
|               |    | [] 85     |                 | T15        |             | 4              | Areat      |          | Edit Deleta          |        |   |

#### In this section SEARCH facility is there.

1.Go to **SETTINGS** menu.

2. Click TABLE MANAGEMENT.

3. To search a Table Management a search field is there.

# **EDIT/DELETE TABLE MANAGEMENT**

If you want to delete a saved area, you may follow the steps below.

| <b>ZKPOS</b> Restaurant |                                                                                      | 0 🖧 🖁 Admin 🕫                                                                               |
|-------------------------|--------------------------------------------------------------------------------------|---------------------------------------------------------------------------------------------|
| Admin<br>• Date         | Delete Table Management                                                              | $\overline{Q}(P_{\rm NS} - 5 {\rm ethrg} - 5 {\rm bble Wangement} - 5 {\rm bble Wangement}$ |
|                         | Delete Table Management Unde Table Management number constitle maxed after resources | - x                                                                                         |
| NASHWARTON              | Select Table(d)71 T1                                                                 |                                                                                             |
| @ Dashboard             |                                                                                      |                                                                                             |
| ₽ POS (                 |                                                                                      |                                                                                             |
| Accounts (              | ✓OL: @Cancel.                                                                        |                                                                                             |
| 🖉 Pos Reports 🔹 🤇       |                                                                                      |                                                                                             |
| 🌆 Attendance 🤇          |                                                                                      |                                                                                             |
| 🛱 Payroll 🧯             |                                                                                      |                                                                                             |
| 🛦 System 🤇              |                                                                                      |                                                                                             |
|                         |                                                                                      |                                                                                             |
|                         |                                                                                      |                                                                                             |
|                         |                                                                                      |                                                                                             |

1. Go to **POS** and then to **SETTINGS**.

2. Click **TABLE MANAGEMENT** from the menu options.

You can see the saved table as shown above.
 Click on the table that you want to delete.

| ZKPOSRestaurant | =                                        |             |   |  |           | 0     | d <sup>a</sup> | 2 Adm | nin Q     | Î |
|-----------------|------------------------------------------|-------------|---|--|-----------|-------|----------------|-------|-----------|---|
| Admin           | Table Managem                            | nent        |   |  | ₽ Per - S | etiop | Table Har      | aprat | Add Table |   |
|                 | O Add Table<br>Add Table internations to | en.         |   |  |           |       |                |       | - x       |   |
| NEWWORK         | "Table Name                              | τ1          |   |  |           |       |                |       |           |   |
| Baskboard       | * Table Capacity                         | 4           |   |  |           |       |                |       |           |   |
| POS .           | * Table Area                             | Areal       | ~ |  |           |       |                |       |           |   |
| E Accounts      |                                          | VCk @Cancel |   |  |           |       |                |       |           |   |
| 🖉 Pas Reports   |                                          |             |   |  |           |       |                |       |           |   |
| 🛦 Attendance    |                                          |             |   |  |           |       |                |       |           |   |
| D Payroll       |                                          |             |   |  |           |       |                |       |           |   |
| 🛦 System        |                                          |             |   |  |           |       |                |       |           | J |
|                 |                                          |             |   |  |           |       |                |       |           |   |
|                 |                                          |             |   |  |           |       |                |       |           |   |
|                 |                                          |             |   |  |           |       |                |       |           |   |
|                 |                                          |             |   |  |           |       |                |       |           | v |

3. If you want to edit the Table, then make necessary changes and click OK button.

#### **STEP 3.1.8 – ADD MENU TIME TABLE**

Every restaurant have their own menu. Breakfast, Lunch, Snacks and dinner may vary from day to day and time to time. In such cases you can keep the record for the menu efficiently using menu timetable.

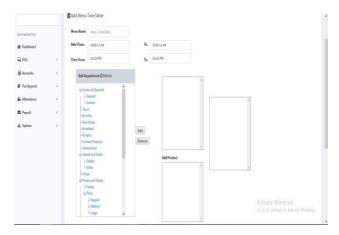

1. Go to **POS** and then to **SETTINGS**.

2. Click on MENU TIME TABLE on the option button.

3. To add a new TIME TABLE click on the ADD button.

4. Enter Menu Name, Date From, Date To, Time From and Time To.

5. Add Menu to the list and save details by clicking on the OK button.

| ZKPOSRestaurant | Ξ            |                              |                             |           |           | 0 🖉 🦉 Admin                |
|-----------------|--------------|------------------------------|-----------------------------|-----------|-----------|----------------------------|
| Admin<br>• term | Menu Time    | [able                        |                             |           |           | Pro - Setting - Hen Time T |
|                 | 1 Menu Time  | lable                        |                             |           |           | Poplan - 1                 |
| en nersation    | Menu No.     |                              | Messa Narre                 |           |           |                            |
| Dashboard       | Meru No.     |                              | MeroNatte                   |           | Q, Search | <b>∂</b> 'Üeer             |
| ⊋ POS (         | BDelete ØRet | sh                           |                             |           |           | 11 V                       |
| Accounts <      | D            | Menu No.                     |                             | Menu Name |           | Related Operation          |
| Pos Reports (   |              | 1                            |                             | ni        |           | Edit Delete                |
| a Attendance (  |              | > Page 1/Total 1; Per page 1 | 18 records (Tobal 3 records |           |           |                            |
| Payroll         | ec c 1       | 3 33 10 1 10 10              |                             |           |           |                            |
| k System (      |              |                              |                             |           |           |                            |
|                 |              |                              |                             |           |           |                            |
|                 |              |                              |                             |           |           |                            |
|                 |              |                              |                             |           |           |                            |
|                 |              |                              |                             |           |           |                            |

#### In this section **SEARCH** facility is there.

1. Go to **SETTINGS** menu.

2. Click **MENU TIME TABLE**.

3. To search a Table Management a search field is there.

#### **EDIT/DELETE MENU TIME TABLE**

If you want to delete a saved menu time table, you may follow the steps below.

| ZKPOSRestaurant  |                                                                    | 0 🖉 🖁 Admin 🕫                                 |
|------------------|--------------------------------------------------------------------|-----------------------------------------------|
| Admin            | Menu TimeTable                                                     | 🖓 Pos - Settings - Maria Translatios - Satina |
|                  | Delete     Unit Table, Note: Table surger areased after rescalator | - x                                           |
| HAR HARSTON      | Select Tebiejstona                                                 |                                               |
| B Dashboard      |                                                                    |                                               |
| ₽ P05 (          |                                                                    |                                               |
| E Accounts (     | <b>⊘O</b> @Carcel                                                  |                                               |
| 🖉 Pos Reports  ( |                                                                    |                                               |
| 🖢 Attendance 🤄 ( |                                                                    |                                               |
| Poyrol. (        |                                                                    |                                               |
| 🛦 System (       |                                                                    |                                               |
|                  |                                                                    |                                               |
|                  |                                                                    |                                               |
|                  |                                                                    |                                               |

1. Go to SETTINGS.

Click MENU TIME TABLE from the menu options.
 You can see the saved menu as shown above.

Click on the Delete menu that you want to delete.

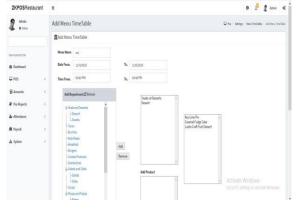

4. If you want to edit the Table, then make necessary changes and click **OK** button.

# **STEP 3.1.9 - ADDING NEW VENDOR**

A Vendor is a person who provides the products, so to add vender details while adding product, first you need to add Vendor details. Here you can see how to add a **VENDOR**.

| \$ 100x      |      | Vendor            |                                                     |             |          | D ha - Setting - W |
|--------------|------|-------------------|-----------------------------------------------------|-------------|----------|--------------------|
|              |      | ft Vendor         |                                                     |             |          | Atypins -          |
| an 96/02/29  |      | Vendor No.        | Vendor Name                                         |             |          |                    |
| Deshboard    |      | Verdor No.        | Vendor Ren                                          | ч           | Q,Search | 8°Gear             |
| ₽ POS        | ¢    | BDelete Officient |                                                     |             |          | 30 ¥               |
| 🗑 Accounts   | ÷    | 0                 | Vendor No.                                          | Vendor Name |          | Related Operation  |
| Pos Reports  | 4    | 0                 | 200                                                 | SupplierA   |          | Edit Delete        |
| * Attendance | ¢    |                   | B                                                   |             |          |                    |
|              | 1    | ex e 1 3 30       | Page 1/Total 1; Per page 10 records/Total 1 records |             |          |                    |
| Payrol       | - 21 |                   |                                                     |             |          |                    |
| l Paycol     | i.   |                   |                                                     |             |          |                    |
|              |      |                   |                                                     |             |          |                    |
| l Payroll    |      |                   |                                                     |             |          |                    |

- 1. Login as ADMIN.
- 2. Go to **POS** and then to **SETTINGS**.
- 3. Choose **VENDOR** and then click **ADD** button.

| Admin<br>• Online | d. | Add Vendor                              |             |     |         |               |             |             | 🖓 Pos - Settings | Vendar - Add Ve |
|-------------------|----|-----------------------------------------|-------------|-----|---------|---------------|-------------|-------------|------------------|-----------------|
|                   |    | O Add Vendor<br>Add Vendor Informations | hen.        |     |         |               |             |             |                  | - 1             |
| AN NRAGATION      |    |                                         |             |     |         |               |             |             |                  |                 |
| B Dashboard       |    | * Vendor Name                           | Vendor Name |     |         | * Mobile No.1 | Mobile No.1 | Nobile No.2 | Mobile No.2      |                 |
| POS               | ¢  | E-mail Id                               | E-mailid    |     |         | Vat Reg No.   | Vot Reg No. | Address     | Address          |                 |
| Accounts          | •  |                                         |             |     |         |               |             |             |                  |                 |
| Pas Reports       | ×. | Status                                  | Active      | *   |         |               |             |             |                  |                 |
| k Attentince      | ÷  | )                                       | Risearchew  | Vik | @Cancel |               |             |             |                  |                 |
| Payroll           | C. |                                         |             |     |         |               |             |             |                  |                 |
| System            | к. |                                         |             |     |         |               |             |             |                  |                 |
|                   |    |                                         |             |     |         |               |             |             |                  |                 |
|                   |    |                                         |             |     |         |               |             |             |                  |                 |
|                   |    |                                         |             |     |         |               |             |             |                  |                 |
|                   |    |                                         |             |     |         |               |             |             |                  |                 |

1. Enter the **VENDOR DETAILS** in the appropriate fields like Name, Phone Number, Email ID, Vat Register Number, Address and Status.

2. After entering necessary details click SAVE.

In this section **SEARCH** facility is there.

| Admin<br>• Delau |    | Vendor             |                                                     |             |          | 🖓 Pai - Setingi - 1 |
|------------------|----|--------------------|-----------------------------------------------------|-------------|----------|---------------------|
|                  |    | f Vendor           |                                                     |             |          | Forian -            |
|                  |    | Vendor No.         | Vendor Nar                                          | ĸ           |          |                     |
| NUMBER           |    | Vendor No.         | Verdor Ki                                           | ine .       | Q Search | #Clear              |
| Dashboard        |    | data sa            |                                                     |             |          |                     |
| POS              |    | BDeiete CRefresh   |                                                     |             |          | 10 💌                |
| Accounts         | ų. | D                  | Vendur No.                                          | Vendor Name |          | Related Operation   |
| Pos Reports      | <  |                    | 100                                                 | Supplierk   |          | Edit Delete         |
| Attendance       | ×. |                    | Barry 17 Add 10 Barry 10 House Bridge 1 and 1       |             |          |                     |
| Paynoll          | +  | - 40 - 40 - 30<br> | Page 1/Total 1; Per page 10 records/Total 1 records |             |          |                     |
| System           |    |                    |                                                     |             |          |                     |
|                  |    |                    |                                                     |             |          |                     |
|                  |    |                    |                                                     |             |          |                     |
|                  |    |                    |                                                     |             |          |                     |

- 1. Go to **SETTINGS** menu.
- 2. Click VENDOR.
- 3. To search a vendor a search field is there.

# **EDIT / DELETE A VENDOR**

You can delete a vendor as you deleted a customer before.

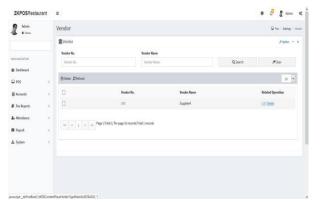

- 1. Go to **SETTINGS**.
- 2. Click on **VENDOR**.

| ZKPOSRestaurant  | Ξ                                      |                     |               |           |             | 0 0              | 2 Admin of            |
|------------------|----------------------------------------|---------------------|---------------|-----------|-------------|------------------|-----------------------|
| Admin<br>• Drive | Add Vendor                             |                     |               |           |             | 🖓 Pos - Settings | - Werder - Add Handre |
|                  | O Add Vendor<br>Add Vendor information | s here.             |               |           |             |                  | - x                   |
| NAMES OF CR      |                                        |                     |               |           |             |                  |                       |
| B Dashboard      | * Vendor Name                          | SupplierA           | * Nobile No.1 | 123456789 | Nobile No.2 | 123456789        |                       |
| POS              | C E-mailid                             | SupplierA@gmail.com | Wat Reg No.   | SupplierA | Address     | Supplier Address |                       |
| Accounts         | e .                                    |                     |               |           |             |                  | al.                   |
| Pos Reports      | < Status                               | Active *            |               |           |             |                  |                       |
| e Attendance     | ×                                      | VOk @Cancel         |               |           |             |                  |                       |
| l Payroll        | ¢                                      |                     |               |           |             |                  |                       |
| System           | c                                      |                     |               |           |             |                  |                       |
|                  |                                        |                     |               |           |             |                  |                       |
|                  |                                        |                     |               |           |             |                  |                       |
|                  |                                        |                     |               |           |             |                  |                       |
|                  |                                        |                     |               |           |             |                  |                       |

1. Every saved vendor names will be displayed; you have to choose the vendor that you want to edit/delete.

2. If you want to edit, then make necessary changes and click **UPDATE** button.

| <b>ZKPOS</b> Restaurant |                                                                                   | 0 🖉 🖉 Admin 🕫                                                                               |
|-------------------------|-----------------------------------------------------------------------------------|---------------------------------------------------------------------------------------------|
| Admin<br>• Drive        | Delete Vendor                                                                     | $\label{eq:product} \bigcup Pro_i \sim \text{bettery}  \text{Viewer}  \text{better Viewer}$ |
|                         | Delete Vendor<br>Unde Vendor, New Vendor number connet be reased after revisation | - x                                                                                         |
| MAY NAVASATION          | Select Table()(100 SupplierA                                                      |                                                                                             |
| B Dishboard<br>⊋ POS (  |                                                                                   |                                                                                             |
| ₽ Accounts (            | <b>√0.</b> @Cancel                                                                |                                                                                             |
| Pos Reports C           |                                                                                   |                                                                                             |
| ix Attendance C         |                                                                                   |                                                                                             |
| la Poyroll 🤇 🤇          |                                                                                   |                                                                                             |
| h System ←              |                                                                                   |                                                                                             |
|                         |                                                                                   |                                                                                             |
|                         |                                                                                   |                                                                                             |
|                         |                                                                                   |                                                                                             |
|                         |                                                                                   |                                                                                             |

1. Now click on the delete button and YES in the confirmation pop up.

2. Click OK in the confirmation dialog box.

# **STEP 3.1.10 - ADDING DELIVERY BOYS**

A Delivery boy is a person whom provides the products, so to add vender details while adding product, first you need to add Vendor details. Here you can see how to add a VENDOR.

| •              |     |                          |                                         |             |                                                                                                    |  |
|----------------|-----|--------------------------|-----------------------------------------|-------------|----------------------------------------------------------------------------------------------------|--|
| Admin<br>Drive |     | Delivery Boys            |                                         |             | 🖓 Pos - Settings - Delivery S                                                                                                    |  |
|                |     | 1 Delivery Boys          |                                         |             | Foglas - a                                                                                                    |  |
|                |     | Delivery Boy No          | Delivery Boy Name                       |             |                                                                                                    |  |
| ANY WOLLETICS  |     | Delivery Boy No          | Delivery Boy Marte                      | Q Search    | #Vear                                                                                                    |  |
| B Deshboard    |     |                          |                                         |             | and the second second se |  |
| ₽ POS          | 4   | BDelete Officient        |                                         |             | 33 <b>*</b>                                                                                                    |  |
| 🗑 Accounts     | ¢   | 📋 Delivery Boy No.       | Delivery Boy Name                       | Nobile No   | Related<br>Operation                                                                                                    |  |
| Pos Reports    | 4   | D 100                    | Arun                                    | 59111399911 | Edit Delete                                                                                                    |  |
| Attendance     | 4   | □ 100                    | Basil                                   | 7756434857  | Edit Defete                                                                                                    |  |
| B Payroll      | - Ĉ | □ m                      | John                                    | 9957547770  | Edit Delete                                                                                                    |  |
| L System       |     |                          |                                         |             |                                                                                                    |  |
|                |     | et e 1 s so Page 1/Total | 1; Per page 13 records; Total 3 records |             |                                                                                                    |  |
|                |     |                          |                                         |             |                                                                                                    |  |
|                |     |                          |                                         |             |                                                                                                    |  |
|                |     |                          |                                         |             | tivate Windows                                                                                                    |  |
|                |     |                          |                                         |             |                                                                                                    |  |

1. Login as **ADMIN**.

2. Go to **POS** and then to **SETTINGS**.

3. Choose **DELIVERY BOYS** and then click **ADD** button in option menu.

| Admin<br>Doire |      | Add Delivery Boys                                    |                   |         |             |           |     | 🖓 Pas - Settings - Delivery Boys - Add Delivery I |
|----------------|------|------------------------------------------------------|-------------------|---------|-------------|-----------|-----|---------------------------------------------------|
|                |      | Add Delivery Boys<br>Add Delivery Boys International | hen.              |         |             |           |     | - )                                               |
| IN MUSICIN     |      |                                                      |                   |         |             |           |     |                                                   |
| i Dashboard    |      | * Delivery Boy Name                                  | Delivery Boy Name |         | * Mobile No | Mobile No |     |                                                   |
| POS            | ¢    | E-mail 1d                                            | E-mailid          |         | Address     | Address   |     |                                                   |
| Accounts       |      |                                                      |                   | - 111   |             |           | - 2 |                                                   |
| Pos Reports    | ~    | Status                                               | Adive             | ~       |             |           |     |                                                   |
| Attendance     | - e. |                                                      | KSave and New 😽   | ØCarcel |             |           |     |                                                   |
| Payroll        | с.   |                                                      |                   |         |             |           |     |                                                   |
| System         |      |                                                      |                   |         |             |           |     |                                                   |
|                |      |                                                      |                   |         |             |           |     |                                                   |
|                |      |                                                      |                   |         |             |           |     |                                                   |
|                |      |                                                      |                   |         |             |           |     |                                                   |

In this section **SEARCH** facility is there.

| <b>ZKPOS</b> Restaurant |                       |                                       |            | 0 🖉 🖁 Admin 😋                |
|-------------------------|-----------------------|---------------------------------------|------------|------------------------------|
| Admin<br>• Drive        | Delivery Boys         |                                       |            | 🖓 Pas - Salings - Dalwey Bay |
|                         | 1 Delivery Boys       |                                       |            | Poptie - x                   |
|                         | Delivery Boy No       | Delivery Boy Name                     |            |                              |
| AN WARDON               | Dethery Boy No        | Delivery Boy Mane                     | Q Search   | #Dear                        |
| B Dashboard             | -                     |                                       |            |                              |
| POS                     | B Deleter O Refresh   |                                       |            | 21 💌                         |
| 🗑 Accounts              | C DeliveryBayNo.      | Delivery Boy Name                     | Nobile No  | Related<br>Operation         |
| Pos Reports             | 6 🛛 200               | kut                                   | 9811199911 | East Delate                  |
| a Attendance            | 6 D xx                | Basil                                 | 7758434857 | Lat Drinte                   |
| 1 Payrol                | c 🔲 301               | John                                  | 9957347770 | Edit Defete                  |
| h System                | < < 1 > >> Page 1/504 | ; Per page 10 records/Total 3 records |            |                              |
|                         |                       |                                       |            | tivate Windows               |
|                         |                       |                                       |            |                              |

appropriate fields like Delivery Boy Name, Mobile Number, Email ID, Address and Status. 2. After entering necessary details click **OK** button.

1. Enter the **DELIVERY BOYS DETAILS** in the

- 1. Go to **SETTINGS** menu.
- 2. Click **DELIVERY BOYS**.
- 3. To search a Delivery Boys a search field is there.

# **EDIT / DELETE A DELIVERY BOYS**

You can delete a Delivery Boys as you deleted a Delivery Boys before.

| ZKPOSRestaurant  | =                                             | 0 🖓 🦉 Admin 🕫                                                                          |                                                 |
|------------------|-----------------------------------------------|----------------------------------------------------------------------------------------|-------------------------------------------------|
| Admin<br>• Deire | Add Delivery Boys                             | $\overline{\phi}(P_{00} \times Settings \times Delivery Boys \times Add Delivery Boys$ | 1. Go to <b>SETTINGS</b> .                      |
|                  | Add Delivery Boys<br>Add Delivery Boys        | - x                                                                                    |                                                 |
| NEW MOREFLEY     | *Delivery Boy Name Acan *Mobile No 9901159911 |                                                                                        | 2. Click on <b>DELIVERY BOYS</b> .              |
| Deshboard        | E-mail lá arun9genal.com Malarea              |                                                                                        |                                                 |
| E Accounts <     | anggracon                                     |                                                                                        | 3. Every saved delivery boys names will be      |
| Pos Reports <    | Status Active V                               |                                                                                        |                                                 |
| & Attendance (   | Vic glands                                    |                                                                                        | displayed, you have to choose the delivery boys |
| 🛓 System 🤇       |                                               |                                                                                        | that you want to adit ( dalata                  |
|                  |                                               |                                                                                        | that you want to edit/ delete.                  |
|                  |                                               |                                                                                        | 4. If you want to edit, then make necessary     |
|                  |                                               | v                                                                                      | changes and click UPDATE                        |
|                  |                                               |                                                                                        | 5                                               |
|                  |                                               |                                                                                        | button.                                         |
|                  |                                               |                                                                                        |                                                 |

| <b>ZKPOS</b> Restaurant |                                                                   |      | 0 🖉             | 2 Admin | 1   |
|-------------------------|-------------------------------------------------------------------|------|-----------------|---------|-----|
| Admin<br>• Colore       | Table Area                                                        | Q Pa | Table Nanapener |         |     |
|                         | Delete     Undo Table, Nutr. Table number served after revocation |      |                 | 23      | . 1 |
| UCHARDOON               | Select Tuble(c)(100 Arun 9811599911                               |      |                 |         | 1   |
| Deshboard               |                                                                   |      |                 |         |     |
| Accounts c              | <b>√</b> 0k @Canot                                                |      |                 |         |     |
| Pos Reports C           |                                                                   |      |                 |         |     |
| Attendance (            |                                                                   |      |                 |         |     |
| l Payroll (             |                                                                   |      |                 |         |     |
| a System <              |                                                                   |      |                 |         |     |
|                         |                                                                   |      |                 |         |     |
|                         |                                                                   |      |                 |         |     |
|                         |                                                                   |      |                 |         |     |

1. Now click on the delete button and **YES** in the confirmation popup.

2. Click **OK** in the confirmation dialog box.

Note: if there is only one delivery boy, you cannot delete his details. Because he is saved as the default delivery boy. Otherwise you can delete the details.

#### **STEP 3.1.11 – CURRENCY EXCHANGE RATE**

Some customers may feel happy if you could produce the invoice in their native currency rate, or there may be situations where you need to deal with foreign customers. So you could know the exchange rates easily with this functionality. It is possible by updating the EXCHANGE RATE.

| Adress<br>• Dates | C | urrency Exchange Rate   |                       |      | ų,        | n Setro          | · Currency Exe        | legi |
|-------------------|---|-------------------------|-----------------------|------|-----------|------------------|-----------------------|------|
|                   | 1 | Currency Exchange Rate  |                       |      |           |                  |                       |      |
|                   |   | Carrency ID.            | Country Name          |      |           |                  |                       |      |
| AN ANTISCION      |   | Garrange (D.            | Country Name          |      | Q, Starth |                  | "Dear                 |      |
| B Dashboard       |   |                         |                       |      |           |                  |                       |      |
| Pos               |   | BDelete ØRefresh        |                       |      |           |                  | - 22                  |      |
| i Accounts        | 4 | 10 Country Name         | Carroncy              | Code | Symbols   | Exchange<br>Rate | Related<br>Operations | î    |
| Pos/lieports      | 6 | 2 Highanistan           | Hghani                | HEN  |           | 0.0000           | Eat                   | н    |
| x Attendance      | 3 | 1 Alberia               | 144                   | ALL  | Lek       | 0.0000           | Edit                  | L    |
| Payroll           | 3 | 132 Ageria              | Algerian Divar        | DZD  |           | 0.0000           | 588                   | н    |
| system            |   | 174 Andorra             | European Euro         | EUR  | 6         | 0.0000           | 588                   | L    |
|                   |   | 133 Angola              | Angolan Kusanza       | ADA  |           | 0.0000           | Edit                  | L    |
|                   |   | 158 Antigue and Barbude | East Caribbean Dollar | HCD  | 5         | 0.0000           | Ede                   | 1    |
|                   |   | 3 Argertina             | Peso                  | ARS  | \$        | 0.5000           | .64t                  |      |
|                   |   | 117 Armenia             | Armenian Dram         | AMD  |           | 1.4.000          | Eat                   |      |

#### In this section **SEARCH** facility is there.

|                  |                         |                       |      |            | 0 🖉 🧟 Mein                            |
|------------------|-------------------------|-----------------------|------|------------|---------------------------------------|
| Adrie<br>+ Dates | Currency Exchange Rate  |                       |      | Ģ          | Pag - Sattlegs - Correctly Endlarge   |
|                  | Currency Exchange Rate  |                       |      |            |                                       |
|                  | Currency ID.            | Country Name          |      |            |                                       |
| AN MARKADON      | Currency ID.            | Country Name          |      | Q, Search  | #Dew                                  |
| b Dashboard      |                         |                       |      |            |                                       |
| 2 P05            | Blekte CRiffeih         |                       |      |            |                                       |
| Accurts (        | ID Country Name         | Gammey                | Code | Symbols    | Exchange Related A<br>Rate Operations |
| Pos Reporte      | 2 Hyberistan            | Alghani               | APN  | 14         | 6.0000 Edit                           |
| ie Attendance    | 1 Aberia                | Leki                  | ALL  | Lek        | 0.0000 Edit                           |
| l Payroll 🤇      | 112 Agerta              | Algerian Dinar        | 020  |            | 0.0000 Edit                           |
| System           | 178 Andorra             | European Euro         | EUR  |            | 0.0000 Edit                           |
|                  | 133 Angola              | Arapian Kosanza       | AGA. |            | 6.0000 Edit                           |
|                  | 118 Antigue and Barbuda | East Caribbean Dollar | XCD  | 1          | 0.0000 Edit                           |
|                  | 3 Argentina             | Peso                  | ARS  | 5          | 0.0000 (de                            |
|                  | 117 Ameria              | Armenian Dram         | AND  | Activate V | Minestonics Edit                      |

- 1. Go to **SETTINGS**.
- 2. Click on CURRENCY EXCHANGE RATE.
- 3. Multicurrency displayed there.

- 1. Go to SETTINGS menu.
- 2. Click MULTI CURRENCY.
- 3. To search Multi-currency a search field is there.

| Admin<br>Otics | Currer | ncy Exchange Rate   |              |              |      |         | ₽ Pas - 1     | latings · Canany Echange |
|----------------|--------|---------------------|--------------|--------------|------|---------|---------------|--------------------------|
|                | 1Curr  | ency Exchange Rate  |              |              |      |         |               |                          |
|                | Carret | ncyiD.              |              | Country Name |      |         |               |                          |
| NEOWIEC:UN     | Curr   | marcy ID.           |              | Country Name |      | Q       | Search        | #Oest                    |
| B Dashboard    |        |                     |              |              |      |         |               |                          |
| POS            | e Book | te Øflefresh        |              |              |      |         |               | 20 - Y                   |
| 2 Accounts     | C 10   | Country Name        | Currency     |              | Code | Symbols | Exchange Rate | Related<br>Operations    |
| Pos Reports    | ¢ 2    | Alghanistan         | (éghani      |              | ARN  | 9       | 0.000.0       | Edit                     |
| a Attendance   | < 1    | Albania             | Lek          |              | ALL. | Lek     | 0.0000        | Update<br>Cancel         |
| B Payroll      | 132    | Ageria              | Algerian Dir | w            | 020  |         | 0.0000        | ER                       |
| L System       | 174    | Andorra             | European E   | an i         | EUR  | e       | 0.0000        | Edit                     |
|                | 133    | Argola              | Angolan Ku   | 1120         | AGA  |         | 0.0000        | Edit                     |
|                | 861    | Artigue and Barbuda | East Caribb  | sen Dollar   | NCD  | 5       | 0.0000        | Edit                     |
|                | 3      | Argentina           | Peso         |              | ABS  | \$      | Activate Wind | Edit v                   |

 All multicurrency are displayed there, you have to choose the multicurrency that you want to edit.
 If you want to edit, then make necessary changes and click UPDATE button.

#### STEP 3.1.12- EXPORT TABLES

You can export data from **ZKPOS back office** to your computer.

| ZKPOSRestaurant            |                                    | o d 2                                             | Admin <b>O</b>  |
|----------------------------|------------------------------------|---------------------------------------------------|-----------------|
| Admin<br>• Delm            | Export Tables                      | Q m                                               | Setting - Equit |
|                            | O Export Tables                    |                                                   |                 |
| NO MUTATIN                 | Carrent Export Table Departments 🛩 | ExportToRed ExportToExcel ExportToPDE ExportToCSV |                 |
| Dechisterd                 | Department_Name                    | Alias, Name                                       |                 |
|                            | Snaka nd Desserts                  | Snaks nd Desserts                                 |                 |
| POS                        | Term                               | Tacco                                             |                 |
| Accounts                   | Burntos                            | Buritos                                           |                 |
| Pos Reports                | Kids Meals                         | Kida Meala                                        |                 |
| a Attendance               | Selads                             | Salads                                            |                 |
| Payroll                    | Sides                              | Sides                                             |                 |
| System                     | Smoothies                          | Smothes                                           |                 |
| a ojstem                   | Energy Bowls                       | Energy Bouls                                      |                 |
|                            | Shots                              | Shots                                             |                 |
|                            | Bensidaat                          | Bresidaat                                         |                 |
|                            | Jules                              | Activate Windows                                  |                 |
|                            | Stakes                             | States Go to PC settings to activate              |                 |
| ahost8084/settings/export# | Hot Beverages                      | Hot Beverages                                     |                 |

- 1. Go to **SETTINGS**.
- 2. Click on **EXPORT TABLES**.
- 3. All Export Tables are displayed there.
- 4. We can Export Table, then choose Current Export Table.
- 5. Some options are there, Export To Word,

Export To Excel, Export To PDF, and Export

To CSV. You can choose the above options.

Note: You have to browse the path where you want to save the file.

#### **STEP 3.1.13– IMPORT TABLES**

In some scenarios youmay need some data outside **ZKPOS back office**, in such cases you can import that data to your **ZKPOS** back office.

| ZKPOSRestaurant   | =                   |                  |                                         |                                                                                     |         | 0 🖉 💈 Admin 🕻                |
|-------------------|---------------------|------------------|-----------------------------------------|-------------------------------------------------------------------------------------|---------|------------------------------|
| Admin<br>• Colore | Import Tables       |                  |                                         |                                                                                     |         | 🖓 Pas - Settings - Impo      |
| -                 | O Import Tables     |                  |                                         |                                                                                     |         |                              |
| nen noverten      | Current Import Tabl | le Departments V | Select the file you want to<br>import : | Browse No file selected.<br>Only support file formatcsv<br>Download Import Template | Oimport | @Gancel                      |
|                   | department_Name     |                  | Alias_Name                              | Parent Department                                                                   |         |                              |
| Accounts          | Snaks nd Desserts   |                  | Snaks nd Desserts                       | None                                                                                |         |                              |
| E ACOMIC          | Tacos               |                  | laces                                   | None                                                                                |         |                              |
| Pos Reports       | Burritos            |                  | Burnitos                                | None                                                                                |         |                              |
| 🌆 Attendance      | Kids Heals          |                  | Kida Meaka                              | None                                                                                |         |                              |
| Payroll           | Selads              |                  | Salads                                  | Salads and Sides                                                                    |         |                              |
| 🛦 System          | Sides               |                  | Sides                                   | Salads and Sides                                                                    |         |                              |
|                   | Smoothies           |                  | Smoothies                               | Beverages                                                                           |         |                              |
|                   | Energy Bowls        |                  | Energy Bowls                            | Beverages                                                                           |         |                              |
|                   | Shots               |                  | Shots                                   | Beverages                                                                           |         |                              |
|                   | Breakfast           |                  | Breakfast                               | None                                                                                |         |                              |
|                   | Juices              |                  | Julos                                   | Beverages                                                                           |         | settings to activate Windows |
|                   |                     |                  |                                         |                                                                                     |         |                              |

- 1. Go to **SETTINGS**.
- 2. Click on IMPORT TABLES.
- 3. All Import Tables are displayed there.

4. We can Import Table, then choose Current Export Table.

Then select the file you want to import.
 Then click **IMPORT** button.

Note: You can download the template of each department by clicking the download template link shown on the right side of the window. For that you have to select the department first and then click on the link. After that only you can see the downloaded template in your system in an excel form later add the departments and save the file. Then in the import function browse the file and you can view the list of new departments in the department list in the products menu.

#### **STEP 3.1.14– NOTIFICATION SETTINGS**

In first you have to enable the notification feature in the utility.

| ZKPOSRestaurant   | Ξ              |                            |                              |      | 0 🖓 🤱 Admin 🕻                          |
|-------------------|----------------|----------------------------|------------------------------|------|----------------------------------------|
| Admin<br>• Online | Notification   | Settings                   |                              |      | 🖓 Pes - Settings - Notification Settin |
|                   | 1 Notification | Settings                   |                              |      |                                        |
| IN NAVGETON       | Citefresh      |                            |                              |      | 30 🗸                                   |
| ) Dashboard       | p              | Satus                      | Name                         | Days | Related Operations                     |
| l pos             | 1              |                            | Vendor credit notification   | 0    | 6dt                                    |
| Accounts <        | 2              |                            | Customer credit notification | 0    | Edit                                   |
| Pos Reports <     |                |                            |                              |      |                                        |
| Attendance <      | ee e 1         | > Page 1/Total 1; Per page | 30 records/Total 2 records   |      |                                        |
| Payroll <         |                |                            |                              |      |                                        |
| system <          |                |                            |                              |      |                                        |
|                   |                |                            |                              |      |                                        |
|                   |                |                            |                              |      |                                        |
|                   |                |                            |                              |      |                                        |
|                   |                |                            |                              |      |                                        |

- 1. Go to SETTINGS.
- 2. Click on **NOTIFICATION SETTINGS**.

3. Every saved notification details will be displayed, you have to choose the notification details that you want to edit.

#### **STEP 3.1.15– ONLINE ORDER TYPE**

Online order services are the inevitable part of human life today. So our ZKPOS Restaurant software has the feature to add online order types and take orders from online order app services. You can create online order types like Uber eats, Zomato, Swiggy etc.

| Admin<br>• Drive |    | Online Order     | r Type                           |                           |                 |          | Pro - Selling - Orbinotech |
|------------------|----|------------------|----------------------------------|---------------------------|-----------------|----------|----------------------------|
|                  |    | 100 Online Order | r Type                           |                           |                 |          | Poplas - a                 |
|                  |    | Order Type No.   |                                  | Order Type Name           |                 |          |                            |
| ION NAMESATION   |    | Order Type No.   |                                  | Order Type Name           |                 | Q,Search | #Cest                      |
| Deshboard        |    |                  |                                  |                           |                 |          |                            |
| Pos              | ¢  | BDelete Offete   | edi                              |                           |                 |          | 31 V                       |
| Accounts         | 4  | D                | Order Type No.                   |                           | Order Type Name |          | Related Operation          |
| Pos Reports      | ¢  | 0                | 1                                |                           | swigg/          |          | Edd Delete                 |
| k Atlendance     | ¢  | D                | 3                                |                           | Uber exts       |          | Edd Delete                 |
| t Payrol         | ÷  | D                | 2                                |                           | Zomato          |          | Lift Delete                |
| system           | -C | ** * 1           | 5 30 Page 1/Total 1; Per page 10 | I records/Total 3 records |                 |          |                            |
|                  |    |                  |                                  |                           |                 |          |                            |
|                  |    |                  |                                  |                           |                 |          |                            |

1. Go to **POS** and then to **SETTINGS.** 

2. Click on **ONLINE ORDER TYPE and to add new online** order type click on options and then add. Enter the online service. Click Ok or Save and new.

#### **EDIT/ DELETE ONLINE ORDER TYPE**

You can edit or delete the online order type in ZKPOS restaurant back office.

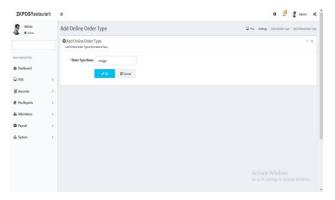

Select the order type that you want to edit and click on the edit button and make necessary changes and click OK.

|                                                                                      | e 🖓 💈 Admin 🕫                                                                                                    |
|--------------------------------------------------------------------------------------|----------------------------------------------------------------------------------------------------|
| Table Area                                                                           | $\overline{Q}(P_{00} + 5 d Brigs + 0 d Brite Delete Type + Delete$                                                                                                    |
| Delete     Delete     Deletate, Stars Table number carvat be reased after resocation | - 1                                                                                                    |
| Select Deline Dirder name (u):1_awiggy                                               |                                                                                                    |
|                                                                                      |                                                                                                    |
| v Ca @Canot                                                                          |                                                                                                    |
|                                                                                      |                                                                                                    |
|                                                                                      |                                                                                                    |
|                                                                                      |                                                                                                    |
|                                                                                      |                                                                                                    |
|                                                                                      |                                                                                                    |
|                                                                                      |                                                                                                    |
|                                                                                      | Table Area  Differ Defer Defer |

Select the order type you want to delete and click on **DELETE** button and click **OK** button.

#### **STEP 3.1.16– EMAIL SETTINGS**

User can set the email settings in the Restaurant Point of Sale. He can send the reports like invoice, day close amount, sales, attendance, and cashier wise sales, item wise sales will be sent to the added email id on the daily time or daily interval basis. Also user can set the CC along with the mail.

| ZKPOSRestaurant |                                                    |                        | 0 🖉 💈 Admin 🕴                                             |
|-----------------|----------------------------------------------------|------------------------|-----------------------------------------------------------|
| Admin<br>Delay  | Email Settings                                     |                        | 🐺 Pez – Settings – Envil Setti                            |
|                 | © Email Settings<br>Add Gnal Settings internations | hen.                   | - 1                                                       |
| IKN WAGETON     | Email Sending Server                               | antp.gnal.com          |                                                           |
| 2 Dashboard     |                                                    | (antpuccusa)           |                                                           |
| POS (           | * Server Part                                      | 587                    |                                                           |
|                 |                                                    | ₹ssi.                  |                                                           |
| Accounts C      | "Email Account                                     | infomalzipos@gmail.com |                                                           |
| 🖗 Pus Reports 🔹 |                                                    | (xx@xxxxx,DomineName)  |                                                           |
| 🛦 Attendance 🕓  | * Password                                         | sipos@123              |                                                           |
| 🛱 Payroll 🔇     | * Sender Name                                      | sample@gnail.com       |                                                           |
| ≜ System (      | " Email Content                                    | Salies Report v        |                                                           |
|                 | Shedule                                            |                        |                                                           |
|                 | DailyOn Time                                       | 1130                   |                                                           |
|                 | Daily On Intervel                                  | 2Min v                 |                                                           |
|                 |                                                    | v ck                   | Activate Windows<br>Ge to PC settings to activate Windows |

# 1. Go to POS >> SETTINGS>> EMAIL SETTINGS.

- 2. Enter the details as shown
- 3. Select the email content from dropdown list

4. Select the schedule daily on time or daily on interval.

Note: Enable Scheduled email in the utility settings.

#### STEP 3.1.17- AUTO BACK UP

Backup data will be automatically save to current file. To back up the details in ZKPOS Restaurant software we have two options. Either we can do the manual back up or Scheduled back up.

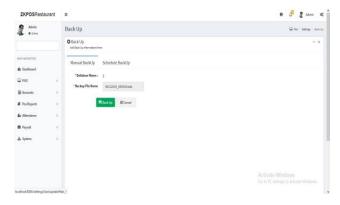

- 1. Go to POS>> SETTINGS>> AUTO BACK UP
- 2. Select Manual Back up.
- 3. Click on Backup.

| ZKPOSRestaurant        |                                            | 0 🖓 🛔 Admin 😋           |
|------------------------|--------------------------------------------|-------------------------|
| Admin                  | Back Up                                    | 🖓 Pas - Settep - Backlo |
|                        | Back Up     Add Back Up Informations Inere | - x                     |
| NAN MANJATIKA          | Manual BackUp Schedule BackUp              |                         |
| Dashboard              | Dutabase Name : 3                          |                         |
| POS (                  | Backup Type: Bowly                         |                         |
| ₩ Accounts <           | Officekty                                  |                         |
| Pos Reports (          | Ottoothiy                                  |                         |
| Altendance (           | Ottever                                    |                         |
| 🛱 Payroll 🤇            | Same To: A00011                            |                         |
| 🛦 System 🤇             |                                            |                         |
|                        | Reactlp @Carcel                            |                         |
|                        |                                            |                         |
|                        |                                            |                         |
| cellect 1054 deshboard |                                            |                         |

 Select schedule back up.
 Select back up type daily/weekly/ monthly/never basis.

6. Click on back up.

# STEP 3.1.18- CUSTOMER GIFT CARD

Customer gift cards are used to attract the customers by providing points and gifts to them. We can generate GIFT CARD from ZKPOS Restaurant. With the use of customer gift card user can have varieties of food item. In restaurant user can also set the expiry date of the gift cards.

|                  |                    |                                                     |               | 0 🖉 🤱 Admin                                                                                                    |       |
|------------------|--------------------|-----------------------------------------------------|---------------|----------------------------------------------------------------------------------------------------|-------|
| Admin<br>• Onice | Customer Gift Card |                                                     |               | 🖓 Pos - Settep - Culturer                                                                                      | otori |
|                  | Customer Gilt Card |                                                     |               | Foplan -                                                                                                    | *     |
| n NAVATON        | Gift Card No.      | Customer Name                                       |               |                                                                                                    |       |
|                  |                    |                                                     |               | Q.Search & Cear                                                                                                |       |
| Dashboard        | Bibriete Økefrenh  |                                                     |               | 25 -                                                                                                    |       |
| POS              | C                  |                                                     |               | The second second second second second second second second second second second second second second second s |       |
| Accounts         | . 🗆                | Gift Card No                                        | Gastomer Name | Related Operation                                                                                              |       |
| Pes Reports      | , 🗆                | 333232                                              | History       | Edit Delete                                                                                                    |       |
| Attendance       | . 0                | 123654                                              | Sans          | Edit Deleter                                                                                                   |       |
| Payrall          | , 0                | mm                                                  | Sysm Das      | EdB Delete                                                                                                    |       |
| System           | < <u></u>          | Page 1/Total 1; Per page 13 records/Total 3 records |               |                                                                                                    |       |
|                  |                    |                                                     |               |                                                                                                    |       |
|                  |                    |                                                     |               |                                                                                                    |       |

1. Go to **POS>> SETTINGS>> CUSTOMER GIFT CARD**.

2. We can see the created gift cards here.

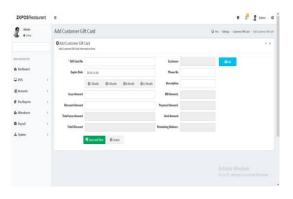

1. To add a customer gift card click on

#### OPTION>> ADD.

- 2. Enter the details in appropriate fields
- 3. Enter the customer gift card number (minimum five numbers)
- 4. Select customer, Expiry date, issue
- amount and discount amount and save.

# EDIT/ DELETE CUSTOMER GIFT CARD

To edit or delete the customer gift card follow the below steps.

| Admin .      | Add Customer Gi                                  | ft Card       |         |          |            |                    |                | Phi - Settigs - Culore DRDed - All Culorer DRDe |
|--------------|--------------------------------------------------|---------------|---------|----------|------------|--------------------|----------------|-------------------------------------------------|
|              | Add Customer Gift<br>Add Castomer Gift Cast Info |               |         |          |            |                    |                | - 1                                             |
| WWWIEGOR     | " GR Card No                                     | 111212        |         |          |            | Customer           | Rishay         |                                                 |
| B Dashboard  | Expire Date                                      | 5/5/2020 12:0 | 010 AN  |          |            | Phone No           | 11115655656565 |                                                 |
| ₽ POS        | <.                                               | @1Month       | Ø1lioth | Ø6 Month | Ø 12 Month | Description        | df sa lida     |                                                 |
| E Accounts   | <                                                | 5000.0000     |         |          |            | Sil Amount.        | 4200.0000      |                                                 |
| Pos Reports  | C Discount Amount                                | 800.0000      |         |          |            | Payment Amount,    | 4200.0000      |                                                 |
| a Athendance | < Total issue Amount                             |               |         |          |            | Used Amount        |                |                                                 |
| 🖻 Payrail    | <. Total Discount                                |               |         |          |            | Remaining Balance. |                |                                                 |
| & System     | ¢                                                | 400           | @Canal  |          |            |                    |                |                                                 |
|              |                                                  |               |         |          |            |                    |                |                                                 |
|              |                                                  |               |         |          |            |                    |                |                                                 |
|              |                                                  |               |         |          |            |                    |                |                                                 |

1. To edit a customer gift card click on **EDIT** button of the respective customer.

2. Make necessary changes except customer gift card number and customer name.

3. Click OK button.

| ZKPOSRestaurant | =                                                                                                    | 0 🖓 💈 Admin 🕫                                              |
|-----------------|----------------------------------------------------------------------------------------------------|------------------------------------------------------------|
| Atrie<br>• Den  | Delete Customer Gift Card                                                                                      | 🖓 Fei - Sellings - Calement R Card - Deles Calement R Card |
|                 | Delete Customer Gift Card<br>Unde Catome Of Cerl, Neter Catome Off Cerl number senset be waved wher versistent | 2.8                                                        |
| ANIMATON        | Select Gift card(s):333212,4kshay                                                                              |                                                            |
| B Dechlosard    |                                                                                                    |                                                            |
| ₽ POS: <        |                                                                                                    |                                                            |
| Accounts (      | ✓Ck @Canad                                                                                                    |                                                            |
| Pos Reports C   |                                                                                                    |                                                            |
| e Attendance 🤇  |                                                                                                    |                                                            |
| 1 Payroll c     |                                                                                                    |                                                            |
| a System (      |                                                                                                    |                                                            |
|                 |                                                                                                    |                                                            |
|                 |                                                                                                    |                                                            |
|                 |                                                                                                    |                                                            |
|                 |                                                                                                    |                                                            |

1. To delete a Gift card click on the **DELETE** button.

Note: The card number should be atleast 5 digits.

#### **STEP 3.1.19– FOOD VOUCHER**

We can generate FOOD VOUCHER from ZKPOS Restaurant. In restaurant user can create a certain number of vouchers and can provide them to customers. The gift vouchers for restaurants listed is suitable for every occasion and adds more color to the celebrating mood. Be it be the events like New Year, Christmas and this is nothing but gift in style.

| Admin<br>• Onion     | Food Vouche      | 24                      |                                         |          | 🖓 Pes - Settings - Tool Tools |
|----------------------|------------------|-------------------------|-----------------------------------------|----------|-------------------------------|
|                      | Teres And Mouche | r                       |                                         |          | August - a                    |
|                      | FoodVoucherN     | ame                     | Price                                   |          |                               |
| AN MARIATION         | Food/bucher      | Sane                    | Pita                                    | Q.Search | #One                          |
| B Dechbeard<br>⊋ POS | BOelete CRef     | eń.                     |                                         |          | 20 1                          |
| a Accounts           | . 0              | Food Voucher Name.      | Price                                   |          | Related Operation             |
| 🖡 Pos Reports        |                  | ghd                     | \$001.0000                              |          | Dakes                         |
| la Attendence        |                  | hahaf                   | 2000.0000                               |          | Dates                         |
| B Payroll            | e -              | 2 3 4 , so Page 1/Total | 4; Per caze 18 records/Total 35 records |          |                               |
| <b>h</b> System      | ( <u> </u>       | [2] 3 [ 4 ] 7 [ 7] 7    |                                         |          |                               |
|                      |                  |                         |                                         |          |                               |
|                      |                  |                         |                                         |          |                               |
|                      |                  |                         |                                         |          |                               |

- To create food voucher go to POS>> SETTINGS>>
   Food voucher.
- 2. We can see the already created food vouchers here.

| ZKPOSRestaurant  |                                                   | 0 🖑 🦉 Admin 🕫 🕯                                                                                                    |                                                 |
|------------------|---------------------------------------------------|----------------------------------------------------------------------------------------------------|-------------------------------------------------|
| Admin .          | Add Food Voucher                                  | $\overline{\mathbf{Q}}(\mathbf{P}_{\mathbf{M}})$ : Sating - Facilitache - Addrectionhe -                                                                                                    |                                                 |
|                  | Oldd Food Voucher<br>feed touber inferentien fees | - x                                                                                                    |                                                 |
| MAX MARGATON     | Expire Date 2020-12-06                            |                                                                                                    | <ol> <li>To add a food voucher click</li> </ol> |
| € Dashboard      | ©1 North ©3 North ©6 North ©12 Month              |                                                                                                    |                                                 |
| 🗑 Accounts       | Voucher Name                                      |                                                                                                    | OPTIONS>> ADD.                                  |
| # Posilieports ( | Voxcher Amount                                    |                                                                                                    | 2 Salact avains data                            |
| Ar Attendance C  | R See and New OCancel                             |                                                                                                    | 2. Select expiry date.                          |
| ▲ System (       |                                                   |                                                                                                    | 3. Enter Voucher name, Voucher count and        |
|                  |                                                   |                                                                                                    | Voucher amount.                                 |
|                  |                                                   | with the transmission of the transmission of transmission of transmission of transmission of transmission of transmission of transmission of transmission of transmission of transmission of transmission of transmission of transmission of transmission of transmission of t | 4. Click on SAVE and NEW.                       |

Note: Once you use the food voucher code it can't be used for further purpose.

#### **DELETE FOOD VOUCHER**

To edit or delete the food voucher follow the below steps.

| ZKPOSRestaurant        | =                                                                                                    | 0 🖉 🖁 Admin 🕫                                   |
|------------------------|----------------------------------------------------------------------------------------------------|-------------------------------------------------|
| Admin<br>• Option      | Delete Expense Type                                                                                    | 📮 Pas - Satisp - Feel Youthe - bies Fool Youthe |
|                        | Delete Expense Type<br>Indo Expense Type, Nets: Expense Type number cannot be reased after resocutions | - 1                                             |
| INNI WASHICH           | Select Table(s):huha/2000.0000                                                                         |                                                 |
| B Dashboard<br>↓ POS c |                                                                                                    |                                                 |
| E Accounts <           | <b>√</b> 0, ©Canod                                                                                     |                                                 |
| Pos Reports 🧧 🤇        |                                                                                                    |                                                 |
| 🛦 Attendance 🤇         |                                                                                                    |                                                 |
| 🛱 Paycoli 🤇            |                                                                                                    |                                                 |
| 🛓 System 🦿 🤇           |                                                                                                    |                                                 |
|                        |                                                                                                    |                                                 |
|                        |                                                                                                    |                                                 |
|                        |                                                                                                    |                                                 |

1. To delete a food voucher select the

appropriate food voucher.

2. Click on **delete** button then click **OK**.

#### **STEP 3.1.20– CURRENCY DENOMINATION**

It is a proper description of a currency amount, usually for coins or bank notes. When the cashier does a sale in the morning, it can be possible that there will be no petty cash balance in the cash drawer. So he can add the currency denominations here.

| ZKPOSRestaurant        |                                                                           |                        |                           | 0 👌 🛔 Admin 📫                              |                                                           |
|------------------------|---------------------------------------------------------------------------|------------------------|---------------------------|--------------------------------------------|-----------------------------------------------------------|
| Atrin<br>• Drive       | Currency Denomination                                                     |                        | 9                         | Phis - Satting - Conservation              |                                                           |
|                        | Currency Denomination                                                     |                        |                           | Foption - x                                | 1. To add Currency denomination go to                     |
| No. WITETZN            | BDelete Chiefrech                                                         |                        |                           | 20 *                                       |                                                           |
| ⊋ POS (                | Currency Denomination No.                                                 | Carrency               | Denomination Volue        | Related<br>Operation                       | POS>> SETTINGS>>Currency                                  |
| Recounts (             |                                                                           | India-Ruppe-           | 50,0900                   | Deiste                                     | Denomination.                                             |
| a Attendance (         | <c 1="" <=""></c>                                                         | contos/Total 8 reconto |                           |                                            |                                                           |
| Payrol (               |                                                                           |                        |                           |                                            | 2. We can see the created denominations in the            |
|                        |                                                                           |                        |                           |                                            | interface.                                                |
|                        |                                                                           |                        |                           |                                            |                                                           |
|                        |                                                                           |                        |                           | ÷                                          |                                                           |
| ZKPOSRestaurant        | 1                                                                         |                        |                           | 0 🗗 🖁 Admin 🛋                              |                                                           |
| Admin<br>• Dates       | Add Currency Denomination                                                 |                        | Q Pas - Sellings - Canero | g Denomination - Add Carrency Denomination |                                                           |
|                        | Add Currency Denomination<br>Add Currency Denomination Informations here. |                        |                           | - x                                        | 1. To add new denominations click on                      |
| an wats the            | *Corrency Type Indu-Will-                                                 |                        |                           |                                            |                                                           |
| B Dashboard<br>⊋ POS < | *Denomination Value                                                       | el .                   |                           |                                            | OPTIONS>> ADD                                             |
| Accounts (             |                                                                           |                        |                           |                                            | 2. Enter the surroughting and denomination                |
| Positeports (          |                                                                           |                        |                           |                                            | 2. Enter the <b>currency type</b> and <b>denomination</b> |
| B Payroll (            |                                                                           |                        |                           |                                            | value and click save and new.                             |
| 🛦 System 🤇             |                                                                           |                        |                           |                                            |                                                           |
|                        |                                                                           |                        |                           |                                            | 4. To edit the denomination click on                      |
|                        |                                                                           |                        |                           |                                            | the delete button against the                             |
|                        |                                                                           |                        |                           | ¥                                          | respective denomination.                                  |
|                        |                                                                           |                        |                           |                                            | •                                                         |

Note: Enable the petty cash advance in the utility menu. While ending or starting the work period it will shows the current existing currency denomination value of the restaurant.

#### **STEP 3.1.21 – RESERVATION**

This feature is used to set the notification time according to the reservation period. Here the user can set the pre notification time and minimum reservation time period for reserving the table seat in the restaurant.

| ZKPOSRestaurar        | nt       |                                                            |                             |       |       |     |  | 0 0       | 2           | drin (      |
|-----------------------|----------|------------------------------------------------------------|-----------------------------|-------|-------|-----|--|-----------|-------------|-------------|
| Atria<br>• Data       |          | Add Reservation Ma                                         | ster                        |       |       |     |  | Q Par - 1 | ettrip - hu | eration Had |
|                       |          | Oldd Reservation Maste<br>Ad Reservator Master Information |                             |       |       |     |  |           |             | - 1         |
| NUN NAVGETON          |          | Pri Notification Time                                      | 40                          | Meute | Meute | ~   |  |           |             |             |
| & Dashboard           |          | Mis Reservation Period                                     | 220                         | Hour  | Meste | ~   |  |           |             |             |
| POS                   |          |                                                            |                             |       |       | 101 |  |           |             |             |
| O Settings            |          |                                                            |                             |       |       |     |  |           |             |             |
| Q Usily               | ¢        | Reservation Image                                          |                             |       |       |     |  |           |             |             |
| 0 About               | <u>.</u> | not not neg                                                |                             |       |       |     |  |           |             |             |
| O Back Up             | 1        |                                                            | Optimal Size 120+340 Pixel) |       |       |     |  |           |             |             |
| O Cultomets           | сe:      |                                                            | Browse No file selected.    |       |       |     |  |           |             |             |
| O Data Cleaning       | 10       |                                                            | Update @Cancel              |       |       |     |  |           |             |             |
| O Table Area          | C.       |                                                            |                             |       |       |     |  |           |             |             |
| O Table Hanagement    | 6        |                                                            |                             |       |       |     |  |           |             |             |
| O Meru TimeTable      | ¢        |                                                            |                             |       |       |     |  |           |             |             |
| O Vendor              |          |                                                            |                             |       |       |     |  |           |             |             |
| O Delivery Bry        | e.       |                                                            |                             |       |       |     |  |           |             |             |
| O Currency/Exchange R | ales .   |                                                            |                             |       |       |     |  |           |             |             |
| O Export              | ( C)     |                                                            |                             |       |       |     |  |           |             |             |
| Q integet             | 12       |                                                            |                             |       |       |     |  |           |             |             |

1. To add reservation go to **POS>> SETTINGS>> RESERVATION.** 

2. Enter pri- notification time, minimum reservation period and reservation image.

# **STEP 3.1.22 – ANNOUNCEMENT MASTER**

Announcements can be added through ZKPOS Restaurant Back office.

| Admin<br>• Online         |        | Announcement M   | laster                                    |                       |                        | 9                    | ha - Sellings - Announced |
|---------------------------|--------|------------------|-------------------------------------------|-----------------------|------------------------|----------------------|---------------------------|
|                           |        | Announcement Ma  | ster                                      |                       |                        |                      | Foptes -                  |
| accounters                |        | Announcement No. |                                           | Announcement Name     |                        | Q, Search            | #Clear                    |
| 2 POS                     | ¢      | Bödete Official  |                                           |                       |                        |                      | 30 V                      |
| Accounts                  | <      | Annuacement Re   | i. Message                                | Date From             | Date To                | User                 | Related<br>Operation      |
| Posilleports              | ¢      | 0.4              | dafidaf daf da da da<br>da                | 11/5/2019 12:00:00 AM | 11/5/2019 12:00:00 AM  | Admin                | Dalette                   |
| a Attendance<br>B Peyroll | e<br>e | 0 +              | uyyuy b vfiudhişdyd<br>mişpekkolk         | 11/5/3019 12:00:00 AM | 11/9(2019 12:00:00 AM  | Alahay HD            | Oxists                    |
| & System                  | 5      | 0.5              | datāst dat da da da<br>da                 | 11/5/001912/00:00 AM  | 11/5(2019 12:00:00 AM  | Alshay HD            | Deixte                    |
|                           |        | 0 2              | uyyuy b vhudhigdyd<br>milgolikolik        | 11/5/2019 12:00:00 AM | 11/9/2019 12:00:00 AM  | ANEESH               | Deite                     |
|                           |        | 0.8              | jijjhaldhirah<br>Rebbh<br>Missdavidudusud | 11/6(0015 12:00:00 AM | 11/20/2019 12:00:00 AM | ANEESH<br>Activate W | Deixte<br>Andows          |

- 1. Go to SETTINGS.
- 2. Click on ANNOUNCEMENTS.

3. To add a new announcement click on the **ADD** button.

| ZKPOSRestaurant  | =                   |                        | 0 🗗 🖁 Admin 🕫                                   |
|------------------|---------------------|------------------------|-------------------------------------------------|
| Admin<br>• Onice | Add Announcement    |                        | 🖓 Pa - Setting - Announcement - Addismouncement |
|                  | Add Announcement    |                        | - x                                             |
| NAM NAMOFON      |                     |                        |                                                 |
| 🔁 Dashboard      | * Announcement      |                        |                                                 |
| 🖵 POS            |                     |                        |                                                 |
| ₩ Accounts       |                     | nin Akshay MO 🗌 ANEESH |                                                 |
| Pos Reports      | Date From. 2009-11- | 16                     |                                                 |
| Attendance       | To. 2009-114        | 5                      |                                                 |
| 🛱 Payrol         | RSee                | and New ØCancel        |                                                 |
| ▲ System         |                     |                        |                                                 |
|                  |                     |                        |                                                 |
|                  |                     |                        |                                                 |
|                  |                     |                        |                                                 |

Enter Announcement details in the appropriate fields like announcement, persons to see the announcement and date range for showing the announcement. Click on the **Ok** button to save announcement details or click on the Save and New option to add new Announcement details.

Note: After setting the announcement logout from the ZKPOS Restaurant and later login to view the announcement.

#### **DELETE AN ANNOUNCEMENT**

If you want to delete a saved membership, you may follow the steps below.

| ZKPOSRestaurant  | =                                                                                | 0 🖓 🦉 Admin 🕫                                             |
|------------------|----------------------------------------------------------------------------------|-----------------------------------------------------------|
| Admin<br>• Drive | Delete Announcement                                                              | 🖵 Poz -: Setting: -: Annaurcament: -: Disite Annaurcament |
|                  | Delete Announcement     Undo Announcement number cannot be made after resocation | = 1                                                       |
| NHN NH764752N    | Select Table(3) 3, dat dat äs da da                                              |                                                           |
| Deshboard        |                                                                                  |                                                           |
| ₽ PO5 <          |                                                                                  |                                                           |
| Accounts <       | ✓ Ok O Cancel                                                                    |                                                           |
| R Pos Reports <  |                                                                                  |                                                           |
| år Attendance c  |                                                                                  |                                                           |
| 🛱 Payroll 🤇 🤇    |                                                                                  |                                                           |
| 📥 System 🔇       |                                                                                  |                                                           |
|                  |                                                                                  |                                                           |
|                  |                                                                                  |                                                           |
|                  |                                                                                  |                                                           |
|                  |                                                                                  |                                                           |

#### 1. Go to SETTINGS.

2. Click announcement from the menu options.

3. You can see the saved announcements as shown above. Click on the announcement that you want to delete and click **OK** button.

#### **STEP 3.3– PRODUCTS**

#### **STEP 3.3.1- PRODUCT LIST**

Here we can see the already added product details.

| Admin Admin   | Prod  | ucts List      |                           |                |                                                                                                    |                   |                                                         | 🖓 Pes - Probato - Productio |
|---------------|-------|----------------|---------------------------|----------------|----------------------------------------------------------------------------------------------------|-------------------|---------------------------------------------------------|-----------------------------|
| S Office      | ₫ Pre | oducts List    |                           |                |                                                                                                    |                   |                                                         | Foption - x                 |
|               | Pro   | duct No.       |                           | P              | duct.Name                                                                                                    |                   |                                                         |                             |
| IAN HARSED IV | - P   | milled No.     |                           |                | oduct/Name                                                                                                    | ٩                 | Search                                                  | #Gear                       |
| B Dashboard   |       | Delete Øileh   | esh                       |                |                                                                                                    | 10 V              | Ø Relvah                                                |                             |
| Accounts      | I     | Product<br>No. | Product Name              | Parent Departm | et Product lenage                                                                                                    | Related Operation | -Snaks nd Desse<br>-prod40                              | •                           |
| Pos Reports   | I     | 1 10           | 12 Piece Butterfly Shrimp | 2Ereakfaut     | 100                                                                                                    | Edit              | -prod41                                                 |                             |
| k Attendance  |       |                |                           |                | The second                                                                                                    | Delete            | -upe42003<br>-prod42                                    |                             |
| B Payroll     |       |                |                           |                | and the second second se |                   | -spok3001<br>-prod43                                    |                             |
| s System      | I     | 340            | 2 Piece Grilled Cab Cakes | 2Breakfast     |                                                                                                    | Edit<br>Dalata    | -upe44011<br>-prod44<br>-upe45001<br>@ Tacos<br>-prod45 |                             |
|               | 1     | 1 155          | Agai Primo Bowl           | 18Erergy Bowla |                                                                                                    | Edit<br>Delete    | -upc46001                                               |                             |

1. Click on POS menu>> PRODUCTS>> Product

List.

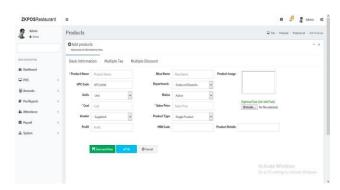

1. To add new products, Click on **OPTIONS>> ADD.** 

2. Enter product name, Department, cost details etc.

| Admin<br>Office         |    | Produc  | cts                                |                   | 📮 Pas - Products - Product List - Add Product |
|-------------------------|----|---------|------------------------------------|-------------------|-----------------------------------------------|
|                         |    |         | products<br>duit internations bees |                   | • 1                                           |
| NAMES AND A DESCRIPTION |    | Basic I | Information Multiple Tax           | Multiple Discount |                                               |
| B Dashboard             |    | _       |                                    |                   |                                               |
| ₽ P05                   | i. | Blipda  | te Official                        |                   | 20 🗸                                          |
| Accounts                | e. | 0       | ы                                  | TaxName           | Percentage                                    |
| Pos Reports             | ¢  | 0       | 1                                  | 12                | 2,5000                                        |
| a Attendance            | C  |         | 2                                  | GST               | 10.0000                                       |
| 1 Payroll               | E. | ٥       | 3                                  | KFC               | 20.0000                                       |
| h System                | 6  |         |                                    |                   |                                               |
|                         |    |         | RSweatches V                       | A O Cancel        |                                               |
|                         |    |         |                                    |                   |                                               |
|                         |    |         |                                    |                   |                                               |

- 3. To add multiple tax click on multiple tax option.
- 4. We can see the already added tax.
- 5. Put a tick mark against respective tax.

| Admin<br>• Onion |    | Produ   | cts                             |                          |               | 🖓 Pas - Prod   | ats - Podudtist - Addhoo |
|------------------|----|---------|---------------------------------|--------------------------|---------------|----------------|--------------------------|
|                  |    |         | products<br>dut of making here. |                          |               |                | -                        |
| NN NIVERION      |    | Basic I | Information Multip              | Ne Tax Multiple Discount |               |                |                          |
| Dashboard        |    |         |                                 |                          |               |                |                          |
| ₽ P05            | c  | Biple   | ie Oficiesh                     |                          |               |                | 30. V                    |
| # Accounts       | ¢. |         | ы                               |                          | Discount Name | Discount Type  | Discount                 |
| Pos Reports      | ¢  |         | 1                               |                          | GST           | Percentage (%) | 10.00                    |
| a Attendance     | c  | ۵       | 2                               |                          | 657           | Amount         | 30.00                    |
| 1 Payrall        | ٤. | ۵       | 3                               |                          | NEC           | Amount         | 30.00                    |
| system           | ٤. |         | 4                               |                          | KTAL          | Arrourt        | 15.00                    |
|                  |    | ۵       | 6                               |                          | ybewq         | Percentage (%) | 12.00                    |
|                  |    | ۵       | r                               |                          | ybewq         | Percentage (%) | 12.00                    |
|                  |    |         |                                 |                          |               | Artisate Win   |                          |

1. To add multiple discounts click on multiple discount option.

2. We can see the already added discount

3. Put a tick mark against respective discount and click **Save and new**.

#### **EDIT/ DELETE PRODUCT**

| Admin<br>• Orice | Products                           |                           |                |                          |    |                 | Q As - I                                               | relats - Prelatilit - Addheila |
|------------------|------------------------------------|---------------------------|----------------|--------------------------|----|-----------------|--------------------------------------------------------|--------------------------------|
|                  | O Add product<br>Addproduct inform |                           |                |                          |    |                 |                                                        | - 1                            |
| AN WARATION      | Basic Informat                     | tion Multiple Tax Mu      | tiple Discount |                          |    |                 |                                                        |                                |
| 9 Dashboard      | * Product Name                     | 12 Piece Butterfly Shrimp | Alias Name     | 12 Piece Butterfly Shrim | φ. | Product Image   | -                                                      |                                |
| ₽ P05 <          | UPC Code                           | UPC33                     | Department.    | Breakfast,               | Ŷ  |                 | 999-19-                                                |                                |
| E Accounts (     | Veits                              | 15 V                      | Status         | Adive                    | ¥  |                 |                                                        |                                |
| Pos Reports <    | "Cost                              | 120.0000                  | * Sales Price  | 158-0000                 |    |                 | Optimal Sce 120+140 Pixel)<br>Browse No file selected. |                                |
| a Attendance (   | Vendor                             | Supplier4                 | Product Type   | Single Product           | ¥  |                 |                                                        |                                |
| 1 Payrol. (      | Profit                             | 25                        | HSN Code       |                          |    | Product Details |                                                        |                                |
| L System (       |                                    |                           |                |                          |    |                 |                                                        |                                |
|                  |                                    | V.Ok @Cancel              |                |                          |    |                 |                                                        |                                |
|                  |                                    |                           |                |                          |    |                 |                                                        |                                |
|                  |                                    |                           |                |                          |    |                 |                                                        |                                |
|                  |                                    |                           |                |                          |    |                 |                                                        | gs to activite Windows         |

- 1. Select the product you want to edit.
- 2. Click on the **edit** option against it.
- 3. Make necessary changes and click OK.
- 4. You can delete the product by clicking the delete button.

#### **STEP 3.3.2 – DEPARTMENT**

A grocery retailer may feel difficulty in handling wide range of products. But you can manage them easily if you could categorize products into different departments. In order to do so, follow the steps below.

| ZKPOSRestau        | urant | =            |         |                   |                         |             |     | 0                            | d       | 🖁 Admin         | 0.9  |
|--------------------|-------|--------------|---------|-------------------|-------------------------|-------------|-----|------------------------------|---------|-----------------|------|
| Admin<br>Disine    |       | Departmen    | its     |                   |                         |             |     |                              | ₽ foi - | Produids - Depi | atre |
|                    |       | Departmen    | nts     |                   |                         |             |     |                              |         | Poplan -        | - ×  |
|                    |       | Department N | ia.     |                   | Department Name         |             |     |                              |         |                 |      |
| NI NIGITON         |       | Department   | No      |                   | Department Name         |             | Q   | earch                        | ø       | Dear            |      |
| Dashboard          |       |              |         |                   |                         |             | 51  | Receiption 1                 |         |                 |      |
| POS                | *     | BDelete C    | Refresh |                   |                         | 1           | × 1 | C Refresh                    |         |                 |      |
| Settings           | ¢     |              |         | Department        | Product Image           | Related     | ^   | -Breakfast                   |         |                 | Î    |
| 9. Store           | ¢     |              | No.     |                   |                         | Operation   |     | Burgers                      |         |                 | I    |
| 9 Products         | ¢     |              | 30      | Snaks nd Desserts | C.                      | Edit Delete |     | -Burntos<br>-Combo Products  |         |                 | I    |
| f thes             | ¢     |              |         |                   |                         |             |     | -COVER                       |         |                 | 1    |
| Accounts           | 5     |              |         |                   | A NAME OF A DESCRIPTION |             |     | -Departments<br>-Department2 |         |                 |      |
| Inventory          | C     | 0            | 100     | prod40            |                         | EditDelete  |     | -Department2                 |         |                 |      |
| Ingredients        | ¢     |              | 200     | prose             |                         | 210 10000   |     | -Department4                 |         |                 |      |
| Accounts           | ¢     |              |         |                   |                         |             |     | -GHEE RETAIL                 |         |                 |      |
| Pos Reports        | 0     |              |         |                   |                         |             |     | -GHEE WHOLESA                |         |                 |      |
| Attendance         |       |              | 302     | upo41000          |                         | Edit Delete |     | ActionSte Wir                |         |                 |      |
|                    |       |              |         |                   |                         |             | ~   | -HILK METAL                  |         |                 |      |
| second dePerturk's |       |              |         |                   |                         |             |     | #-Pizzes and Pasta           |         |                 |      |

- 1. Click on **POS** Menu.
- 2. Click on PRODUCTS.
- 3. From the menu options, click

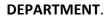

- 1. To add new department click **OPTIONS>> ADD.**
- 2. Enter the details.

**3. Put a tick mark whether bar enabled or not** and Click save and new.

- 5. Some default departments will be there. You can edit/delete an existing department.
  6. Click on the department that you want to edit/delete and click on Ok button
  7. You can change the department name, sort
- order, image of the department.

#### **STEP 3.3.3 UNITS**

Each item is measured as a particular UNIT. You can add, edit and delete units in this section.

| Admin<br>• Drive | Units           |          |             |          | $\mathbf{Q}$ Pas = Poduds - Unit |
|------------------|-----------------|----------|-------------|----------|----------------------------------|
| -                | ₫Units          |          |             |          | Fopin - x                        |
|                  | Unit No.        |          | UnitName    |          |                                  |
| WX WIGHTON       | Unit Sto.       |          | Unit Name : | Q,Search | Ø℃err                            |
| B Sachboard      | _               |          |             |          |                                  |
| <b>₽</b> P05     | Bleinte ORefesh |          |             |          | 35 💆                             |
| 🗑 Accounts       |                 | Unit No. | Unit Name   |          | Related Operation                |
| Pto Reports      |                 | 2002     | Unit        |          | Edit Deletz                      |
| a Attendance     |                 | 2002     | NG          |          | Edit Delete                      |
| Payrol           |                 | 3903     | PCS         |          | Edit Selete                      |
|                  | 0               | 1004     | Gram        |          | Edit Delete                      |
| h System         | <b>'</b>        | 1005     | Miliüter    |          | Edit Delete                      |
|                  |                 | 1907     | Packets     |          | Edit Delete                      |
|                  |                 |          |             |          |                                  |

- 1. Go to **POS** MENU.
- 2. Click PRODUCTS.
- 3. From the menu options, choose UNITS.

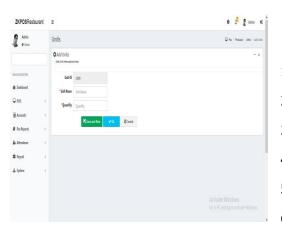

- 1. To add new unit click ADD button.
- 2. Enter the UNIT NAME and UNIT ID.
- 3. Enter the QUANTITY.

4. Save the details by clicking on OK button.

5. To delete a unit, click on the Delete option and click OK.

6. To edit a unit, click on the Edit option and enter the details that you want to edit and click OK.

Note: Once you give unit to a product, you cannot delete the unit from the unit master later.

#### **STEP 3.3.4 SIDE DISH**

Side dish referred to as a side order, side item, or simply a side, is a food item that accompanies the entrée or main course at a meal. You can add, edit and delete side dish in this section.

| Admin<br>• Dollar |        | Side Dish       |                 |                            |                      |      |                                   | 🖵 ha - Preduc | a - Sida Did |
|-------------------|--------|-----------------|-----------------|----------------------------|----------------------|------|-----------------------------------|---------------|--------------|
|                   |        | ff Side Dish    |                 |                            |                      |      |                                   | Ford          | - x          |
|                   |        | Sub Product No. |                 | Sub Product Name           |                      |      |                                   |               |              |
| NEW WARDON        |        | Sub Product No. |                 | Sub-Product Neme           |                      | Q    | Search                            | Her           |              |
| B Dashboard       |        |                 |                 |                            |                      |      |                                   |               | _            |
| POS               | 1.6    | BDelete CRebesh |                 |                            |                      | 10 * | Citebesh                          |               |              |
| Accounts          |        |                 | Seb Product No. | Sub Product Name           | Related<br>Operation | î    | -Ad<br>-Snako nd Decar<br>-pxx540 | ris .         | Î            |
| Pas Reports       | ୍      |                 | 8               | Polish Meals Mayconnaise   | Edit Delete          |      | -upo41001                         |               | - 11         |
| Attendance        | e      |                 | 5               |                            | Edit Delete          |      | -prod41<br>-upo42001              |               |              |
| 1 Payroll         | $\sim$ | Π.              |                 | Grilled com with chills    | Edit Delete          |      | -prod42<br>-upc43881              |               |              |
| system            |        |                 | 6               |                            | Edit Debele          |      | -pro643<br>-upc64001              |               |              |
|                   |        |                 | 7               | Red Chill Mayormaka        | Edd Delete           |      | -prod44<br>-upo45801              |               |              |
|                   |        |                 | 8               | Green Peppercom Mayonnaise | Edit Delete          |      | - Tacos                           |               |              |
|                   |        | 0               | 22              | Normal myonnaise           | Edit Delete          |      | -upc4601                          |               |              |

Click on **ADD** button and enter the details like Sub Products, Products, enable status option and browse image for the sub product.

| <b>ZKPOS</b> Restaurant | =                                          |                              |         |                         | 0 🖓 🦉 Admin 🕫                             |
|-------------------------|--------------------------------------------|------------------------------|---------|-------------------------|-------------------------------------------|
| Admin<br>• Deline       | Add Side Dish                              |                              |         |                         | 🐺 Pas = Pedicts - Side Dah - Add Side Dah |
|                         | OAdd Side Dish<br>Adt Side Dah information | zabea                        |         |                         | - x                                       |
| IL SKALATON             | * Sub Products                             | Sub Products                 |         | Selected Sub Products() | Par                                       |
| Dashboard               | Add Products                               | 0                            |         |                         | *                                         |
| POS                     | Status                                     | Adve v                       |         |                         |                                           |
| Accounts (              |                                            |                              |         |                         |                                           |
| Pas Reports C           |                                            |                              |         |                         |                                           |
| Attendance              | Image                                      |                              |         |                         |                                           |
| Payroll (               |                                            | (Optimal Size 130+140 Pixel) |         |                         | v.                                        |
| System c                |                                            | Browse No file selected.     | -       | ¢                       |                                           |
|                         |                                            | KSave and New VOk            | @Cancel |                         |                                           |
|                         |                                            |                              |         |                         |                                           |
|                         |                                            |                              |         |                         |                                           |
|                         |                                            |                              |         |                         |                                           |

Click save and new or click to save the side dish.

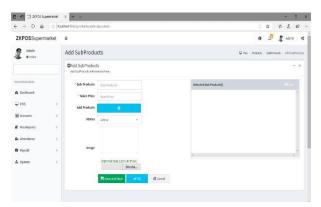

5. If you want to edit the side dish, click on **Edit** button.

6. Make necessary changes and click OK.

If you want to delete the side dish click on
 delete button.

Note: Enable combo, sub products in the utility menu.

#### **STEP 3.3.5 COMBO PRODUCTS**

Assume that you are announcing a Combo offer every weekend. Let's look at how to add a Combo Product.

| <b>ZKPOS</b> Restaur | ant |                    |                |                            | 0 👌 💈 Admin ot                      |
|----------------------|-----|--------------------|----------------|----------------------------|-------------------------------------|
| Admin<br>• Date      |     | Combo Products     |                |                            | 🖵 Pos - Producta - Carillo Producta |
| -                    |     | OCombo Products    |                |                            |                                     |
| NAN MUGATION         |     | *Select Product Se | fect v         | Selected Conito Products[] | #Oesr                               |
| Dishboard            |     | 1                  |                |                            | 1                                   |
| ₽ POS                | . 0 | Image              |                |                            |                                     |
| Accounts             | ¢   |                    |                |                            |                                     |
| Pos Reports          | e.  |                    |                |                            |                                     |
| 🎍 Attendance         | 4   |                    | R Save @Cancel |                            | ×                                   |
| S Payroll            | 4   |                    |                | C                          |                                     |
| 🛦 System             | ¢   |                    |                |                            |                                     |
|                      |     |                    |                |                            |                                     |
|                      |     |                    |                |                            |                                     |
|                      |     |                    |                |                            |                                     |
|                      |     |                    |                |                            |                                     |

 Go to utility and enable combo product. Now update the changes.
 To add a combo product, you need to add a product in product list as Combo product.
 Click on COMBOPRODUCTS. Select the products you want as a combo offer and click save option to save the combo product.

#### STEP 3.3.6 GIFT

We can give gifts to customers in ZKPOS Restaurant software. Click on POS menu and then to products to gift. We can give gifts like two types by invoice amount and by invoice count. Select the option from ZKPOS software.

|                  |     |            |                            |                                  |             |   |                                                         |                           | Admin O        |
|------------------|-----|------------|----------------------------|----------------------------------|-------------|---|---------------------------------------------------------|---------------------------|----------------|
| Admin<br>• Drive |     | Gift       |                            |                                  |             |   |                                                         | ų na                      | - Products - D |
|                  |     | ₫ Gitt     |                            |                                  |             |   |                                                         | 1                         | Option - K     |
| annangation      |     | Gift Name  | Gift Name                  |                                  |             |   | Q,Search                                                | #Dear                     |                |
| B Dahboard       |     |            |                            |                                  |             | - |                                                         |                           |                |
| POS              | ~   | BDelete CR | afresh                     |                                  | 10          |   |                                                         |                           |                |
| 0 Settings       |     |            | GiR Name                   | <b>Gift Image</b>                | Related     | ^ | Select maximum ni<br>invoice                            | umber of free gifft a     | against        |
| Store            | 6   |            |                            |                                  | Operation   |   | antonice .                                              |                           |                |
| Products         | *   |            | Dinner Set                 | 000                              | Edit Daleta |   | 1                                                       |                           |                |
| Q Product List   | C   |            |                            |                                  |             |   | Point                                                   | s Type                    |                |
| O Department     | ¢   |            |                            | NO IS ON                         |             |   |                                                         |                           |                |
| O Units          | 6   | D          | Glass                      |                                  | Edit Dalete |   |                                                         | ice Amount                |                |
| O SideDish       | 5   | ш          | 0.00                       |                                  | Las contr   |   | Sine                                                    | ice Count                 |                |
| O Combo Products | - 5 |            |                            |                                  |             |   |                                                         |                           |                |
| 0 GR             | 6   |            |                            |                                  |             |   | R                                                       | Submit                    |                |
| O FoirtMaster    |     | D          | iphonel1 pro               | 8                                | East Delete |   |                                                         |                           |                |
| O Edva Overges   | 9   | -          |                            |                                  |             | ~ | Custamer involor count will<br>maaimam involor count yo | Insette Zero when it read | hes the        |
| O Tax            | - 2 |            |                            |                                  |             |   |                                                         | C settings to activa      | se Whomis.     |
| O Frice Master   | 6   | -44 -4     | 1 > >> Page 1/Total 1; Per | page 10 records/1 ofal 4 records |             |   |                                                         |                           |                |

Here we can see the gifts that we already given to customers.

1. To add a new gift click on **OPTIONS>>ADD**.

| ZKPOSRestaurant  | Ξ                                         |                |                    |                                                         | 0 👌 💈 Admin 🕫                     |
|------------------|-------------------------------------------|----------------|--------------------|---------------------------------------------------------|-----------------------------------|
| Admin<br>• Drive | Add Gift                                  |                |                    |                                                         | 💭 Pox - Products - Gitt - Add Git |
|                  | O Add Gift<br>Add Gift informations here. |                |                    |                                                         | - x                               |
| WORKSITCH        | Gift Type                                 | Free Gift      | v inag             |                                                         |                                   |
| & Dashboard      | Cift Name                                 | GEName         |                    |                                                         |                                   |
| POS (            | * Invoice Amount                          | Invice Amount  |                    |                                                         |                                   |
| Accounts <       | Status                                    | Inactive       | v                  | Optimal Size 120×140 Pixel)<br>Browse No file selected. |                                   |
| PosReports (     |                                           | R Szec and New | <b>√0:</b> @Cancel |                                                         |                                   |
| ar Attendance (  |                                           | re are builter | Orante             |                                                         |                                   |
| B Payroll (      |                                           |                |                    |                                                         |                                   |
| 🛦 System 🤇       |                                           |                |                    |                                                         |                                   |
|                  |                                           |                |                    |                                                         |                                   |
|                  |                                           |                |                    |                                                         |                                   |
|                  |                                           |                |                    |                                                         |                                   |

2. Select **gift type** as free gift or points

3. Enter gift name **invoice amount/points**,

status and image and click save.

4. You can edit and delete the gifts by clicking the button.

Note: Enable gifts and points in the utility menu. There are two types of gifts namely gifts and points. You can select the maximum number of free gifts against invoice or if you're selecting points as gift, you can select it as invoice amount or invoice count wise. After settling the bill while doing the sale, you can choose the gift or points as per your wish.

#### **STEP 3.3.7 POINT MASTER**

You can add POINTS instead of setting GIFTS, thereby giving gifts or any such favours to those customers who won the specified point. Here also you can set POINTS either by Invoice Amount or by Invoice Count as you have seen earlier.

| Admin<br>• Crim | Points | s                       |             |                          |                |        |                   |               | 🖓 Pos - Settings - Points |
|-----------------|--------|-------------------------|-------------|--------------------------|----------------|--------|-------------------|---------------|---------------------------|
|                 | 1Poi   | nts                     |             |                          |                |        |                   |               |                           |
|                 | Point  | ts Type                 |             | Invoice Count/Ame        | unt            | Points |                   |               |                           |
| IN WASHTON      | In     | usice Amount            | *           |                          |                |        |                   | RSee          | #Cear                     |
| Dashboard       | 16     | nimum Points For Reward |             | Reward Amount            |                |        |                   |               |                           |
| ₽ POS           | ¢      |                         |             |                          |                |        |                   |               |                           |
| Accounts        | <      |                         |             |                          |                |        |                   |               |                           |
| Pas Reports     | e BDei | ete Cilefresh           |             |                          |                |        |                   |               | 10 💌                      |
| a Attendance    | • 🛛    | Points Type             | Yel         | e.                       | Points         |        | Points For Reward | Reward Amount | Related<br>Operation      |
| 1 Payroll       | ۶<br>۵ | Invoice Amount          | 200         | 0.0000                   | 15             |        | 50                | 5000          | Delete                    |
| system          | ۰<br>۵ | Invoice Court           | 15.0        | 000                      | 5              |        | 50                | 5000          | Delete                    |
|                 | **     | < 1 > > P               | ige 1/Total | 1; Per page 11 records/1 | otal 2 records |        |                   |               |                           |
|                 |        |                         |             |                          |                |        |                   |               |                           |
|                 |        |                         |             |                          |                |        |                   |               |                           |

1. To add points select invoice count or invoice amount.

2. Enter points, minimum points for reward and reward amount.

3. Click Save.

Note: Enable gifts and points in the utility menu. After settling the bill select redeem points from voucher menu to provide points.

#### **STEP 3.3.8 EXTRA CHARGES**

You can add extra charges like AC cabin, parcel etc. Before adding the extra charges you need to enable it in the utility option called 'enable special charges'. After this, go to extra charges and select extra charges as percentage or amount. After that select dine in table and then select percentage option in the top corner of the sales menu. If you created amount as extra charges you can select this in settlement page.

Note: If the extra charge is given as percentage, then this charge is added to each product's sale price. Also, if it is given as amount, then the amount is added to total invoice amount. Follow below steps to add extra charges:

| ZKPOSRestaurant | I                     |                                             |                   | 0 🖓                                           | 2 Admin              |
|-----------------|-----------------------|---------------------------------------------|-------------------|-----------------------------------------------|----------------------|
| Admin<br>• Date | Extra Charges         |                                             |                   | Q in .                                        | Products - Entre Dra |
|                 | 🏦 Extra Charges       |                                             |                   |                                               | Foxies - a           |
|                 | Extra Charge No       | Extra Charge Name                           |                   |                                               |                      |
| examples        | Eitra Charge No       | Exbs Obarge Name                            | Q,Se              | arch Ø                                        | Clear                |
| 1 P05 (         | BDdete O'Reliesh      |                                             |                   |                                               | 30 ¥                 |
| Accounts (      | 🗋 Edm Charge No.      | Extra Charge Name                           | Charge (%)/Imount | Туре                                          | Related<br>Operation |
| Pos Reports (   | 0.1                   | AC Cabre                                    | 105,0000          | Amount                                        | Edit<br>Delete       |
| Attendance (    | 0.1                   | AC Cultin                                   | 10.0000           | Percentage                                    | Edit                 |
| Payroll         |                       |                                             |                   |                                               | Delete               |
| System          | п »                   | Delivery                                    | 100.0000          | Anount                                        | Edit<br>Colota       |
|                 | and the second second | 411 B                                       |                   |                                               |                      |
|                 | ec < 1 > >> reget/in  | otal 1; Per page 10 records/Total 3 records |                   |                                               |                      |
|                 |                       |                                             |                   | Activate Windows<br>Go to PC settings to acti |                      |

1. To add extra charges like parcel, ac cabin etc., are added in this section.

- 2. Click POS>> Products >> Extra charges.
- 3. To add new extra charge click on OPTION>> Add.

| ZKPOSRestaurant |                                                    | 0 🖉 🧟 Atom 🕫                                    |
|-----------------|----------------------------------------------------|-------------------------------------------------|
| Admin .         | Extra Charges                                      | 🐺 Pas - Pediats - Bancharges - Addition Charges |
|                 | O Extra Charges<br>Adrian Ologia informationa bena | ÷ x                                             |
| ANN MARSETION   | Edna Charge Type Percentage +                      |                                                 |
| Deshboerd       | * Extra Charge Name Stdra Orarge Name              |                                                 |
| ₽ P05 (         | Charge %     Charge %                              |                                                 |
| Accounts (      | Status Active w                                    |                                                 |
| Pos Reports (   | M Save and New Caned                               |                                                 |
| Attendance (    |                                                    |                                                 |
| Payol (         |                                                    |                                                 |
| L System (      |                                                    |                                                 |
|                 |                                                    |                                                 |
|                 |                                                    |                                                 |
|                 |                                                    |                                                 |
|                 |                                                    |                                                 |

4. Enter the details extra charge type,Extra charge name, charge % and status5. Click save and new or OK.

#### **STEP 3.3.9 TAX**

In ZKPOS Restaurant Back Office it includes the tax feature to its users.

| ZKPOSRestaurant | =                   |                        |           |             |           | е с <sup>р</sup> 💈 ло |
|-----------------|---------------------|------------------------|-----------|-------------|-----------|-----------------------|
| Admin . Dolor   | Add Ta:             | x                      |           |             |           | Ģ ha ina              |
|                 | O Add T<br>Add Taxa | ax<br>normations here. |           |             |           |                       |
| NUL INVISION    | @ Tax               | Active Tax             |           |             |           |                       |
| Dashboard       | " Tax N             | lame                   |           |             |           |                       |
| ₽ POS (         |                     | a 16                   |           | Default Tax |           |                       |
| Accounts (      |                     |                        |           |             |           |                       |
| Pos Reports     |                     | RSee                   | @Cancel   |             |           |                       |
| Attendance of   |                     | Tax No.                | Tax Name  | Tax %       | Related   |                       |
| Payroll (       |                     | 1                      | 85        | 2.5000      | Operation |                       |
| L System        |                     |                        | 68<br>GST |             |           |                       |
|                 |                     | 2                      |           | 10.0000     | Edt       |                       |
|                 | (                   |                        | KEI,      | 20.0000     | Fill      |                       |

- 1. To add tax details click **POS**>>Products>> Tax.
- 2. Enter the tax name and tax percentage.

3. Put a tick mark in the box if the tax is defaulttax (tax applied to every product)

4. Click Save.

| ZKPOSRestaurant                 | =                         |                     |          |         |                      | 0 🖉 💈 Admin                                                                     |
|---------------------------------|---------------------------|---------------------|----------|---------|----------------------|---------------------------------------------------------------------------------|
| Admin<br>• Onice                | Add Tax                   |                     |          |         |                      | D Pro - Proton - 1                                                              |
|                                 | O Add Tax<br>Add Tax info | X<br>omations here. |          |         |                      | - х                                                                             |
| REINANSITICH                    | @ Tax                     | 1 Active Tax        |          |         |                      |                                                                                 |
| Dashboard                       | *Tax Name                 | select Tax          |          |         |                      |                                                                                 |
| POS «                           |                           | 20 00               |          |         |                      |                                                                                 |
| Accounts <                      |                           | 60                  | 005      |         |                      |                                                                                 |
| Pos Reports <                   |                           | Tax Name Id         | Tax Name | Tax %   | Related<br>Operation |                                                                                 |
| « Attendance <                  |                           | 1                   | 85       | 2.5000  | Delete               |                                                                                 |
| l Payroll c                     |                           | 1                   | GST      | 10.0000 | Delete               |                                                                                 |
| system <                        |                           | 3                   | KEC      | 20.0000 | Delette              |                                                                                 |
|                                 | ¢                         |                     |          |         |                      | •                                                                               |
|                                 |                           |                     |          |         |                      |                                                                                 |
|                                 |                           |                     |          |         |                      | Lightshot So to Castoner to activate Windows                                    |
| alhost 8084 (producto/tau#tab 2 |                           |                     |          |         |                      | Screenshot is saved to Screenshot, 52 prg. Click here to<br>open in the folder. |

- 5. Click on the active tax menu.
- 6. Select the already added taxes and click **OK**.

Note: Tax settings in the product list option shows the taxes which you previously added as the active tax. If you previously deleted the tax from active tax status it won't show it in the product list tax settings option. But you will avail it from the drop down list of the tax type in the active tax option if you want to add the tax again.

#### **STEP 3.3.10 PRICE MASTER**

After adding quantity in quantity master, first the user have to enable the bar/beverage option in the department area. After that select the product and in which you need to select quantity as ml or kg and then go to price master and follow the steps.

| <b>ZKPOS</b> Restaurant | *                                         | 0 🖉 🖉 Admin ⊄                |
|-------------------------|-------------------------------------------|------------------------------|
| Admin<br>• Onine        | Price Master                              | 📮 Pag - Produkt - Procilians |
|                         | Drice Master<br>Pice Nateriolemationshee. | Poplan - x                   |
| N/W/6/7.0K              | Citemat                                   |                              |
| Dishboard               | -04                                       |                              |
| POS <                   | Lauch                                     |                              |
| Accounts                |                                           |                              |
| Pos Reports (           |                                           |                              |
| Attendance (            |                                           |                              |
| Payroll (               |                                           |                              |
| System (                |                                           |                              |
|                         |                                           |                              |
|                         |                                           |                              |
|                         |                                           |                              |
|                         |                                           |                              |
|                         |                                           |                              |

1. Price master is used to enter the price details of products added in the Bar section.

2. Please note that unit must be in millilitre for bar products.

3. To add Price click on **OPTIONS>> Add.** 

| ZKPOSRestaurant  |                                                          | 0 🕫 🔮 Admin 🕫                                    |
|------------------|----------------------------------------------------------|--------------------------------------------------|
| Admin<br>+ Drive | Add Price Master                                         | 🖓 Pos - Products - Price Hamer - Add Price Hamer |
|                  | O Add Price Master<br>Add Psis Master informations here. | * 1                                              |
| NAN NAVISICINI   | *Product seach v                                         |                                                  |
| 🖨 Bashboard      | "Quantifity Select w                                     |                                                  |
| . <b>₽</b> POS < | *Price Price                                             |                                                  |
| Accounts (       | Cost Price Cost Price                                    |                                                  |
| Pos Reports (    | HS Save and New OCirical                                 |                                                  |
| 🛔 Attendance 🤇   |                                                          |                                                  |
| 🛱 Payroll 🤇      |                                                          |                                                  |
| 📥 System 🤇       |                                                          |                                                  |
|                  |                                                          |                                                  |
|                  |                                                          |                                                  |
|                  |                                                          |                                                  |
|                  |                                                          |                                                  |

1. Select product and quantity (entered in quantity master).

2. Enter the sale price.

 Cost price automatically appeared according to the entered cost at the time of creation of product.

Note: Enable beverage in the utility menu.

#### **STEP 3.3.10 QUANTITY MASTER**

In ZKPOS Restaurant POS, quantity master is only applied to bar/beverage products. You need to select quantity of item as millilitre. In the department menu select the type as BAR, only then the product item will be shown as a beverage item.

| <b>ZKPOS</b> Restaurant |                 |                                  |                          |                      |           | 0 🖉 💈             | Admin 0        |
|-------------------------|-----------------|----------------------------------|--------------------------|----------------------|-----------|-------------------|----------------|
| Admin<br>• Dane         | Quantity Mas    | ster                             |                          |                      |           | 🖵 Pos – Products  | Quartity Matte |
|                         | 1 Quantity Mas  | ster                             |                          |                      |           | 20                | plee - x       |
|                         | Quantity Master | No.                              | Quantity Master Name     |                      |           |                   |                |
| Bashboard               | Quantity No.    |                                  | Quantity Name            |                      | Q, Search | #Our              |                |
| ₽ POS (                 | BOokte SRebe    | sd)                              |                          |                      |           |                   | 20 ¥           |
| 🗑 Accounts 🕓            |                 | Quantity Haster No.              |                          | Quantity Master Name |           | Related Operation |                |
| Pos Reports (           |                 | 1                                |                          | 10                   |           | Edit Delete       |                |
| a Attendance <          |                 | > >> Page 1/Tobal 1; Per page 11 | Drecords/Total 1 records |                      |           |                   |                |
| B Payroll 🤇             |                 |                                  |                          |                      |           |                   |                |
| & System (              |                 |                                  |                          |                      |           |                   |                |
|                         |                 |                                  |                          |                      |           |                   |                |
|                         |                 |                                  |                          |                      |           |                   |                |
|                         |                 |                                  |                          |                      |           |                   |                |
|                         |                 |                                  |                          |                      |           |                   |                |

1. To enter a quantity click on **OPTIONS**>> Add

| ZKPOSRestaurant   |                                                             | 0 🗗 🖁 karsın 🕫                                     |
|-------------------|-------------------------------------------------------------|----------------------------------------------------|
| Admin<br>• Dollar | Add Quantity Master                                         | 🛱 Pro - Robeth - Quantity Name - Add Quantity Name |
|                   | Add Quantity Master<br>Add Quantity Master internation See. | - x                                                |
| NEW SALIFICATION  | *Quantity Quantity                                          |                                                    |
| Dushboard         | M Save and New @Caned                                       |                                                    |
|                   | e e                                                         |                                                    |
| Pos Reports       | κ.                                                          |                                                    |
| e Atlendance      | ¢                                                           |                                                    |
|                   | «                                                           |                                                    |
| System            | ¢                                                           |                                                    |
|                   |                                                             |                                                    |
|                   |                                                             |                                                    |
|                   |                                                             |                                                    |
|                   |                                                             |                                                    |

Note: Enable beverage in the utility menu.

2. Enter the quantity and Click Save an new.

#### STEP 3.4– USER

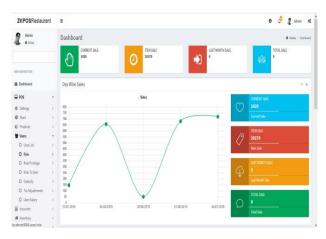

Login as Admin.
 Go to the USERS in POS menu.

#### **STEP 3.4.1 USER LIST**

Other than admin you can add other users to ZKPOSWEB. This will let other users to access ZKPOS. Other users can access only limited features that assigned to them. We can add 5 types of user privileges. Admin, Cashier, Food Server, Kitchen Manager and finally the customer. We already discussed about customer login. Follow the below steps to learn about other user privileges. To create a NEW USER, follow the steps below.

| Admin<br>• Deine | Add User                           |                    |                    |              |     |           |                            | # Hot | H - lbes - the Lit | Liter Hanap | 1963 |
|------------------|------------------------------------|--------------------|--------------------|--------------|-----|-----------|----------------------------|-------|--------------------|-------------|------|
|                  | O Add User<br>Add User information | rshee,             |                    |              |     |           |                            |       |                    | -           | *    |
| NN NN/1517104    | User ID                            | 5                  | Company Name       | Zara Tech    | v   | Userimage |                            |       | Accounts           |             |      |
| Darhhoard        | "Norre                             | Narie              | Branch Name        | Kaloor       | ¥   |           |                            |       | Sales Account      |             |      |
| ₽ P05 <          |                                    |                    |                    |              | 100 |           |                            |       | Punchase Account   |             |      |
| Accounts         | * Password                         | Persond g          | * Invoice No.Start | 13300        |     |           | Optimal Spe (20+040 Pixel) |       | Cash Account       |             |      |
| Pas Reports (    |                                    | Plil Number        | MSR Carol No.      | HSR Card No. |     |           | Browse No file selected.   | 1     | Expense Account    |             |      |
| a Attendance (   |                                    |                    |                    | Card No.     |     |           |                            | 1     | Salary Account     |             |      |
| Payroll (        | verprom                            | Laher              | v Card No.         | Card No.     |     |           |                            |       |                    |             |      |
| System (         |                                    | K Save and New VOk | @Cancel            |              |     |           |                            |       |                    |             |      |
|                  |                                    |                    |                    |              |     |           |                            |       |                    |             |      |
|                  |                                    |                    |                    |              |     |           |                            |       |                    |             |      |
|                  |                                    |                    |                    |              |     |           |                            |       |                    |             |      |

1. Add user by clicking on the **ADD** button.

2. Enter the User ID, PIN Number, Designation, Card
No, Name, Invoice No. Start, Company Name,
Password and MSR Card No, Branch Name, Card No.
Click on the **Ok** button to save the User.

| 6 + DOM      |   | 1User List       |                                     |                 |          | Foglies - X       |
|--------------|---|------------------|-------------------------------------|-----------------|----------|-------------------|
|              |   | User No.         |                                     | User Name       |          |                   |
| AN WARSHIN   |   | lbertin.         |                                     | User Name       | Q.Search | #Dest             |
| B Dashboard  |   | _                |                                     |                 |          |                   |
| POS          |   | BDelete Offerenh |                                     |                 |          | 32 W              |
| Accounts     |   | 0                | User No.                            | User Name       |          | Related Operation |
| Pos Reports  |   |                  | 1                                   | Admin           |          | Estit Dalata      |
| e Atlendance | ¢ | 0                | 2                                   | tutio           |          | Edit Delete       |
| Payroll      |   | П                | 3                                   | Raju            |          | Esti Deleta       |
| h System     |   |                  | 4                                   | mia             |          | Edit Delete       |
|              |   |                  |                                     |                 |          |                   |
|              |   | ec e 1 > 39      | Page 1/Total 1; Per page 10 records | Total 4 records |          |                   |

1. Click on the edit option to edit the user list, and enter the details and click OK.

2. Click on the delete option and select user list to delete and click OK.

#### STEP 3.4.2 ROLE

In the user list if the admin already created a new user as custom, such custom type user can create a role in the Role menu.

| ZKPOSRestaurant  |              |                                  |                        |                 |           | 0 👌               | 2 Admin      | 4 |
|------------------|--------------|----------------------------------|------------------------|-----------------|-----------|-------------------|--------------|---|
| Admin<br>• Onice | Role         |                                  |                        |                 |           |                   | 🖓 Pas – User |   |
|                  | 1 Role       |                                  |                        |                 |           |                   | Foption -    | * |
| er ivenset de    | Role No.     |                                  | Role Name              |                 |           |                   |              |   |
| Dehboard         | Role No.     |                                  | RoleNarie              |                 | Q, Search | 80                | esr          |   |
|                  | BDelete ØReb | esh                              |                        |                 |           |                   | 10 4         |   |
| Accounts         |              | Order Type No.                   |                        | Order Type Name |           | Related Operation |              |   |
| Pes Reports      |              | 1                                |                        | Helper          |           | Edit Delete       |              |   |
| Attendance       |              | » 20 Page 1/Total 1; Per page 10 | records/Tabl 1 records |                 |           |                   |              |   |
| Payroll          | « « 1        | 1 10                             |                        |                 |           |                   |              |   |
| System           |              |                                  |                        |                 |           |                   |              |   |
|                  |              |                                  |                        |                 |           |                   |              |   |
|                  |              |                                  |                        |                 |           |                   |              |   |
|                  |              |                                  |                        |                 |           |                   |              |   |
|                  |              |                                  |                        |                 |           |                   |              |   |

- 1. Add Role Name by clicking on the **ADD** button.
- 2. Click **OK** button to save it.

3. Click on the edit option to edit the **ROLE** And enter the details and click **OK**.

4. Click on the delete option and click **OK**.

#### **STEP 3.4.3 ROLE PRIVILEGE**

After creating the role you can assign the privilege to the existing custom role.

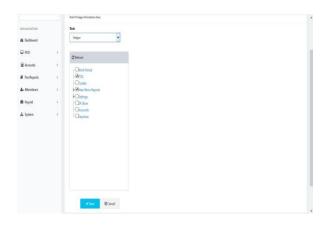

1. Search the **Role** from the grid.

2. Put tick mark to the items like work period, POS, tickets, main menu reports, settings, ZK store, accounts, day close which you want to be.

3. Click on the **Save** button to save the above said details.

#### **STEP 3.4.4 ROLE TO USER**

In user role you can choose the user type and role type here.

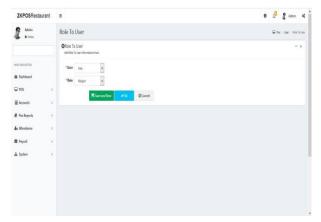

- 1. Search the user and role from the **search** Option.
- 2. Add User Role by clicking on the **ADD** Button.
- 3. Enter the User and Role name.
- 4. Click on the **OK** button to save it.

#### **STEP 3.4.5 GRATUITY**

There is an option for adjust the tip according to the need. You can add tip and update it. There is an option for adjust the tip according to the need. Before adding the gratuity make sure the designation is still food server in the user menu

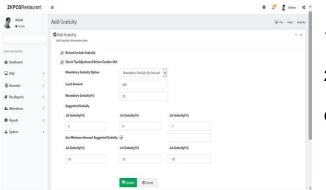

1.Go to USERS>> Gratuity.2.Enter the details in appropriate place

.....

Click update.

Note: Enable gratuity in the utility menu.

#### **STEP 3.4.6 TIP ADJUSTMENTS**

The user can adjust the gratuity of previously created with this feature.

| Admits<br>• Deline |          | Tip Adju | stments       |                        |                   |                |                  |                 |              | •            | Pot - Unit - | TeAşer |
|--------------------|----------|----------|---------------|------------------------|-------------------|----------------|------------------|-----------------|--------------|--------------|--------------|--------|
|                    |          | 盦Tip Adj | justments     |                        |                   |                |                  |                 |              |              |              | 7      |
| IN 14415471291     |          | Date Fro | m. 2019-11-07 | · ·                    | a. 2019-11        | 67             | un adjusted only | Q State         | <b>B</b> Dev |              |              |        |
| Dashboard          |          | Food Ser | nver Raju     |                        |                   |                | ~                |                 |              |              |              |        |
| POS                |          | _        |               |                        |                   |                |                  |                 |              |              |              |        |
| Accounts           | ¢        | E Delete | CRebesh       |                        |                   |                |                  |                 |              |              | 1            | 10 4   |
| Pos Reports        | 4        |          | TipAdj No.    | Invoice No             | Date              | Wendor         | B2I Amount       | Gratuity Amount | Status       | Related Oper | ration       |        |
| Attendance         | ÷        |          |               |                        |                   |                |                  |                 |              |              |              |        |
| Payroll            | 1        | 00 ¢     | 1 > 20        | Page 1/Total 1; Per pa | ge soviecovids(i) | otal 0 records |                  |                 |              |              |              |        |
| system             | $\sim c$ |          |               |                        |                   |                |                  |                 |              |              |              |        |
|                    |          |          |               |                        |                   |                |                  |                 |              |              |              |        |
|                    |          |          |               |                        |                   |                |                  |                 |              |              |              |        |
|                    |          |          |               |                        |                   |                |                  |                 |              |              |              |        |

- 1. You can adjust the tip between the food server.
- 2. You can see the details here. Enter the **date**

and select the food server. Click search button.

#### **STEP 3.5 – ACCOUNTS**

In accounts section user can view the account related transaction details.

### **STEP 3.5.1 - ACCOUNTS TYPE**

In Accounts type user can view the account type number, account type name details.

| <b>ZKPOS</b> Resta | urant | =            |                  |                   |                       |          | 0 🖉 🛔         | Admin         | ¢       |
|--------------------|-------|--------------|------------------|-------------------|-----------------------|----------|---------------|---------------|---------|
| Admin<br>• Colore  |       | Account Ty   | pe               |                   |                       |          | # Home > Acco | ints > Accoun | nt Type |
|                    |       | 🏦 Account 1  | ype              |                   |                       |          |               | Foplas -      | ×       |
| NUNWISKTICN        |       | Account Type | No               | Account Type Name |                       |          |               |               |         |
|                    |       | Account Ty   | pe No            | Account Type Name |                       | Q Search | <b>8</b> 0    | ear -         |         |
| 🙆 Dashboard        |       | Bitelete CA  | ufrach           |                   |                       |          |               | 11 v          | È       |
| Settings           | (     | Greece Co    | 01531            |                   |                       |          |               | <i>a</i> -    |         |
| Products           | <     |              | Account Type No. |                   | Account Type Name     |          | Related Opera | tion          |         |
| 🗑 Users            | ¢     |              | 5                |                   | Customer Accounts     |          | Edit Delete   |               |         |
| 불 Accounts         | <     | ۵            | 4                |                   | Discount Accounts     |          | Edit Delete   |               |         |
| a inventory        | <     |              | 1                |                   | Extracharges Accounts |          | Edit Delete   |               |         |
|                    |       |              | ш                |                   | Payable Account       |          | Edit Delete   |               |         |
| Ingredients        | ¢     |              | 3                |                   | Payment Accounts      |          | Edit Delete   |               |         |
| Pos Reports        | ¢     | C            | 10               |                   | Purchase Account      |          | Edit Delete   |               |         |
|                    |       |              | 1                |                   | Receiveable Accounts  |          | Edit Delete   |               |         |
|                    |       |              | 2                |                   | Sales Accounts        |          | Edit Delete   |               |         |

#### 1. Go to ACCOUNTS and select ACCOUNT TYPE.

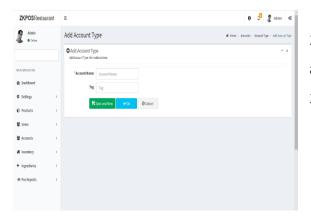

 2. To add a new account type. Click on the add button and enter the account name and tag details.
 3. After click on the save and new option.

| KPOSRestaurant    | =                                        |                   | 🤁 🖓 🔏 Admin 🔍                                       |
|-------------------|------------------------------------------|-------------------|-----------------------------------------------------|
| Admin<br>• Online | Add Account T                            | ype               | ★ Home > Accounts > Account Type > Add Account Type |
|                   | Add Account Ty<br>Add Account Type infor |                   | - x                                                 |
| INVIGITION        | *Account Name                            | Customer Accounts |                                                     |
| Dashboard         | Tag                                      | 0.                |                                                     |
| Settings          |                                          | ✓ 0) ØCancel      |                                                     |
| Products          |                                          |                   |                                                     |
| Users (           |                                          |                   |                                                     |
| Acounts           |                                          |                   |                                                     |
| Inventory         |                                          |                   |                                                     |
| Ingredients       |                                          |                   |                                                     |
|                   |                                          |                   |                                                     |

4. To edit/delete the account type click on the edit option and enter details like account name and tag.5. Click on the OK button.

#### **STEP 3.5.2 – ACCOUNTS**

In the accounts option user can add/edit/delete the account options.

| <b>ZKPOS</b> Restau | rant | Ξ  |       |                 |              |                 |               |               |                    | 0 3                                    | 2        | Admin     | 4       |
|---------------------|------|----|-------|-----------------|--------------|-----------------|---------------|---------------|--------------------|----------------------------------------|----------|-----------|---------|
| Admin<br>• price    |      | Ac | cou   | nts             |              |                 |               |               |                    | W Ho                                   | ne > Aco | ounts > A | 200.011 |
|                     |      | 1  | Acco  | ounts           |              |                 |               |               |                    |                                        | Þ        | ption -   | ×       |
|                     |      |    | Acceu | nt No.          |              | Account Name    |               |               |                    |                                        |          |           |         |
| IN NAMES TON        |      |    | Ann   | pent Ne         |              | Account Name    |               | c             | Search             |                                        | Ø0es     |           |         |
| B Dashboard         |      |    | _     |                 |              |                 |               | _             | _                  |                                        |          |           | i.      |
| Settings            | ¢    |    | ÊD    | elete Øflefresh |              |                 |               | 10 4          | O tehes            |                                        |          |           | ł.      |
| D Products          | ¢    |    | Э     | Account No.     | Account Name | Parent Depart   |               | lated eration | -Payab             | ise Account<br>ie Account<br>r Account |          |           |         |
| users.              | <    |    | Э     | 6               | Card         | Payment 4000    | nts <u>Ed</u> | t Delete      |                    | eable Accou                            |          |           |         |
| Accounts            | ¢    |    | Э     | 5               | Cash         | Payment Accord  | nts Ed        | 1 Delete      | a Giscou           | nt Accounts<br>nt Accounts             |          |           |         |
| Inventory           | ¢    |    | J     | 3               | Discount     | Discount 4ccm   | nts <u>Ed</u> | t Dalete      | 8-Tex Ac           |                                        | 5        |           |         |
| Ingredients         | ¢    |    |       | н               | -            | Vendor Account  | t <u>Ed</u>   | 1. Delete     | 8-Sales<br>-Extrad | Accounts<br>harges Acco                | unts     |           |         |
| Pos Reports         | <    |    | ٦     | 12              | hhh          | Vendo: Accourt  | : <u>Ed</u>   | t Dalete      |                    |                                        |          |           |         |
|                     |      |    | Э     | 9               | online       | Payment Account | nts 🖬         | t Delete      |                    |                                        |          |           |         |
|                     |      |    | Э     | 2               | Receivables  | Receiveable Ac  | counts Ed     | t Delete      |                    |                                        |          |           |         |
|                     |      |    |       |                 |              |                 |               |               |                    |                                        |          |           |         |

1. Go to ACCOUNTS and select ACCOUNT option.

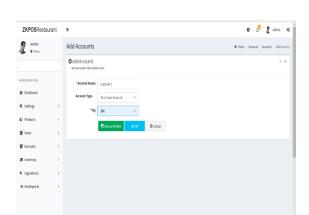

- 2. To add a new account click on the add button and enter the account name, account type and tag details.
- 3. After click on the save and new option.

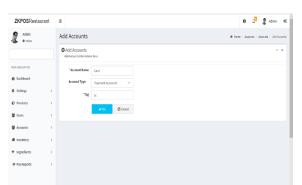

4. To edit/delete the account click on the edit option and enter details like account name, account type and tag.

5. Click on the OK button.

### **STEP 3.5.1 – TRANSACTIONS**

In Transaction area user can view the sales, tax, payment etc. wise transaction details.

| Senter     Contain     Transactions beach     Deadline     Deadline <t< th=""><th>Antional Constraints     Nature Name     Nature Name       Antional Constraints     Onder     Interactions     Onder       Antional Constraints     Onder     Interactions     Match Organizations       Antional Constraints     Onder     Interactions     Match Organizations       Antional Constraints     Onder     Interactions     Match Organizations       Antional Constraints     Onder     Interactions     Match Organizations       Antional Constraints     Onder     Interactions     Match Organizations       Antional Constraints     Onder     Interactions     Match Organizations       Antional Constraints     Onder     Interactions     Match Organizations       Antional Constraints     Onder     Interactions     Match Organizations       Antional Constraints     Onder     Interactions     Interactions       Antional Constraints     Onder     Interactions     Interactions</th><th>Intractions       Name     Bala       1 added     0 down     0 down     0 down       1 added     0 down     0 down     0 down     0 down       1 added     0 down     0 down     0 down     0 down       1 added     0 down     0 down     0 down     0 down       1 added     0 down     0 down     0 down     0 down       1 added     0 down     0 down     0 down     0 down       1 added     0 down     0 down     0 down     0 down       1 added     0 down     0 down     0 down     0 down       1 added     0 down     0 down     0 down     0 down       1 added     0 down     0 down     0 down     0 down       1 added     0 down     0 down     0 down     0 down       1 added     0 down     0 down     0 down     0 down       1 added     0 down     0 down     0 down     0 down</th><th>Intracections   Intracections   Intracections</th></t<>                                                                                                    | Antional Constraints     Nature Name     Nature Name       Antional Constraints     Onder     Interactions     Onder       Antional Constraints     Onder     Interactions     Match Organizations       Antional Constraints     Onder     Interactions     Match Organizations       Antional Constraints     Onder     Interactions     Match Organizations       Antional Constraints     Onder     Interactions     Match Organizations       Antional Constraints     Onder     Interactions     Match Organizations       Antional Constraints     Onder     Interactions     Match Organizations       Antional Constraints     Onder     Interactions     Match Organizations       Antional Constraints     Onder     Interactions     Match Organizations       Antional Constraints     Onder     Interactions     Interactions       Antional Constraints     Onder     Interactions     Interactions                                                                                                    | Intractions       Name     Bala       1 added     0 down     0 down     0 down       1 added     0 down     0 down     0 down     0 down       1 added     0 down     0 down     0 down     0 down       1 added     0 down     0 down     0 down     0 down       1 added     0 down     0 down     0 down     0 down       1 added     0 down     0 down     0 down     0 down       1 added     0 down     0 down     0 down     0 down       1 added     0 down     0 down     0 down     0 down       1 added     0 down     0 down     0 down     0 down       1 added     0 down     0 down     0 down     0 down       1 added     0 down     0 down     0 down     0 down       1 added     0 down     0 down     0 down     0 down       1 added     0 down     0 down     0 down     0 down                                                                                                    | Intracections   Intracections                                                                                                    |
|----------------------------------------------------------------------------------------------------|----------------------------------------------------------------------------------------------------|----------------------------------------------------------------------------------------------------|----------------------------------------------------------------------------------------------------|
| ANDURTY     ALLINER     ALLINER                                                                                                    | An undersite<br>Paraleles<br>Paraleles<br>Paralele | ANDUCTION     ANDUCTION     ANDUC                                                                                                    | ANNOVERSE     Interior     Interior     Interior     Interior       Statistica     Interior     Interior     Interior     Interior       Particio     Interior     Interior     Interior     Interior       Particio     Inte                                                                                                    |
| A latical     A LODB     A LODB                                                                                                    | Balanded     Balanded       9 Mainda     C       9 Mainda     C       9 Mainda     C       9 Mainda     C       9 Mainda     C       9 Mainda     C       9 Mainda     C       9 Mainda     C       9 Mainda     C       10 Mainda     C       10 Mainda     C       10 Mainda     C       10 Mainda     C       10 Mainda     C       10 Mainda     C       10 Mainda     C       10 Mainda     C       10 Mainda     Mainda       10 Mainda     Mainda       10 Mainda     Mainda       10 Mainda     Mainda       10 Mainda     Mainda       10 Mainda     Mainda       10 Mainda     Mainda       10 Mainda     Mainda       10 Mainda     Mainda       10 Mainda     Mainda                                                                                                    | National     National     National     National     National     National     National     National       0 mings     C     C     National     National     National     National       0 mings     C     C     National     National     National     National       0 mings     C     C     National     National     National     National       0 mings     C     National     National     National     National       0 mings     C     National     National     National       0 mings     C     National     National     National       0 mings     C     National     National     National       0 mings     C     National     National     National       0 mings     National     National     National     National       0 mings     National     National     National     National       0 mings     National     National     National     National       0 mings     National     National     National     National       0 mings     National     National     National     National       0 mings     National     National     National     National       0 mings     Nati                                                                                                    | A latical     A latical     Q Laterial     A latical       9 indegin     0     0     10000     10000     10000       9 indegin     0     0     10000     10000     10000       9 indegin     0     0     10000     10000     10000       9 indegin     0     0     10000     10000     10000       9 indegin     0     0     0     10000     10000       9 indegin     0     0     0     0     0     0     0     0     0     0     0     0     0     0     0     0     0     0     0     0     0     0     0     0     0     0     0     0     0     0     0     0     0     0     0     0     0     0     0     0     0     0     0     0     0     0     0     0     0     0     0     0     0     0     0     0     0     0     0     0     0     0     0     0     0     0     0     0     0     0     0     0     0     0     0     0     0     0     0     0     0     0     0     0     0     0<                                                                                                    |
| Amm         C         Production the         Production the <th< td=""><td>Amine     C     Neurations the     Neurations the     Neurations the       P metadians     C     S23     Neurations the     Neurations the       R metadians     C     S23     Neurations the     Neurations the       R metadians     C     S23     Neurations the     Neurations the       R metadians     C     S23     Neurations the     Neurations the       R metadians     C     S23     Neurations the     Neurations the       R metadians     C     S23     Neurations the     Neurations the       R metadians     C     S23     Neurations the     Neurations the       R metadians     C     S23     Neurations the     Neurations the       R metadians     C     S24     Neurations the     Neurations the       R metadians     Neurations the     Neurations the     Neurations the       R metadians     Transactions Details     Internations the Neurations the     Neurations the       R metadians     Sensor     Sensor     Sensor     Sensor     Sensor       Neurations     Neurations     Sensor     Sensor     Sensor     Sensor       Neurations     Neurations     Sensor     Sensor     Sensor     Sensor       Neurations     Sensor     Sen</td><td>A damp     C     Monactions then     Monactions then     Monactions then       0 markstart     C     Notation     Markstart     Monactions then       0 markstart     C     Notation     Markstart     Monactions       0 markstart     C     Notation     Markstart     Monactions       0 markstart     C     Notation     Markstart     Monactions       0 markstart     C     Notation     Markstart     Markstart       0 markstart     C     Notation     Markstart     Markstart       0 markstart     C     Notation     Markstart     Markstart       0 markstart     Notation     Markstart     Markstart     Markstart       0 markstart     Start     Notation     Markstart     Markstart       2KPOSRestaurant     E     Notation     Markstart     Markstart       0 markstart     Start     Imarkstart     Markstart     Markstart       0 markstart     Start     Imarkstart     Markstart     Markstart</td><td>Aming         C         Munaction them         Munaction them         Munaction them         Munaction them           P multitudi         C         00.00         Munaction them         Munaction them         Munaction them           P multitudi         C         00.00         Munaction them         Munaction them         Munaction them           P multitudi         C         00.00         Munaction them         Munaction them         Munaction them           P multitudi         C         00.00         Munaction them         Munaction them         Munaction them           P multitudi         C         00.00         Munaction them         Munaction them         Munaction them           P multitudi         C         00.00         Munaction them         Munaction them         Munaction them           ZXPOBResburnart         E          Munaction them         Munaction them         Munaction them         Munaction them           Munaction them         Transactions Details         # munaction them         Munaction them         Munaction them         Munaction them</td></th<>                                                                                                    | Amine     C     Neurations the     Neurations the     Neurations the       P metadians     C     S23     Neurations the     Neurations the       R metadians     C     S23     Neurations the     Neurations the       R metadians     C     S23     Neurations the     Neurations the       R metadians     C     S23     Neurations the     Neurations the       R metadians     C     S23     Neurations the     Neurations the       R metadians     C     S23     Neurations the     Neurations the       R metadians     C     S23     Neurations the     Neurations the       R metadians     C     S23     Neurations the     Neurations the       R metadians     C     S24     Neurations the     Neurations the       R metadians     Neurations the     Neurations the     Neurations the       R metadians     Transactions Details     Internations the Neurations the     Neurations the       R metadians     Sensor     Sensor     Sensor     Sensor     Sensor       Neurations     Neurations     Sensor     Sensor     Sensor     Sensor       Neurations     Neurations     Sensor     Sensor     Sensor     Sensor       Neurations     Sensor     Sen                                                                                                    | A damp     C     Monactions then     Monactions then     Monactions then       0 markstart     C     Notation     Markstart     Monactions then       0 markstart     C     Notation     Markstart     Monactions       0 markstart     C     Notation     Markstart     Monactions       0 markstart     C     Notation     Markstart     Monactions       0 markstart     C     Notation     Markstart     Markstart       0 markstart     C     Notation     Markstart     Markstart       0 markstart     C     Notation     Markstart     Markstart       0 markstart     Notation     Markstart     Markstart     Markstart       0 markstart     Start     Notation     Markstart     Markstart       2KPOSRestaurant     E     Notation     Markstart     Markstart       0 markstart     Start     Imarkstart     Markstart     Markstart       0 markstart     Start     Imarkstart     Markstart     Markstart                                                                                                    | Aming         C         Munaction them         Munaction them         Munaction them         Munaction them           P multitudi         C         00.00         Munaction them         Munaction them         Munaction them           P multitudi         C         00.00         Munaction them         Munaction them         Munaction them           P multitudi         C         00.00         Munaction them         Munaction them         Munaction them           P multitudi         C         00.00         Munaction them         Munaction them         Munaction them           P multitudi         C         00.00         Munaction them         Munaction them         Munaction them           P multitudi         C         00.00         Munaction them         Munaction them         Munaction them           ZXPOBResburnart         E          Munaction them         Munaction them         Munaction them         Munaction them           Munaction them         Transactions Details         # munaction them         Munaction them         Munaction them         Munaction them                                                                                                    |
| Amine         C         NDA         Horachit         Mar           Para C         C         NDA         Horachit         Mar           Para Mora         C         NDA         Horachit         Mar           Para Mora         C         NDA         Horachit         Mar           Para Mora         C         NDA         Horachit         Mar           Para Mora         C         NDA         Horachit         Mar           Para Mora         C         NDA         Horachit         Mar           Para Mora         C         NDA         Horachit         Mar           ZXPOSREstauratt         E         Contact         Mar         Horachit         Horachit           Attin         Tantactions Details         Contact         Mar         Horachit         Horachit         Horachit           Attin         Statust         E         Contact         Dot         Otit         Mar                                                                                                    | Pars     C     503     Prentinti     Bar       Annerti     C     503     Prentinti     Bar       Prentinti     C     503     Prentinti     Bar       Prentinti     C     503     Prentinti     Bar       Prentinti     C     503     Prentinti     Bar       Prentinti     C     503     Prentinti     Bar       Prentinti     C     503     Prentinti     Bar       C     504     Prentinti     Bar       C     504     Prentinti     Bar       C     504     Prentinti     Bar       Prentinti     Tansactions Details     Prentinti     Prentinti       Prentinti     Calas     Calas     Series       Prentinti     Exterime     Bar     Prentintic       Prentintic     Series     Series     Series       Prentintic     Series     Series     Series                                                                                                    | Annum         C         NDA         Munch         Mar           Reserve         C         NDA         Munch         Mar           Reserve         C         NDA         Munch         Mar           Reserve         C         NDA         Munch         Mar           Reserve         C         NDA         Munch         Mar           Reserve         C         NDA         Munch         Mar           Reserve         C         NDA         Munch         Mar           Reserve         C         NDA         Munch         Mar           ZKPOSReskaratt         E         Immach         Mar         Mar           Minin         Tanactions Details         # Mer         Mar         Munch           Reserve         C         Mar         Details         # Mer         Munch           Reserve         C         Mar         Details         # Munch         Mar         Munch           Reserve         Mar         Details         # Munch         Munch         Munch         Munch                                                                                                    | C         00.0         Products1         Mar           Reserve         C         00.0         Products2         Wer           Reserve         C         00.0         Products2         Wer           Products         C         00.0         Products4         Ref           Products         C         00.0         Products4         Ref           Products         C         00.0         Products4         Ref           C         00.0         Products4         Ref         Ref           C         00.0         Products4         Ref         Ref           C         00.0         Products4         Ref         Ref           C         00.0         Products4         Ref         Ref           C         00.0         Products4         Ref         Ref           C         00.0         Products4         Ref         Ref           C         00.0         Products4         Ref         Ref           C         00.0         Products4         Ref         Ref           C         00.0         Products4         Ref         Ref           C         00.0         Products4         Ref         <                                                                                                    |
| A main     Minite     Minite     Minite       2 Minite     Minite     Minite     Minite       2 Minite     Minite     Minite     Minite       3 Minite     Minite     Minite     Minite                                                                                                    | A min     Construint     Scale     Producting 3     Norm       P homeson     Construint     Scale     Producting 3     Norm       Reparation     Construint     Scale     Producting 3     Norm       Reparation     Construint     Scale     Producting 3     Norm       Reparation     Construint     Scale     Producting 3     Norm       Reparation     Construint     Scale     Producting 3     Norm       Construint     Scale     Producting 3     Norm     Norm       Reparation     Construint     Scale     Producting 3     Norm       Reparation     Transactions Details     Producting 3     Norm       Reparation     Construint     Scale     Producting 3     Norm       Reparation     Transactions Details     Producting 3     Producting 3     Norm       Reparation     Construint     Scale     Producting 3     Producting 3       Reparations     Scale     Scale     Producting 3     Producting 3       Reparations     Scale     Scale     Scale     Producting 3       Reparations     Scale     Scale     Scale     Scale       Reparations     Scale     Scale     Scale     Scale       Reparations     Sca                                                                                                    | Amin     Maxim     Maxim     Maxim       P Andron     SCO     Maxima       P Andron     SCO     Maxima       P Andron     SCO     Maxima       P Andron     SCO     Maxima       P Andron     SCO     Maxima       P Andron     SCO     Maxima       P Andron     SCO     Maxima       ZXPOSRestaurant     E     SCO       P Andron     Transactions Details     # Amin       Amin     Transactions Details     # Amin       P Andron     Store     Store                                                                                                    | A min     Normal     Normal     Normal       P komponis     C     Normal     Normal       Normality     C     Normal     Normal       Normality     C     Normality     Normality       P komponis     C     Normality     Normality       P komponis     C     Normality     Normality       P komponis     C     Normality     Normality       ZXPOSRestaurant     E     O     O                                                                                                    |
| Xeeners     C     Statut     Normality       Normality     C     Statu     Normality       Normality     C     Statu     Normality       Normality     C     Statu     Normality       Normality     C     Statu     Normality       Normality     C     Statu     Normality       Normality     C     Statu     Normality       Normality     Transactions Details     If Interactions Details     If Interactions Details       Normality     C     Control     Dote       Normality     Control     Dote     Dote       Normality     Control     Dote     Dote       Normality     Control     Dote     Dote                                                                                                    | Xements     C     SCUP     New docks1     Normality       Preventey     C     SCUP     New docks1     Normality       New docks1     C     SCUP     New docks1     Normality       New docks1     C     SCUP     New docks1     Normality       New docks1     C     SCUP     New docks1     Normality       C     SCUP     Normality     Normality     Normality       C     SCUP     Normality     Normality     Normality       C     SCUP     Normality     Normality     Normality       ZXPOSRestaurant     =     -     -     -       Method     Transactions Details     -     -     -       Normality     Internations Details     -     -     -       Normality     Scup     Normality     -     -       Normality     Scup     Scup     -     -       Normality     Scup     Scup     -     -       Normality     Scup     Scup     -     -       Normality     Scup     Scup     -     -       Normality     Scup     Scup     -     -       Normality     Scup     Scup     -     -                                                                                                    | Xeeners     C     Statut     Narradice       Narradice     C     Statut     Narradice       Narradice     C     Statut     Narradice       Narradice     Statut     Narradice     Narradice       Narradice     Statut     Narradice     Narradice       Narradice     Statut     Narradice     Narradice       Narradice     Statut     Narradice     Narradice       Narradice     Statut     Narradice     Narradice       Narradice     Statut     Narradice     Narradice       Narradice     Transactions Details     If Arradice     Narradice       Narradice     Code     Date     Statut                                                                                                    | Xeeners     C     SEE Control     Normality       Presenting     C     SEE Control     Normality       Regenting     C     SEE Control     Normality       Regenting     C     SEE Control     Normality       Regenting     C     SEE Control     Normality       Regenting     C     SEE Control     Normality       Regenting     C     SEE Control     Normality       Regenting     C     SEE Control     Normality       Regenting     C     SEE Control     Normality       Regenting     Transactions Details     Regenting     Regenting                                                                                                    |
| Immediate     Control     Static     Static     Static       Impediation     Control     Static     Static     Static       Impediation     Control     Static     Static     Static       Impediation     Control     Static     Static     Static       Impediation     E     Static     Static     Static       Impediation     E     Static     Static     Static       Impediation     E     Static     Static     Static       Impediation     Impediation     Static     Static     Static       Impediation     Impediation     Static     Static     Static                                                                                                    | Immersy     C     SC29     Faradone4     Max       Impactiona     C     SC29     Faradone4     Max       Impactiona     SC29     Faradone4     Max       Impactiona     SC29     Faradone4     Max       Impactiona     SC29     Faradone4     Max       Impactiona     SC29     Faradone4     Faradone4       Impactiona     SC29     Faradone4     Faradone4       Impactiona     SC29     Faradone5     Faradone5       Impactiona     Impactiona     Faradone5     Faradone5       Impactiona     Tanasactiona Details     Impactiona     Faradone5       Impactiona     Tanasactiona Details     Impactiona     Faradone5       Impactiona     Tanasactiona Details     Impactiona     Faradone5       Impactiona     Tanasactiona Details     Impactiona     Faradone5       Impactiona     Tanasactiona Details     Impactiona     Faradone5       Impactiona     Tanasactiona Details     Impactiona     Faradone5       Impactiona     Tanasactiona Details     Impactiona     Faradone5       Impactiona     Tanasactiona     Stato     Stato     Stato       Impactiona     Tanasactiona     Stato     Stato     Stato       Impactiona                                                                                                    | Immery     C     SCR     Maradianistical     SCR       Ingendination     C     SCR     Maradianistical     SCR       Pointigenia     C     SCR     Maradianistical     SCR       SCROSRestaurant     E     SCR     Maradianistical     SCR       Marine     Transactions Details     # Inter     Maradianistical     Maradianistical       Marine     Transactions Details     # Inter     Maradianistical     Maradianistical       Instructions     Transactions Details     # Inter     Maradianistical     Maradianistical       Instructions     Editions     Definitions     Editions     Definitions                                                                                                    | Immery     Immery                                                                                                    |
| Name     C     50.6     Name     Marcine 3     Marcine 3       Pice Reprint C     50.6     Name     Marcine 3     Marcine 3       C     50.6     Name     Name     Marcine 3       ZKPOSRestaurant     E     C     Name     Name       Minim     Transactions Details     If watches 3     Marcine 3     Name       Minim     Transactions Details     If watches 3     Name     Name       Minim     Transactions Details     If watches 3     Name     Name       Minim     Transactions Details     If watches 3     Name     Name       Minim     E     Stations 3     Name     Name                                                                                                    | specificitis     C     SXX8     SXX8     SXX8     SXX8       C     SXX8     SXX8     SXX8     SXX8       C     SXX8     SXX8     SXX8     SXX8       C     SXX8     SXX8     SXX8     SXX8       C     SXX8     SXX8     SXX8     SXX8       Series     SXX8     SXX8     SXX8     SXX8       Series     SXX8     SXX8     SXX8     SXX8       Series     SXX8     SXX8     SXX8     SXX8       Series     SXX8     SXX8     SXX8     SXX8       Series     SXX8     SXX8     SXX8     SXX8       Series     SXX8     SXX8     SXX8     SXX8       Series     SXX8     SXX8     SXX8     SXX8       Series     SXX8     SXX8     SXX8     SXX8       Series     SXX8     SXX8     SXX8     SXX8                                                                                                    | Name         C         No.6         Name         Mar           Post Name         No.6         Name         Mar           Post Name         No.6         Name         Mar           C         No.6         Name         Mar           No.6         Name         Name         Name           ZKPOSRestaurant         E         Image         Image         Image           Antim         Transactions Details         Image         Image         Image           Name         Details         Image         Image         Image           Name         Details         Details         Image         Image                                                                                                    | Name         Distance         Distance         Distance         Distance           Presidentia         C         NO         Normations         Normations           Presidentia         Normations         Normations         Normations         Normations           ZXPOSRestaurant         =          Image: Comparison of the status of the status of                                                                                                    |
|                                                                                                    |                                                                                                    | Partiqued     00.0     Neurosciest     Neurosciest       0     00.0     Neurosciest     Neurosciest       2XPOSRestaurant     =     0     0     2     Anne       Minimum     Transactions Details     4 mers     Anne     Neurosciest     Neurosciest       Minimum     Transactions Details     4 mers     Anne     Neurosciest     Neurosciest       Minimum     Transactions Details     4 mers     Anne     Neurosciest     Neurosciest       String     Codit     Date     30 mers                                                                                                    | Antingunda se se se se se se se se se se se se se                                                                                                    |
| ZKPOSRestaurant     =     •     •     •     •       Minis     Transactions Details     •     •     •     •       Transactions Details     •     •     •     •     •       Station     •     •     •     •     •       Instructions Details     •     •     •     •     •       Instructions Details     •     •     •     •     •       Instructions Details     •     •     •     •     •       Instructions Details     •     •     •     •     •       Instructions Details     •     •     •     •     •       Instructions Details     •     •     •     •     •       Instructions Details     •     •     •     •     •       Instructions     •     •     •     •     •       Instructions     •     •     •     •     •       Instructions     •     •     •     •     •       Instructions     •     •     •     •     •       Instructions     •     •     •     •     •       Instructions     •     •     •     •     • <td>ZKPOSRestaurant     Image: Control of the control of the control of th</td> <td>ZKPOSRestaurant     =     0     0     yearanthy water in the second second</td> <td>ZKPOSRestaurant =</td> | ZKPOSRestaurant     Image: Control of the control of the control of th                                                                                                    | ZKPOSRestaurant     =     0     0     yearanthy water in the second second                                                                                                    | ZKPOSRestaurant =                                                                                                    |
| Decision         Decision                                                                                                    | Image: Constraint of the second of the second of the se                                                                                                    | Dock         Nermonest         Nor           ZKPOSRestaurant         =         •         •         •         •         •         •         •         •         •         •         •         •         •         •         •         •         •         •         •         •         •         •         •         •         •         •         •         •         •         •         •         •         •         •         •         •         •         •         •         •         •         •         •         •         •         •         •         •         •         •         •         •         •         •         •         •         •         •         •         •         •         •         •         •         •         •         •         •         •         •         •         •         •         •         •         •         •         •         •         •         •         •         •         •         •         •         •         •         •         •         •         •         •         •         •         •         •         •         •         <                                                                                                    | XMMIN     Transactions Details     Mere: Acure     Mere: Acure       Minim     Transactions Details     # Mere: Acure     Mere: Acure       Minim     Transactions Details     # Mere: Acure     Mere: Acure                                                                                                    |
| ZKPOSRestaurant = • • • • • • • • • • • • • • • • • •                                                                                                    | ZKPOSRestaurant     Image: Control of the control of the control of th                                                                                                    | ZKPOSRestaurant     =     0     0     0     0     0     0     0     0     0     0     0     0     0     0     0     0     0     0     0     0     0     0     0     0     0     0     0     0     0     0     0     0     0     0     0     0     0     0     0     0     0     0     0     0     0     0     0     0     0     0     0     0     0     0     0     0     0     0     0     0     0     0     0     0     0     0     0     0     0     0     0     0     0     0     0     0     0     0     0     0     0     0     0     0     0     0     0     0     0     0     0     0     0     0     0     0     0     0     0     0     0     0     0     0     0     0     0     0     0     0     0     0     0     0     0     0     0     0     0     0     0     0     0     0     0     0     0     0     0     0     0     0     0 <td>ZKPOSRestaurant = 0 0 0 0 2 4 Amer<br/>Amin Transactions Details + mer Amark Instantions Instantions<br/>Amin Transactions Details + mer Amark Instantions Instantions<br/>Amin Transactions Details + mer Amark Instantions Instantions<br/>Amin Transactions Details + mer Amark Instantions Instantions<br/>Amin Transactions Details + mer Amark Instantions Instantions<br/>Amin Transactions Details + mer Amark Instantions Instantions Instantions<br/>Amin Transactions Details + mer Amark Instantions Instantions Instantion</td> | ZKPOSRestaurant = 0 0 0 0 2 4 Amer<br>Amin Transactions Details + mer Amark Instantions Instantions<br>Amin Transactions Details + mer Amark Instantions Instantions<br>Amin Transactions Details + mer Amark Instantions Instantions<br>Amin Transactions Details + mer Amark Instantions Instantions<br>Amin Transactions Details + mer Amark Instantions Instantions<br>Amin Transactions Details + mer Amark Instantions Instantions Instantions<br>Amin Transactions Details + mer Amark Instantions Instantions Instantion |
| Databand         Databand         Bit         Confit         Data         Set         Set                                                                                                    | Defende         Directions         Dath         Coeffit         Dath         Coeffit                                                                                                    | 2 Minish 2 Minish 2 M                                                                                                    | C Refrish                                                                                                    |
| Databand         Databand         Bit         Confit         Data         Set         Set                                                                                                    | Defende         Directions         Dath         Coeffit         Dath         Coeffit                                                                                                    | 2 Minish 2 Minish 2 M                                                                                                    | C Refrish                                                                                                    |
| Settings         Dataktions         Debit         Orefit         Data           Settings         Settings<                                                                                                    | Parazcilios         Dabit         Credit         Date         Image: Control of the control of the control of th                                                                                                    | Transactions Debit Crefit Date                                                                                                    |                                                                                                    |
| Sales Transaction (Sales Transaction) S21.0000 0.0000 3(11)/200 RSR21 AM                                                                                                    | Selin Terrative(Selin-Terrative)         S11.000         6.000         311.000.0182.2.04           Predata         Selin Terrative(Selin-Terrative)         6.000         S11.000         321.000.0182.2.04                                                                                                    | Settings (<br>Sales Transactier (Sales Transactier) 521.000 0.000 0.000 0.000 0.000                                                                                                    | Transactions Debit Crefit Date                                                                                                    |
| Bodyte /                                                                                                    | Sates Transaction(SatesTransaction) 62000 \$21,0200 \$21,0200 \$321,0200 \$321,0200 \$3221,040                                                                                                    |                                                                                                    | Setting (                                                                                                    |
| Sales Transaction (Sales Transaction) 0.000 S21.000 3(51/200 R382); AM                                                                                                    | Users < Payment Transaction(Cash) 492.000 0.0000 3(11)200 9:090 AM                                                                                                    | Products C Sales Transaction (Sales Transaction) 62000 SS1.0000 SS1.0000 SS1.0000                                                                                                    | Sales Transaction(Sales Transaction) 521,0000 0,0000 3,011,000 RSR22, AM                                                                                                    |
| Users C Payment Transaction[Cash] 492.0000 0.0000 3/11/200 8/38/8 AM                                                                                                    |                                                                                                    | Users < Payment Transaction(Caph) 492,0000 0,0000 3/11/200 9/39/344                                                                                                    | Sales Transaction (Sales Transaction) S21.0500 0.0000 3(11)2500 RSR22 AM                                                                                                    |
|                                                                                                    | Accounts c Payment Transaction (Cash) 0.0000 482.0000 3(11/20018:08:04:444                                                                                                    |                                                                                                    | Alse Terrater (Unit-Terrater)         S12.000         BM00         S122008-B822 AH           Produits         Sile Terrater (Unit-Terrater)         6.000         S12.000         S12.000                                                                                                    |
|                                                                                                    |                                                                                                    |                                                                                                    | See Terratrigilarit-runateig         \$22,000         6,000         \$21,000         2,000         2,000         2,000         2,000         2,000         2,000         2,000         2,000         2,000         2,000         2,000         2,000         2,000         2,000         2,000         2,000         2,000         2,000         2,000         2,000         2,000         2,000         2,000         2,000         2,000         2,000         2,000         2,000         2,000         2,000         2,000         2,000         2,000         2,000         2,000         2,000         2,000         2,000         2,000         2,000         2,000         2,000         2,000         2,000         2,000         2,000         2,000         2,000         2,000         2,000         2,000         2,000         2,000         2,000         2,000         2,000         2,000         2,000         2,000         2,000         2,000         2,000         2,000         2,000         2,000         2,000         2,000         2,000         2,000         2,000         2,000         2,000         2,000         2,000         2,000         2,000         2,000         2,000         2,000         2,000         2,000         2,000         2,000                                                                                                    |
| Annuels         representation(stable)         0.0002         042.000         3212.0209.8209.844           Inserved TransmotorNonument         52.000         0.0005         0.0005         0.0005                                                                                                    | Inventory C Discourt Transaction[Discourt] \$2,000 0,000 301,2000 R3832 AM                                                                                                    | Annuels         representation(stable)         0.0002         042.000         3212.0209.8209.844           Inserved TransmotorNonument         52.000         0.0005         0.0005         0.0005                                                                                                    | South Teach ((Softward))         20.00         5000         2010000222.00           Product         Softwards((Softward))         2000         51.000         20100000222.00           Prover Comparison (Comparison (Co                                                                                                    |
| Annets         c         Prijert/Terstov(24)         0.000         682.000         31120294285494           Inemity         c         Beaut/Terstov(24)         53.00         6060         31120294285494           Inemity         c         Beaut/Terstov(24)         63.00         51.00         51.00         51.00                                                                                                    | Inventory C<br>Discourt Transactor (Discourt) 0.5000 S2.100 3(1)(200 R3432.444                                                                                                    | Annets         c         Prijert/Terstov(24)         0.000         682.000         31120294285494           Inemity         c         Beaut/Terstov(24)         53.00         6060         31120294285494           Inemity         c         Beaut/Terstov(24)         63.00         51.00         51.00         51.00                                                                                                    | Mark Transfer         Mark Transfer         Mark Tra                                                                                                    |
| Annets         c         Project Transdor(Cabl)         0.000         60.000         0.11229 8385444           Interfory         c         Bisent Transdor(Cabl)         52.00         6465         0.12259 838244                                                                                                    | Immitry         c         Instruct Franceschiptioner()         6.005         53.006         53.006         20.000588807.00           agestants         c         Turmentive[httmaschim]         20.495         6.005         51.0005         51.0006         60.000         51.0006         60.000         60.000         60.000         60.000         60.000         60.000         60.000         60.000         60.000         60.000         60.000         60.000         60.000         60.000         60.000         60.000         60.000         60.000         60.000         60.000         60.000         60.000         60.000         60.000         60.000         60.000         60.000         60.000         60.000         60.000         60.000         60.000         60.000         60.000         60.000         60.000         60.000         60.000         60.000         60.000         60.000         60.000         60.000         60.000         60.000         60.000         60.000         60.000         60.000         60.000         60.000         60.000         60.000         60.000         60.000         60.000         60.000         60.000         60.000         60.000         60.000         60.000         60.000         60.000         60.000         60.000                                                                                                    | Annets         PeymetTrendsty(Lal)         0.000         00.000         00.000         00.000         00.000         00.000         00.000         00.000         00.000         00.000         00.000         00.000         00.000         00.000         00.000         00.000         00.000         00.000         00.000         00.000         00.000         00.000         00.000         00.000         00.000         00.000         00.000         00.000         00.000         00.000         00.000         00.000         00.000         00.000         00.000         00.000         00.000         00.000         00.000         00.000         00.000         00.000         00.000         00.000         00.000         00.000         00.000         00.000         00.000         00.000         00.000         00.000         00.000         00.000         00.000         00.000         00.000         00.000         00.000         00.000         00.000         00.000         00.000         00.000         00.000         00.000         00.000         00.000         00.000         00.000         00.000         00.000         00.000         00.000         00.000         00.000         00.000         00.000         00.000         00.000         00.000         00.000                                                                                                    | Max Transfer         Max Transfer         MAX         MAX <thmax< th="">         MAX         <thmax< th=""></thmax<></thmax<>                                                                                                    |
| Sales Teatsaction (Sales Teatsaction) 62000 S01.0000 S01.0000 S01.0000                                                                                                    |                                                                                                    | Develocity     Sales Transaction (Sales Transaction)     EX000     S21.000     S21.000     S21.000     S21.000     S21.000                                                                                                    |                                                                                                    |
| Users C Payment Transaction(Cash) 492,0000 0,0000 0,0000 0,0000                                                                                                    |                                                                                                    | Bisers < Payment Transaction/Cashi 492,000 0,000 3/11/200 8:38:08 AM                                                                                                    | Sales Transaction (Sales Transaction) S21.8000 0.0000 3(11)/200 RSR22 AM                                                                                                    |
| Users < Payment Transaction(Cash) 492,000 0,000 3/11/200 8:36.96 AM                                                                                                    |                                                                                                    | Users < Payment Transaction(Cabil 482,000 0.000 3/11/200 9/36/06 AM                                                                                                    | Sales Transaction (Sales Transaction) S21,8000 0,0000 3(11)200 RSR22 AM                                                                                                    |
| Users C Payment Transaction(Cash) 482.0000 0.0000 3/11/200 8:38:08 AM                                                                                                    |                                                                                                    | Users C Payment Transaction(Cash) 492,000 0,000 3/11/200 9:39:08 AM                                                                                                    | Solide Tomaster (Unit-Pressure)         S12.000         BAMO         S122008-8822.04           Products         Solide Tomaster (Unit-Pressure)         6.005         S12.000         S122008-8822.04                                                                                                    |
|                                                                                                    | the second second                                                                                                    |                                                                                                    | Solide Tomaster (Unit-Pressure)         S12.000         BAMO         S122008-8822.04           Products         Solide Tomaster (Unit-Pressure)         6.005         S12.000         S122008-8822.04                                                                                                    |
| Users C Payment Transaction (Cash) 432.0000 0.0000 2/11/2009 9:08:08 AM                                                                                                    |                                                                                                    | Users ( Payment Transaction (Cach) 482,0000 0,0000 0,11/200 8:38:08 AM                                                                                                    | Sales Transaction (Sales Transaction) S21,8000 0,0000 3(11)200 RSR22 AM                                                                                                    |
| Sales Transaction (Sales Transaction) 0.0000 S21.0000 3(11)/200 9:58(2) AM                                                                                                    | Bisers < Payment Transaction(Cash) 482.000 0.0000 3(11)200 83808 AM                                                                                                    | Doublet /                                                                                                    | Sales Townartier (Sales Townartier) 521.0000 5.0000 3/11/200 R58/21 AM                                                                                                    |
| Doublet (                                                                                                    | Products C Sales Tearcetrar(Sales Tearcetion) 6.5000 S21.600 3(11)(200 3)(21)(200 3)(21)(200 3)(21)(200 3)(21)(210 3)(21)(21)(21)(21)(21)(21)(21)(21)(21)(21                                                                                                    |                                                                                                    |                                                                                                    |
| Sales Transaction (Sales Transaction) S21.0000 0.0000 3(11)/200 RSR21 AM                                                                                                    | Selin Terrative(Selin-Terrative)         S11.000         6.000         311.000.0182.2.04           Predata         Selin Terrative(Selin-Terrative)         6.000         S11.000         321.000.0182.2.04                                                                                                    | semps Sales Transaction (Sales Transaction) 521,000 8,000 3,21,200 8,8421,44                                                                                                    | Transactions Debit Crefit Date                                                                                                    |
| Periodic d                                                                                                    | Products C Soles Tearsactive(SolesTearsaction) 62000 SSL2000 3(12)200 338221.04                                                                                                    | Sales Transaction (Sales Transaction) 521.0000 0.0000 3(11/2000 R38/21 AM                                                                                                    |                                                                                                    |
| Production of the second second s                                                                                                    | Products C Sales Transaction (Sales Transaction) 6,000 SS1,000 3(1)(2000 5382),04                                                                                                    | Sales Transaction (Sales Transaction) 521,4500 0,000 3,512,500 0,3821,444                                                                                                    |                                                                                                    |
| Production of the second second s                                                                                                    | Products C Sales Transaction (Sales Transaction) 6,000 SS1,000 3(1)(2000 5382),04                                                                                                    | Sales Transaction (Sales Transaction) 521,0000 0,0000 33(1),2000 R3821 AM                                                                                                    |                                                                                                    |
| Periodic d                                                                                                    | Products C Soles Tearsactive(SolesTearsaction) 62000 SSL2000 3(12)200 338221.04                                                                                                    | ana manado ingana manado ing Selavito indov 3(1)/200 R3821 AM                                                                                                    |                                                                                                    |
| Production of the second second                                                                                                    | Sales Transaction (Sales Transaction) 0.0000 \$21,0000 \$21,0000 \$21,0000                                                                                                    |                                                                                                    | Settings (                                                                                                    |
|                                                                                                    | Sales Transaction (Sales Transaction) 0.0000 \$21,0000 \$21,0000 \$21,0000                                                                                                    |                                                                                                    |                                                                                                    |
|                                                                                                    |                                                                                                    | Production of the second second s                                                                                                    | Sales TexeserFace/Sales TexeserFace/ S21 0500 010000 00000 0000 0000 0000                                                                                                    |
| Sales Transaction (Sales Transaction) 0.0000 S21,0000 S11,0000 S11,00000 S11,0000 S11,00000 S11,0000000 S11,00000 S11,00                                                                                                    |                                                                                                    | Production of the second second s                                                                                                    | Sales Transaction (Sales Transaction) 521,000 8,000 8211/200 83822 AM                                                                                                    |
| Sales Transaction/Sales Transaction 0 0000 St 0000 Site (1000 Site (1000 Address)                                                                                                    |                                                                                                    | Production of the second second s                                                                                                    | Sales Terreaction Sales Terreaction S21,8200 80000 20110200 8:882: AM                                                                                                    |
| Salar Descention (Salar Descention) 0.0000 E11.0000 Dill (1000 Dect) 44                                                                                                    |                                                                                                    | Production of the second second s                                                                                                    | Sales Terreaction (Sales Terreaction) 521,8200 8000 20112200 83822.444                                                                                                    |
| Sales Transaction (Sales Transaction) 0.000 S21.000 S21.000 3(11)/200 9:38221 AM                                                                                                    | Users C Payment Transaction (Cash) 402.000 0.000 3(11)2009 9:8989 AM                                                                                                    | Products C Sales Transaction (Sales Transaction) 0.000 \$21,000 \$32,000 \$14,0200 RSH21.044                                                                                                    | Sales Transaction [Sales Transaction] 521.0200 0.0002 0.11/2020 0:3421.044                                                                                                    |
| Sates Transaction(Sates Transaction) 62000 \$21.000 \$21.000 \$21.1200 RSB22 AM                                                                                                    | Users Payment Transaction(Cash) 492,000 0,000 3,01,2000 9,08,00 AM                                                                                                    | Sates Transaction(Sates Transaction) 62000 \$21.000 \$21.000 \$21.1200 RSB22 AM                                                                                                    | Sales Transaction (Sales Transaction) S21.0200 0.0000 3(11)/200 R38/21.044                                                                                                    |
| Users ( Payment Transaction(Cab) 492,000 0.000 3/11/200 8:36.98 AM                                                                                                    |                                                                                                    | Users < Payment Transactori (Cabil 482,000 0.000 3/11/200 8/36/8 AM                                                                                                    | Sales Transaction (Sales Transaction) S21.0200 0.0000 3(11)/200 R38/21.044                                                                                                    |
|                                                                                                    | Accounts ( Payment Transaction(Cash) 0.000 482.000 301/2009 R38:08 AM                                                                                                    |                                                                                                    | Solide Tomaster (Unit-Pressure)         S12.000         BAMO         S122008-8822.04           Products         Solide Tomaster (Unit-Pressure)         6.005         S12.000         S122008-8822.04                                                                                                    |
|                                                                                                    | POURICE 1                                                                                                    |                                                                                                    | Sein Tenant-(Ellen Tenante)         52.000         6.000         521.000         521.000           Pandati         Sein Tenante(Ellen Tenante)         5200         521.000         521.000         521.000           Sein Tenante(Ellen Tenante)         5200         521.000         521.000         521.000         521.000           Sein Tenante(Ellen Tenante)         5200         5000         521.000         521.000         521.000                                                                                                    |
|                                                                                                    | POURICE 1                                                                                                    |                                                                                                    | Sein Tenant-(Ellen Treater)         52.000         6.000         521.000         521.000           Pandati         Sein Tenant-(Ellen Treater)         5200         521.000         521.000         521.000           Sein Tenant-(Ellen Treater)         5200         521.000         521.000         521.000         521.000           Sein Tenant-(Ellen Treater)         5200         50.000         521.000         521.000         521.000                                                                                                    |

1. Go to ACCOUNTS and select TRANSACTION option.

2. Click on the view button to see the sales, discount, and payment etc. wise transaction details.

## **STEP 3.5.2 – TRANSACTIONS TYPE**

In Transaction type area user can view the sales, tax, payment etc. wise transaction details.

| <b>ZKPOS</b> Resta                              | urant | =                           |                      |                       |                     | 0 🖉 🦹 Admin                    |
|-------------------------------------------------|-------|-----------------------------|----------------------|-----------------------|---------------------|--------------------------------|
| Admin<br>• tritre                               |       | Transactio                  | n Type               |                       |                     | # Home > Accounts > Tonsaction |
|                                                 |       | <b><u>m</u></b> Transaction | in Type              |                       |                     |                                |
| IAN NANGATION                                   |       | Transaction T               | ype No.              | Transaction Type Name |                     |                                |
|                                                 |       | Transaction                 | Type No.             | Transaction Type Name | Q Search            | #Clear                         |
| <ul> <li>Dashboard</li> <li>Settings</li> </ul> | ¢     | 2 Robesh                    |                      |                       |                     | 10 ×                           |
| Products                                        | <     |                             | Transaction Type No. | Transacti             | ion Type Name       | Related Operation              |
| Users                                           | ¢     |                             | 1                    | Sales Tra-            | saction             | Yiew                           |
| Accounts                                        |       |                             | 2                    | Payment               | Transaction         | <u>view</u>                    |
|                                                 |       |                             | 3                    | Discount              | Transaction         | Yew                            |
| Inventory                                       | <     |                             | 4                    | Roanding              | Transaction         | line                           |
| Ingredients                                     | <     | 0                           | 5                    | Oustomer              | Card Payment        | ylew                           |
| Pos Reports                                     | ¢     |                             | 5                    | Oustomer              | Cash Payment        | Mew                            |
|                                                 |       |                             | 1                    | Oustomer              | Account Transaction | Max                            |
|                                                 |       | 0                           | 4                    | TaxTons               | action              | View                           |

1. Go to **ACCOUNTS** and select **TRANSACTION TYPE** option.

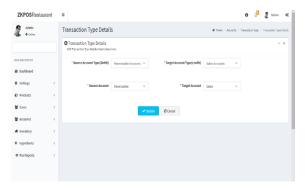

2. Click on the view button to see the sales, discount, and payment etc. wise transaction type details.

#### **STEP 3.5.1 PAYMENT TYPE**

You can enter the payment type like cash, card and voucher. And there is an option to add sub payment type through this option.

| S Admin                |                |               |              |                      |               | Admin 😋                        |          |
|------------------------|----------------|---------------|--------------|----------------------|---------------|--------------------------------|----------|
| . • Date               | Payment Type   |               |              |                      |               | 🖵 Pas - Annaria - Paynari Type |          |
|                        | 1 Payment Type |               |              |                      |               | Foplan - x                     |          |
| ww.w/6704              | Payment No.    |               | Payment Type |                      |               |                                | 1. Go t  |
|                        | Payment No.    |               | Payment Type | Q                    | Search        | #Clear                         |          |
| ₿ Dathboard<br>↓ POS < | CRefresh       |               |              | 10 *                 | ORefeat       |                                | 2. Click |
| Accounts (             | Payment No.    | Payment Type  | Status       | Related<br>Operation | Cash<br>-Cash |                                |          |
| 🖉 Pos Reports 🔹 🤇      | □ 1            | Cash          | Active       | LOR                  | #-Voucher     |                                | 3. Fron  |
| 💩 Altendarior 🤇        | 0 2            | Card          | Active       | ist                  |               |                                |          |
| 🛱 Payroll 🤇            | 3              | Voucher       | Active       | Let                  |               |                                | PAYM     |
| 📥 System 🤇             |                | Customer Card | Active       | Lift                 |               |                                | FATIVI   |
|                        | 0.7            | Food Voucher  | Active       | Ldt                  |               |                                |          |
|                        |                | Redeem Point  | Active       | ist                  |               |                                |          |

| 1. | Go | to | POS | MENU. |
|----|----|----|-----|-------|
|    |    |    |     |       |

- 2. Click on Accounts.
- 3. From the menu option select
- PAYMENT TYPE.

Cash, Card, Voucher will be there by default. You can add another by clicking on ADD button or you can delete a payment type by selecting the payment type and clicking the DELETE button.

| AddregmentType Details  Code PrymentType Details  Code PrymentType Details  Code PrymentType Details  Code PrymentType Code  Code Code  Code  Code Code  Code Code  Code Code  Code Code                                                                              | G he - Kons - Rentfor - A |
|----------------------------------------------------------------------------------------------------|---------------------------|
| Alf Physel Space Space S |                           |
| Blackbard "Prend Spr Payment Spr Payment S |                           |
| Pos c Sahar Ador v                                                                                                    |                           |
| *Sahas Active •                                                                                                    |                           |
| Accounts ( Research from Officer                                                                                                    |                           |
|                                                                                                    |                           |
| € PasReparts <                                                                                                    |                           |
| k Attendunce C                                                                                                    |                           |
| B Payroll (                                                                                                    |                           |
| 🛦 System 🤇                                                                                                    |                           |

1. After clicking **ADD** button, fill the fields

with **PAYMENT TYPE**, **PARRENT TYPE**, and **STATUS**.

2. Now save the details by clicking on **SAVE** button.

3. If you want to edit the payment type click on the edit option to edit it.

4. Enter the Payment Type and status.

5. Click **UPDATE** button to save the details.

## **STEP 3.5– INVENTORY**

This is the stock management section. There are four options STOCK RECEIVING and STOCK TRANSFER, PURCHASE ORDER, STOCK INVENTORY. While receiving stock from suppliers you can save the details about the purchase and stock in ZKPOS Software.

#### **STEP 3.5.1 STOCK RECEIVING**

Here the user can receive the stock with the purchase order or by adding items. Save the stock receiving details in **ZKPOS**.

| Admin<br>• Online | Stock Receivin        | g             |             |            |            |       |        |          |            |                 | Qns - s   | erlay - I |     |
|-------------------|-----------------------|---------------|-------------|------------|------------|-------|--------|----------|------------|-----------------|-----------|-----------|-----|
|                   | Add stuck reasons and | mationalises. |             |            |            |       |        |          |            |                 |           |           | - 1 |
| AN MAIGATON       | Receise No.           | 8             |             | - 3        | avoice No. | Invio | eNo.   |          |            | Packing Qty     | Pading Qy |           |     |
| Dashbeard         | levoice Date          |               |             |            | Issue Date |       |        |          |            | Reck            | 90        | s.        |     |
| ₽ POS (           |                       | 4-11-009      |             |            | and the    | W-52  | ala.   |          |            | -               |           |           |     |
| il Accounts <     | Vendor Name           | Vendor Name   |             | 0          | Vendor Id  | Vendo | r M    |          |            |                 |           |           |     |
| Pos Reports (     | Vendor                | Vender Cented |             |            | Receiving  |       |        |          |            | ters 0          |           |           |     |
| k Attendance (    | Contact               |               |             |            | Person     | 80.0  | Pealon |          | Partie     | cûrder <b>O</b> |           |           |     |
| \$ Payrol (       | S.8s.                 | Hern Code     | Descreption | Sale Price | Cost       | No    | Tax %  | Quantity | Tax Amount | Total Amount    |           |           |     |
| a System 🤟        | Silla,                | them Code     | Description | Seletion   | Git        | Pta   | 1 0    | Quartity | Ta Anost   | Total Arrowst   |           |           |     |
|                   | @Delete               |               |             |            |            |       |        |          |            | 0               |           |           |     |
|                   |                       |               |             |            |            |       |        |          |            |                 |           |           |     |
|                   |                       |               |             |            |            |       |        |          | Amount     |                 |           |           |     |

- 1. From the POS Menu, select INVENTORY.
- 2. First let's learn how to do STOCK RECEIVING.
- 3. Click on STOCK RECEIVING.
- 4. Select vendor or warehouse.
- 5. Add the details in appropriate fields and click new option to add more.

Note: User can also receive stock by using purchase order. Get in detail in purchase order.

#### **STEP 3.5.2 STOCK TRANSFER**

Some items in the inventory may damage or get expired, so you need a space to categorize them from inventory. Then you can return the spoilage items or expired items to the vendor or you can separate it easily from other products.

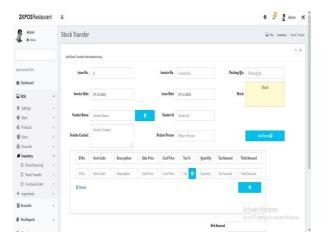

- 1. Go to POS MENU.
- 2. Click INVENTORY.
- 3. Choose STOCK TRANSFER.

4. Enter the details like issue number, invoice date, vendor name, vendor contact, invoice number, issue date, vendor id, return person,
Sl.No, item code, description, sale price, cost price, tax %, quantity, tax amount, total amount, invoice number, issue date, vendor id, return person, packing quantity, stock and Click on retrieve option to search the issue number.
5. Click new option to add new details.

#### **3.6.3 PURCHASE ORDER**

If you have received a purchase order from a vendor or customer, then add the details to ZKPOS.

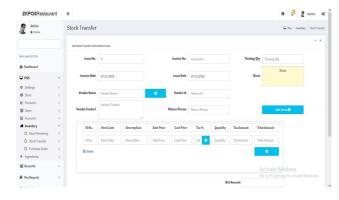

1. Click on PURCHASE ORDER.

2. Enter the details like order numbers, vendor name, vendor contact, order date, vendor id, shipping information, SI.No, item code, description, unit price, unit quantity, tax %, quantity, tax amount and total amount details.

3. Click on Retrieve option.

4. Click new option to add new details.

### **STEP 3.7– INGREDIENTS**

A product means the combination of some INGREDIENTS. You can add the details of all ingredients used along with the food product.

#### **3.7.1 ADD INGREDIENTS**

A product means the combination of some INGREDIENTS. You can add the details of all ingredients using this facility. Under ingredients menu, you can view three options called add ingredients, recipe and receive.

| Admin<br>Onine | Add Ingredients |                                                  |                 |           | 🛱 Pas - Ingestients - Add Inges |
|----------------|-----------------|--------------------------------------------------|-----------------|-----------|---------------------------------|
|                | Add Ingredients |                                                  |                 |           | Foption -                       |
|                | Ingredients No. | Ingred                                           | iests Name      |           |                                 |
| N NAMO/CICK    | Ingredients No. | Inge                                             | clients Name    | Q, Search | #Cear                           |
| Dashboard      |                 |                                                  |                 |           |                                 |
| P05 <          | BDelete ORehesh |                                                  |                 |           | 30 ×                            |
| Accounts (     | 0               | ingredient id                                    | ingredient Name |           | Related Operation               |
| Pos Reports (  | 0               | 1                                                | Supar           |           | Edit Delete                     |
| litendance (   |                 | 2                                                | Chilli Powder   |           | Edit Delete                     |
| Payrol (       | ۵               | 3                                                | Turmeric Powder |           | Edit Delete                     |
| Systen (       | * < 1 > >       | Page 1/Total 1; Per page 10 records/Total 3 reco | ards            |           |                                 |
|                |                 |                                                  |                 |           |                                 |

 Click Ingredients>> Add ingredients.
 When we sell a product the stock from ingredients also reduced. So we have an exact idea of ingredient wise inventory.

| <b>ZKPOS</b> Restaurant |                   |                 |       |        |   |  |  |   | 0    | 4      | 1.       | dmin    | Q <sup>6</sup> | í |
|-------------------------|-------------------|-----------------|-------|--------|---|--|--|---|------|--------|----------|---------|----------------|---|
| Admin                   | Add Ingredients   |                 |       |        |   |  |  | ç | 1 90 | Irpedi | ents i / | Vicinge | dirts          |   |
|                         | Add Ingredients   | s have.         |       |        |   |  |  |   |      |        |          | •       | ×              |   |
| NAM NAVGATION           | * Ingredient Name | Ingredient Name |       |        |   |  |  |   |      |        |          |         |                |   |
| Dehboerd                | *Units            | Select          | v     |        | * |  |  |   |      |        |          |         |                |   |
| ⊊ P05 (                 | Satus             | Active          | v     |        |   |  |  |   |      |        |          |         |                |   |
| E Accounts <            | Barcode           | farcide         |       |        |   |  |  |   |      |        |          |         |                |   |
| Pos Reports (           | Cost Price        | Cost Price      |       |        |   |  |  |   |      |        |          |         |                |   |
| år Attendance (         | Tax %             | Tarti           |       |        |   |  |  |   |      |        |          |         |                |   |
| 🛱 Payrol 🤇              |                   | M Save and New  | .w/0c | ØCanod |   |  |  |   |      |        |          |         |                |   |
| di Systen 🤇             |                   |                 |       |        |   |  |  |   |      |        |          |         |                | ł |
|                         |                   |                 |       |        |   |  |  |   |      |        |          |         |                |   |
|                         |                   |                 |       |        |   |  |  |   |      |        |          |         |                |   |
|                         |                   |                 |       |        |   |  |  |   |      |        |          |         |                |   |
|                         |                   |                 |       |        |   |  |  |   |      |        |          |         |                |   |

2. To add ingredients click options>> Add

3. Enter the ingredient name, units, status, barcode, cost price and tax

4. Click save and new or OK.

## **3.7.2 RECIPE**

You can save your recipe. When a product gets sold, particular amount of ingredients used in that product gets deducted from the inventory. That's why we use recipe. Follow the steps below.

|     |              |       |                                                         |                                                            |                                                                           |                                                                                                    | e 🖓 💈 Admin at                                                                                                    | 1. Click on <b>POS&gt;&gt; Ingredients&gt;&gt; Recipe</b> |
|-----|--------------|-------|---------------------------------------------------------|------------------------------------------------------------|---------------------------------------------------------------------------|----------------------------------------------------------------------------------------------------|----------------------------------------------------------------------------------------------------|-----------------------------------------------------------|
| Add | Recipe       |       |                                                         |                                                            |                                                                           |                                                                                                    | 🛱 Pas - Appedients - Respe - Add Respectivity                                                                                                    |                                                           |
|     |              |       |                                                         |                                                            |                                                                           |                                                                                                    | * 1                                                                                                    | 2. To add recipe click <b>Options&gt;&gt; Add</b>         |
|     | Department5d | et- * | Products                                                | y Ima                                                      | 5°                                                                        |                                                                                                    | ki hyrateria O                                                                                                    | 3. Select department, products and ingredien              |
|     | 10           | Name  | Category                                                | Unit                                                       | Symbol                                                                    | Quantity                                                                                                    | Amount                                                                                                    |                                                           |
|     |              |       |                                                         |                                                            |                                                                           | Quantity                                                                                                    |                                                                                                    | 4. Enter the quantity for that particular                 |
|     | 1 Delete     |       |                                                         |                                                            |                                                                           | 0                                                                                                    |                                                                                                    |                                                           |
|     |              |       |                                                         |                                                            |                                                                           |                                                                                                    |                                                                                                    | rocino                                                    |
|     |              |       |                                                         |                                                            |                                                                           |                                                                                                    |                                                                                                    | recipe.                                                   |
|     | @Cancel      |       |                                                         |                                                            |                                                                           | Total Cost                                                                                                    |                                                                                                    | 5. Click on + button.                                     |
|     | 0.kc         |       | O Add Recipe<br>Add Recipe<br>Add Recipe offendion loss | O Add Broge<br>attrace ofmation two<br>Bepartment Protects | Odd Booje<br>Add Booje<br>DepartmentdociV ProtectsV mm<br><br>B<br>B<br>B | Odd Becige<br>Mitheastimutantes<br>Department -Sect- V Protech V Impe<br>D None Cologray Unit Spand<br>D Date | Odd Becje<br>Defensionenten<br>DepartmentSet V Probab V Impr<br>D Mane Cologony Dolt Symbol Quarkity<br>States<br>Data Symbol Quarkity<br>Classicy Dolt Symbol Quarkity<br>Classicy Dolt Symbol Quarkity<br>Classicy Dolt Symbol Quarkity<br>Classicy Dolt Symbol Quarkity<br>Classicy Dolt Symbol Quarkity | Add Recipe                                                |

Note: If the recipe amount exceeds the cost price of a product, then the cost price of a product in the product will get updated with the recipe amount. User have to edit the selling price in the product list. Only after making changes to the selling price user will able to do the sale.

#### **3.7.3 INGREDIENT RECEIVING**

We can receive the **ingredients** from the ingredients receiving window. The main advantage of this is that, when a customer order for a product appropriate amount of ingredients required to make that product will be deducted automatically form the stock. This makes stock management easier and efficient.

| ZKPOSRestaura    |    | =                      |                    |          |                                   |              |             |         |      |                 | 0 🖓     | 4              |         |
|------------------|----|------------------------|--------------------|----------|-----------------------------------|--------------|-------------|---------|------|-----------------|---------|----------------|---------|
| Admin<br>• Drive |    | Ingredients Receiving  |                    |          |                                   |              |             |         |      | Q 70            | rpidets | Ingredients Re | celving |
|                  |    | Addingedientursonivier | informations here. |          |                                   |              |             |         |      |                 |         |                |         |
| UR NAVGATION     |    | Receive No.            | 4                  |          |                                   | Invoice No.  | Invoice No. |         |      |                 |         |                |         |
| Bashboard        |    |                        |                    |          |                                   |              |             |         |      |                 |         |                |         |
| ₽ POS            | ¢  | Receivng Date          | 07-11-2019         |          |                                   | Invoice Date | 07-11-2019  |         |      |                 |         |                |         |
| Accounts         |    | Vendor Name            |                    |          | ٥                                 | Vendor Id    | Vendorid    |         |      |                 |         |                |         |
| Pos Reports      | ÷  | Vendor Contact         | Verdor Contact     |          | Receiving Person Receiving Person |              |             |         |      | Addinged into O |         |                |         |
| a Attendance     | с. |                        |                    |          |                                   |              |             |         |      |                 |         |                |         |
| 1 Payrol         | ¢  | SiNo.                  | Name               | Category | Unit                              | Symbol       | Quantity    | Taxts   | Cost | Imount          |         |                |         |
| system           | ¢  | Silles                 | Name               | Category | Unit                              | Symbol       | Quantity    | Tax %   | Cost | Arrount         |         |                |         |
|                  |    | @Delete                |                    |          |                                   |              |             |         |      | 0               |         |                |         |
|                  |    |                        |                    |          |                                   |              |             |         |      |                 |         |                |         |
|                  |    |                        |                    |          |                                   |              |             |         |      |                 |         |                |         |
|                  |    |                        |                    |          |                                   |              |             | Total I |      |                 |         |                |         |

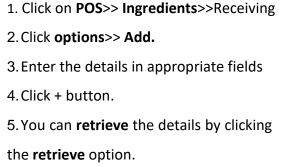

Note: Received items cannot be edited if they saved as audit basis.

# **STEP 5 – POS REPORTS**

Everything that you enter in **ZKPOS** is saved and you can check with the data whenever you want it. Different data is stored as different reports.

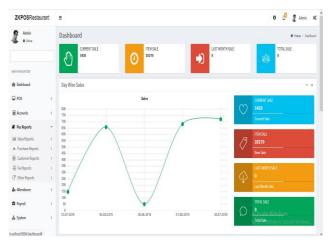

To view reports, login as admin and select

report option.

# **5.1 SALES REPORTS**

## **5.1.1 CURRENT SALE REPORT**

This report shows the current sale items

| ZKPOSRestaurant  | =                         |                     |                 |        | 0 🖉 🦉 Admin 🛛                                      |
|------------------|---------------------------|---------------------|-----------------|--------|----------------------------------------------------|
| Admin<br>• Drive | Sales Report              |                     |                 |        | 🖉 Pac Agonts - Sales Report - Current Sales Report |
|                  | Sales Report              |                     |                 |        | - 1                                                |
| NAN MARGATON     | H 4 1 of 1 > H 4          | And   Next          |                 |        |                                                    |
| 🛱 Dashboard      |                           | Zara Tech           |                 |        |                                                    |
| ₽ POS            | C.                        | Current Sale Report |                 |        |                                                    |
| Accounts         | ¢                         | Prin                | 2019 4 25:43 PM |        |                                                    |
|                  | Date: 06-11-2019          |                     |                 |        |                                                    |
| Pos Reports      | C Invoice No: 31          |                     |                 |        |                                                    |
| Attendance       | ten                       | Price               | Quantity        | Total  |                                                    |
|                  | Fried Green Tornatos      | 120.00              | 3               | 360.00 |                                                    |
| 🛱 Payroll        | c                         |                     | Total:          | 360.00 |                                                    |
|                  |                           |                     | Tax Amount:     | 36.00  |                                                    |
| 🛔 System         | ¢                         |                     | Extra Charges   | 0.00   |                                                    |
|                  |                           |                     | Discount:       | 0.00   |                                                    |
|                  |                           |                     | Grand Total:    | 396.00 |                                                    |
|                  | Invoice No: 32            |                     |                 |        |                                                    |
|                  | ltern                     | Price               | Quantity        | Total  |                                                    |
|                  | Fish, Shrimp & Crab Shell | 120.00              | 1               | 120.00 |                                                    |
|                  | 12 Piece Butterly Shrimp  | 150.00              | 2               | 300.00 | Go to PC settings to activate Windows.             |
|                  |                           |                     | Total:          | 420.00 |                                                    |
|                  |                           |                     | Two Amount-     | 42.00  |                                                    |

1. Click on POS Reports> Sales reports> Current

Sale report.

## **5.1.2 DAY CLOSING REPORT**

This report shows the total sales done in a day.

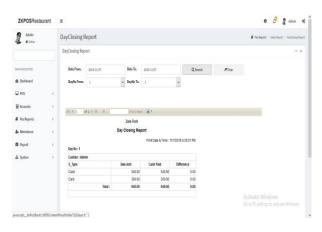

- 1. Click on DAY CLOSING REPORT.
- 2. Enter date and the day number.
- 3. Click search button.

## **5.1.3 DATE WISE SALES REPORT**

This report will provide the date wise sales report. To view the report follow the below steps.

| ZKPOSRestaurant                                  | Ξ                                                                                                    |                                                                                                    |                 |                                                                      |                                                                   |                          |                                                           |      |                        | 0 0          | 2          | Admin    | ¢,    |
|--------------------------------------------------|----------------------------------------------------------------------------------------------------|----------------------------------------------------------------------------------------------------|-----------------|----------------------------------------------------------------------|-------------------------------------------------------------------|--------------------------|-----------------------------------------------------------|------|------------------------|--------------|------------|----------|-------|
| Admin<br>• Data                                  | DateWise Re                                                                                                    | port                                                                                               |                 |                                                                      |                                                                   |                          |                                                           |      | # 140                  | igota - Sola | Report - 1 | 2007bich | lejot |
|                                                  | Date/Wise Report                                                                                                 | rt                                                                                                 |                 |                                                                      |                                                                   |                          |                                                           |      |                        |              |            |          |       |
| AN AMATON                                        | Date From.                                                                                                    | 2029-11-06                                                                                         | Date            | h. 21                                                                | 19-11-07                                                          |                          | Q,Search                                                  | Øüer |                        |              |            |          |       |
| 🖞 Dishboard                                      | DayNa From.                                                                                                    | 1                                                                                                  | v Days          | le Ta. 5                                                             |                                                                   | v                        |                                                           |      |                        |              |            |          |       |
| ₽ P05 (                                          | 1000                                                                                                    | d 2 0 11 0                                                                                         |                 | diffect                                                              | a.,                                                               |                          |                                                           |      |                        |              |            |          |       |
|                                                  | 10.01                                                                                                    | 05.3 (7) (9) (1) (9) (9)                                                                           | FO              | o l'acid                                                             | 1                                                                 |                          |                                                           |      |                        |              |            |          |       |
| E Accounts 4                                     |                                                                                                    |                                                                                                    | Zara            | Tech                                                                 |                                                                   |                          |                                                           |      |                        |              |            |          |       |
| ■ Accounts  # Pos Reports                        |                                                                                                    |                                                                                                    | Zara<br>Date We |                                                                      |                                                                   |                          |                                                           |      | Î                      |              |            |          |       |
|                                                  |                                                                                                    |                                                                                                    | 100000          | se Report                                                            | Print Date & T                                                    | ine: 11/7201943          | 32:39 PM                                                  |      | Î                      |              |            |          |       |
| 🛿 Pos Reports (<br>🚛 Attendance (                | Date: 06-11                                                                                                    | -2019                                                                                              | Date We         | se Report                                                            |                                                                   |                          | 12:39 PM                                                  |      | Î                      |              |            |          |       |
| 🖉 Pos Reports 🔹 C                                | item                                                                                                    |                                                                                                    | 100000          | se Report                                                            | Quartity                                                          | irre: 110201943<br>Total |                                                           |      | Î                      |              |            |          |       |
| Ø Pas Reports (<br>▲ Attendiance (<br>✿ Paynol ( | Nem<br>12 Piece Bat                                                                                              | Berfy Strimp                                                                                       | Date We         | e Report<br>0<br>150.00                                              | Quantity<br>4,00                                                  |                          | 500.00                                                    |      |                        |              |            |          |       |
| 🛿 Pos Reports (<br>🚛 Attendance (                | Nem<br>12 Piece Bat                                                                                              |                                                                                                    | Date We         | se Report                                                            | Quartity                                                          |                          |                                                           |      |                        |              |            |          |       |
| Ø Pas Reports (<br>▲ Attendiance (<br>✿ Paynol ( | Nem<br>12 Piece But<br>12 Piece But                                                                              | Berfy Strimp                                                                                       | Date We         | e Report<br>0<br>150.00                                              | Quantity<br>4,00                                                  |                          | 600.00<br>750.00<br>600.00                                |      |                        |              |            |          |       |
| Ø Pas Reports (<br>▲ Attendiance (<br>✿ Paynol ( | ltem<br>12 Piece Bu<br>12 Piece Bu<br>12 Piece Bu                                                                | terly Strimp<br>terly Strimp                                                                       | Date We         | e Report<br>(<br>150.00<br>150.00                                    | Quantity<br>4.00<br>5.00                                          |                          | 600.00<br>750.00                                          |      |                        |              |            |          |       |
| Ø Pas Reports (<br>▲ Attendiance (<br>✿ Paynol ( | item<br>12 Piece By<br>12 Piece By<br>12 Piece By<br>12 Piece By                                                 | Berly Strimp<br>Berly Strimp<br>Berly Strimp                                                       | Date We         | ee Report<br>150.00<br>150.00<br>150.00                              | Quantity<br>4.00<br>5.00<br>4.00                                  |                          | 600.00<br>750.00<br>600.00                                |      |                        |              |            |          |       |
| Ø Pas Reports (<br>▲ Attendiance (<br>✿ Paynol ( | item<br>12 Piece Bu<br>12 Piece Bu<br>12 Piece Bu<br>12 Piece Bu<br>2 Piece Grit                                 | Burly Shrimp<br>Burly Shrimp<br>Burly Shrimp<br>Burly Shrimp                                       | Date We         | ee Report<br>0<br>150.00<br>150.00<br>150.00<br>150.00               | Geontity<br>4.00<br>5.00<br>4.00<br>1.00                          | Total                    | 600.00<br>750.00<br>600.00<br>150.00                      |      |                        |              |            |          |       |
| Ø Pas Reports (<br>▲ Attendiance (<br>✿ Paynol ( | Norm<br>12 Piece Bu<br>12 Piece Bu<br>12 Piece Bu<br>12 Piece Bu<br>2 Piece Grill<br>2 Piece Grill               | Burfly Shrimp<br>Burfly Shrimp<br>Burfly Shrimp<br>Burfly Shrimp<br>Burfly Shrimp<br>Burfly Cables | Date We         | ee Report<br>(<br>158.00<br>158.00<br>158.00<br>158.00<br>159.00     | Geantity<br>4.00<br>5.00<br>4.00<br>1.00<br>1.00                  | Total                    | 600.00<br>750.00<br>600.00<br>150.00<br>175.00            |      | Activate               |              |            |          |       |
| Ø Pas Reports (<br>▲ Attendiance (<br>✿ Paynol ( | Nam<br>12 Piece Bu<br>12 Piece Bu<br>12 Piece Bu<br>12 Piece Bu<br>2 Piece Gril<br>2 Piece Gril<br>Fish, Shiring | terly Shrimp<br>terly Shrimp<br>terly Shrimp<br>terly Shrimp<br>et Crab Cakes<br>et Crab Cakes     | Date We         | e Report<br>150.00<br>150.00<br>150.00<br>150.00<br>175.00<br>175.00 | Geantity<br>4.00<br>5.00<br>4.00<br>1.00<br>1.00<br>1.00<br>13.00 | Total                    | 600.00<br>750.00<br>600.00<br>150.00<br>175.00<br>2275.00 |      | Activate)<br>Som PC en |              |            |          |       |

1. Click on **DATE WISE REPORT**.

2. Here you have an option to set the FROM DATE and TO DATE .Set a "from date" and "to date".

3. Click search button.

#### **5.1.4 DAY WISE SALES REPORT**

You can view the day wise sales report using DAY WISE SALES REPORT.

| <b>ZKPOS</b> Restaurant      | Ξ                                   |                       |                       |                   |        | 0 🖉 💈 Admin 🛛                              |
|------------------------------|-------------------------------------|-----------------------|-----------------------|-------------------|--------|--------------------------------------------|
| Admis<br>• Dates             | DayWise Report                      |                       |                       |                   |        | 🖉 Pachapata - Salas Report - Deptilas Repo |
|                              | DayWise Report                      |                       |                       |                   |        | - *                                        |
| NAMI NAMI AT CM              | Day No From. 1                      | Te. 5                 |                       | Q, Search         | Ø Dear |                                            |
| 🛱 Dashboard                  | 11 1 1 of 2.7 M 4                   | Find   Best           | a.                    |                   |        |                                            |
| ₽ P05                        |                                     | Zara Tech             |                       |                   |        |                                            |
| Accounts c                   |                                     | Day Wise Sales Report |                       |                   |        |                                            |
| Pos Reports 🤇                | Day No: 1                           | P                     | rint Date & Time : 11 | 7/2019 4:35:29 PM |        |                                            |
| ar Attendance                |                                     |                       |                       |                   |        |                                            |
| B Payroli 🤇                  | tem                                 | Price                 | Quantity              | Total             |        |                                            |
| - rojan                      | 12 Piece Butterly Strimp            | 150.00                | 2.00                  | 300.00            |        |                                            |
| 🛦 System 🤇                   |                                     | in                    | oice Wise Total :     | 300.00            |        |                                            |
|                              |                                     |                       | Tax Amount :          | 0.0               |        |                                            |
|                              |                                     |                       | Extra Charges:        | 0.0               |        |                                            |
|                              |                                     |                       | Wise Discount :       | 0                 |        |                                            |
|                              |                                     | Invoice V             | Ase Grand Total :     | 300.00            |        |                                            |
|                              | Invoice No : 2                      |                       |                       |                   |        |                                            |
|                              | ltern                               | Price                 | Quantity              | Total             |        | Go to PC settings to activate Windows.     |
| warrint: doPostRackCot005Con | tentPlaceHolder19LbSearch(") Strimp | 150.00                | 2.00                  | 300.00            |        |                                            |

- 1. Click on DAY WISE SALES REPORT.
- 2. Enter the **FROM** and **TO** day number.
- 3. Click **Search** button to view the report.
- 4. Export option is included in all reports.

### **5.1.5 MONTH WISE SALES REPORT**

This report will display the report for a selected month. You can choose the month that you want to view the report.

| ZKPOSRestaurant   | Ξ.                                                                         |                                |                     |                   |       | 0 🖉 🖁 Admin                                               |
|-------------------|----------------------------------------------------------------------------|--------------------------------|---------------------|-------------------|-------|-----------------------------------------------------------|
| Admin<br>• Online | MonthWise Report                                                           |                                |                     |                   |       | 🛢 Pac Reports — Salas Report — Monthilitae R              |
|                   | MonthWise Report                                                           |                                |                     |                   |       | -                                                         |
| WARMAGED DR       | Heath. November                                                            |                                | ¥ Q                 | iearch            | #Cear |                                                           |
| B Dashboard       | 14 4 1 d1 5 10 5                                                           | Find   Reid                    |                     |                   |       |                                                           |
| Pos (             |                                                                            | prove a merile way             |                     |                   |       |                                                           |
| Accounts <        |                                                                            | Zara Tech<br>Ionth Wise Report |                     |                   |       |                                                           |
| Pos Reports (     | Month : November                                                           | Print                          | Date & Time : 11/7i | 2019 4 39:15 PM   |       |                                                           |
| Attendance (      | SI No. Item                                                                | Quantity                       | Price               | Total             |       |                                                           |
| B Payroll (       | 1 12 Piece Butterfly Shrimp                                                | (2)                            | 150.00              | -300.00           |       |                                                           |
|                   | 2 Key Lime Pie                                                             | 1                              | 100.00              | 100.00            |       |                                                           |
| System (          | 3 12 Piece Butterfly Strimp                                                | 1                              | 150.00              | 150.00            |       |                                                           |
|                   | 4 2 Piece Grilled Crab Cakes                                               | 2                              | 175.00              | 350.00            |       |                                                           |
|                   | 5 Fish, Shrimp & Crab Shell                                                | .6                             | 120.00              | 720.00            |       |                                                           |
|                   |                                                                            |                                |                     | 260.00            |       |                                                           |
|                   | 6 Fruit Maple Catmeal                                                      | 2                              | 130.00              | 250.00            |       |                                                           |
|                   |                                                                            | 2 12                           | 130.00              | 1800.00           |       |                                                           |
|                   | 6 Fruit Maple Catmeal                                                      |                                |                     |                   |       | Activate Windows                                          |
|                   | 6 Fruit Maple Catmeal<br>7 12 Piece Butterfly Shrimp                       | 12                             | 150.00              | 1800.00           |       | Activate Windows<br>Geto PC without to activate Windows   |
|                   | 6 Fruit Maple Catmeal<br>7 12 Piece Butterfly Stvirmp<br>8 Saussage Burnto | 12                             | 150.00<br>100.00    | 1800.00<br>300.00 |       | Activate Windows<br>Gd to PC seltings to activate Windows |

- 1. Click on **MONTH WISE SALES REPORT**.
- 2. Select the month from the drop down.
- 3. Click Search button.

#### **5.1.6 YEAR WISE SALES REPORT**

Provides the year wise sales report.

| <b>ZKPOS</b> Restaurant | 1                            |               |                   |              | 0 👶 🦉 Admin 🕫                                   |
|-------------------------|------------------------------|---------------|-------------------|--------------|-------------------------------------------------|
| Admin<br>• Online       | YearWise Report              |               |                   |              | 🖉 Pea Reports — Sales Report — Nacificación por |
|                         | YearWise Report              |               |                   |              | - 1                                             |
| MAN KANSATION           | Year 2013                    | Q, Search     | #Clear            |              |                                                 |
| Dashboard               | 14 4 1 of 1 2 14 0 14        | od   Next 🔒 🔹 |                   |              |                                                 |
| ₽ POS <                 | Zaro                         | a Tech        |                   |              | ^                                               |
| Accounts (              | Year Wi                      | se Report     |                   |              |                                                 |
| 🗑 Pos Reports 🔹 🤇       | Year : 2019                  | Print Date    | & Time : 11/7/201 | 9 4 43 02 PW |                                                 |
| Ar Attendance <         | Si No. Item                  | Quantity      | Price             | Total        |                                                 |
|                         | 1 12 Piece Butterfly Shrimp  | (2)           | 150.00            | -300.00      |                                                 |
| 🛱 Payroll 🛛 c           | 2 Key Lime Pie               | 1             | 100.00            | 100.00       |                                                 |
|                         | 3 12 Piece Butlerly Shrimp   | 1             | 150.00            | 150.00       |                                                 |
| 🕼 Sjoten 🤇              | 4 2 Piece Grilled Crab Cakes | 2             | 175.00            | 350.00       |                                                 |
|                         | 5 Fish, Shrimp & Crab Shell  | 6             | 120.00            | 720.00       |                                                 |
|                         | 6 Fruit Maple Oatmeal        | 2             | 130.00            | 260.00       |                                                 |
|                         | 7 12 Piece Butterfly Shrimp  | 12            | 150.00            | 1800.00      |                                                 |
|                         | 8 Sausage Burrito            | 3             | 100.00            | 300.00       |                                                 |
|                         | 9 Fish, Shrimp & Crab Shell  | 12            | 120.00            | 1440.00      | Activate Windows                                |
|                         | 10 Fruit Maple Oatmeal       | 15            | 130.00            | 1950.00      | Go to PC servings to activate Windows.          |
|                         | 11 Key Lime Pie              | 4             | 100.00            | 400.00       | 11 10 1 1 1 1 1 1 1 1 1 1 1 1 1 1 1 1 1         |
|                         | 12 12 Piece Butterfly Shrimp | 3             | 150.00            | 450.00       |                                                 |

- 1. Click on YEAR WISE SALES REPORT.
- 2. Select the year and search.

#### **5.1.7 ITEM WISE SALES REPORT**

This report is similar to **CATEGORY WISE REPORT**. Instead of category you will be choosing item from the drop down.

| ZKPOSRestaurant  | Ξ                            |                           |                 |                          |                   |     | 0 🖉 🖁 Admin 🕫 🕯                               |                                                  |
|------------------|------------------------------|---------------------------|-----------------|--------------------------|-------------------|-----|-----------------------------------------------|--------------------------------------------------|
| Admin<br>• Delay | ItemWise Re                  | port                      |                 |                          |                   |     | 🛢 Posilapota - Saini Nepot - Nervilian Report |                                                  |
|                  | ItemWise Repo                | đ                         |                 |                          |                   |     | - x                                           |                                                  |
| HAN NAVORTON     | Date From.                   | 2023-11-06                | Date To.        | 2019-11-07               | Q, Search         | ₫0m |                                               |                                                  |
| Bashboard        | Daylio From.                 | 1                         | v DayNo To,     | 4                        | v                 |     |                                               | 1. Click ITEM WISE SALES REPORT                  |
| ₽ PO5 (          | Iten.                        | 12 Piece Butterfly Shring |                 |                          | ~                 |     |                                               |                                                  |
| Accounts (       | 11.6.1                       | 41 × 10 0                 | First   Next    | g.                       |                   |     |                                               | O Coloris FROM data and TO data                  |
| Pos Reports (    |                              |                           | Zara Tech       | -                        |                   |     |                                               | 2. Select <b>FROM</b> date and <b>TO</b> date.   |
| Attendance <     |                              |                           | item Wise Repor | t                        |                   |     |                                               |                                                  |
| B Payroll (      |                              |                           |                 | Print Date & Time : 11   | 7(2019 4:49:14 FM |     |                                               |                                                  |
| ≜ Sustem (       | Date : 06-11-                | 2019                      |                 |                          |                   |     |                                               | <ol><li>Choose the ITEM from the list.</li></ol> |
| a system         |                              | ce Butterfly Shrimp       |                 |                          |                   |     |                                               |                                                  |
|                  | tem                          |                           | Price           | (                        | Total             |     |                                               |                                                  |
|                  | 12 Piece But<br>12 Piece But |                           |                 | 50.00 4.00<br>50.00 5.00 | 600.00<br>750.00  |     |                                               |                                                  |
|                  | 12 Piece But<br>12 Piece But |                           |                 |                          |                   |     |                                               | <ol><li>Click search button.</li></ol>           |
|                  |                              |                           |                 | 50.00 4.00               | 600.00            |     |                                               | 4. CIICK Search Dutton.                          |
|                  | 12 Piece But                 | enty strong               | 3               | 50.00 1.00               | 165.00            |     |                                               |                                                  |
|                  |                              |                           |                 | Total :<br>Grand Total : | 2115.00           |     | Go to PC settings to activate Windows.        |                                                  |

#### **5.1.8 DAILY ITEM REPORT**

This report shows the item report for current day.

| ZKPOSRestaurant   | =                         |                                                          |               |          | 0 🖉 💈 Admin 🕫                           |  |  |  |  |
|-------------------|---------------------------|----------------------------------------------------------|---------------|----------|-----------------------------------------|--|--|--|--|
| Admin<br>• Date   | Dailyltem Report          |                                                          |               |          | 🖉 Parkpots - tala kopot - talýten kopot |  |  |  |  |
|                   | Dailyltem Report          |                                                          |               | - 1      |                                         |  |  |  |  |
| AN MANDON         | H 4 1 afs H 4             | Frd   last 🔒 •                                           |               |          |                                         |  |  |  |  |
| 9 Deshboard       |                           | Zara Tech                                                |               |          | ^                                       |  |  |  |  |
|                   | (                         | Daily them Report Print Dails, Time : 10/02/19 450:33 PM |               |          |                                         |  |  |  |  |
|                   | User : Admin              |                                                          |               |          |                                         |  |  |  |  |
| Pos Reports       | ten 🛛                     | Price                                                    | Quantity      | Total    |                                         |  |  |  |  |
| Attendance        | 2 Piece Gilled Crab Cakes | 175.00                                                   | 13.00         | 2275.00  |                                         |  |  |  |  |
| ( National States | Fish, Shrimp & Crab Shell | 120.00                                                   | 6.00          | 720.00   |                                         |  |  |  |  |
| Payroll           | c Fruit Maple Datmeal     | 130.00                                                   | 17.00         | 2213.00  |                                         |  |  |  |  |
|                   | Grilled Crab Cakes        | 350.00                                                   | 17.00         | 5950.00  |                                         |  |  |  |  |
| a System          | HOMESTILE DATINEAL        | 203.00                                                   | 4.00          | 900.00   |                                         |  |  |  |  |
|                   | Holcakes and Sausage      | 201.00                                                   | 16.00         | 3200.00  |                                         |  |  |  |  |
|                   | Kay Lime Pie              | 100.00                                                   | 4.00          | 400.00   |                                         |  |  |  |  |
|                   | Sausage Burrito           | 102.00                                                   | 3.00          | 300.00   |                                         |  |  |  |  |
|                   |                           |                                                          | Total :       | 15855.00 |                                         |  |  |  |  |
|                   |                           |                                                          | Tax :         | 1585.50  | Activate Windows                        |  |  |  |  |
|                   |                           |                                                          | Discount :    | 0.0000   | Go to PC-sectings to activate Windows.  |  |  |  |  |
|                   |                           |                                                          | Grand Total : | 17440.50 |                                         |  |  |  |  |

1. Click on POS reports > Sales reports > daily

#### Item report.

2. Click on DAILY ITEM REPORT.

#### **5.1.9 CATEGORY WISE REPORT**

In this report you can view the report of selected category.

| ZKPOSRestaurant               | Ξ                          |                |                 | 0 🖉 🖁 Admin 🛛       |                      |       |                                                |
|-------------------------------|----------------------------|----------------|-----------------|---------------------|----------------------|-------|------------------------------------------------|
| Admin<br>• Color              | Category Rep               | port           |                 |                     |                      |       | 🖉 Pea Reports — Salas Report — Calegory Report |
|                               | Category Repor             | t              |                 |                     |                      |       | - x                                            |
| NUN NAVGATION                 | Date From.                 | 2019-11-06     | Date To. 3      | 029-11-07           | Q Search             | #Oesr |                                                |
| Dashboard                     | DayNo From.                | 1              | v Daytko To.    | ¢.                  | ~                    |       |                                                |
| ₽ POS                         | Category.                  | Breakfast      |                 |                     | v                    |       |                                                |
| 🗑 Accounts                    |                            | of 1 ) ) (     | Find   Bent     | Q                   |                      |       |                                                |
| Pos Reports                   |                            |                | Zara Tech       |                     |                      |       |                                                |
| ås Attendance                 | < C                        |                | Category Report |                     |                      |       |                                                |
| Payroll                       | (                          |                |                 | Print Date & Time : | 11/7/2019 4:53:17 PM |       |                                                |
|                               | Date : 66-11               | 1-2019         |                 |                     |                      |       |                                                |
| 🛦 System                      | Category: I                | Breakfast      |                 |                     |                      |       |                                                |
|                               |                            | lten           | Price           | Quantity            | Total                |       |                                                |
|                               | 12 Piece Br                | sterly Strinp  | 150.0           | 0 14.00             | 2100.00              |       |                                                |
|                               | 2 Piece Gri                | led Crab Cakes | 175.0           | 0 14.00             | 2450.00              |       |                                                |
|                               | Fish, Shrim                | p & Crab Shell | 120.0           | 0 18.00             | 2160.00              |       |                                                |
|                               | Fruit Maple                | Ostmeal        | 130.0           | 0 17.00             | 2210.00              |       | Activate Windows                               |
|                               | Grilled Crat               | o Cakes        | 350.0           | 0 17.00             | 5950.00              |       | Go to PC settings to activate Windows          |
|                               | HOMESTIC                   | FOATMEAL       | 200.0           | 0 4.00              | 800.00               |       |                                                |
| nvascript_doPestBack("ct005Co | ntentPlaceHolder1SUbSearch | (,) prioana    | 200.0           | 0 10.00             | 3850.05              |       |                                                |

- 1. Click on CATEGORY WISE REPORT.
- 2. Select the **FROM** date and **TO** date.
- 3. Choose the CATEGORY from the drop down.
- 4. Click Search button to view.

## **5.1.10 EXTRA CHARGES REPORT**

In this report you can view the details of extra charges.

| ZKPOSRestaurant   | Ξ               |                           |                 |               |                |          |               | 0 👌               | 🛔 Admin        | Q;        |
|-------------------|-----------------|---------------------------|-----------------|---------------|----------------|----------|---------------|-------------------|----------------|-----------|
| Admin<br>• Onire  | Extra Charge    | s Report                  |                 |               |                |          | 🖡 Paskepa     | rta i Sales Repor | t – Eits Charg | es Report |
|                   | Extra Charges R | eport                     |                 |               |                |          |               |                   |                | ×         |
| NAN WARSATION     | Date From.      | 2019-11-06                | Date To.        | 2019-11-07    |                | Q Search | <b>∄</b> 0ear |                   |                |           |
| 🖀 Dashboard       | DayNo From.     | 1                         | v DaryNo To.    | 6             | *              |          |               |                   |                |           |
| ₽ POS (           |                 | of 1 > 21 + 0             | Find   Ite      | a <b>Q</b> •  |                |          |               |                   |                |           |
| Accounts (        |                 |                           |                 |               |                |          |               |                   |                |           |
| 🖉 Pos Reports 🔹 🤇 |                 | 1<br>Time 117201954343 PM | ixtra Charge Ra | port          |                |          |               |                   |                |           |
| år Attendance 🤇   | Date:           | 07-11-2019                |                 |               |                |          |               |                   |                |           |
|                   | Cashier:        | Admin                     |                 |               |                |          |               |                   |                |           |
| 🛱 Payroll 🤇       |                 |                           |                 | Extra Charges |                |          |               |                   |                |           |
|                   | Day             | / lio Invoice I           | io .            | citra Unarges | Amount         |          |               |                   |                |           |
| 🛱 Payroll 🤉 🕯     |                 |                           | 6               | Service ch    | Amount<br>5:00 |          |               |                   |                |           |

- 1. Click on **EXTRA CHARGE REPORT**.
- 2. Select the **FROM** date and **TO** date.
- 3. Choose the DAY NO.
- 4. Click Search button to view.

### **5.1.11 SALES RETURN REPORT**

This report shows the sales return report.

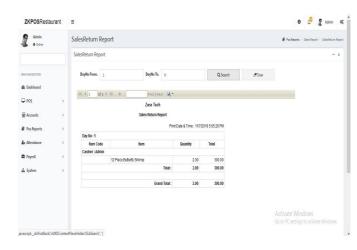

- 1. Click SALES RETURN REPORT.
- 2. Enter Day No-From.
- 3. Enter Day To.
- 4. Click search button.

## **5.1.12 HOURLY SALES REPORT**

This report shows the Hourly sales details.

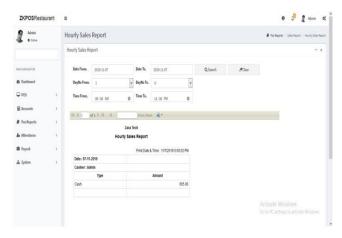

- 1. Click HOURLY SALES REPORT.
- 2. Enter Day No-From.
- 3. Enter Day To.
- 4. Enter time from and To.
- 5. Click **search** button.

### **5.1.13 CATEGORY WISE PROFIT REPORT**

This report shows the Category wise profit details.

| <b>ZKPOS</b> Restaurant         | =                           |                 |                                                     |                       |                     |                | 0 🖉 🖁 Admin 🕫                          |  |
|---------------------------------|-----------------------------|-----------------|-----------------------------------------------------|-----------------------|---------------------|----------------|----------------------------------------|--|
| Admin<br>• Online               | Category Wis                | e Profit Report | Pac Reports - Sales Report - Category Wee Profil Re |                       |                     |                |                                        |  |
|                                 | Category Wise P             | rofit Report    |                                                     |                       |                     |                | - x                                    |  |
| MARINA STON                     | Date From.                  | 2019-11-07      | Date To.                                            | 2019-11-07            | Q, Search           | <b>S</b> Clear |                                        |  |
| 🟚 Dashboard                     | DayNo From.                 | 1               | DayNo To.                                           | 6                     | ~                   |                |                                        |  |
| ₽ P05 <                         | Category.                   | Breakfast       |                                                     | ~                     |                     |                |                                        |  |
| Accounts (                      | 11.1 1                      | 419.21 4        | Find [ Reid                                         | g.                    |                     |                |                                        |  |
| Pos Reports 🤇                   |                             |                 | Zara Tech                                           |                       |                     |                |                                        |  |
| år Attendance 🤇                 |                             | Cate            | pory Wise Profit                                    |                       |                     |                |                                        |  |
| 🛱 Payroll 🤇                     | Date : 07-11                | 2040            |                                                     | Print Date & Time : 1 | 1/7/2019 5/22/26 PM |                |                                        |  |
| 🛦 System 🤇                      | Category : E                |                 |                                                     |                       |                     |                |                                        |  |
|                                 |                             | Iten            | Price                                               | Quantity              | Profit              |                |                                        |  |
|                                 | 12 Piece Bu                 | terly Strimp    | 150.00                                              | 4.00                  | 120.00              |                |                                        |  |
|                                 |                             |                 |                                                     | Total Profit :        | 120.00              |                |                                        |  |
|                                 |                             |                 |                                                     | Grand Total Profit :  | 120.00              |                |                                        |  |
|                                 |                             |                 | Total                                               |                       |                     |                | Activate Windows                       |  |
|                                 |                             |                 | 1008                                                | Total Quantity :      | 4.00                |                | Go to PC settings to activate Windows. |  |
| evascript_doPostBack('ct005Cont | antillar aHoldar 10 hGaareh |                 |                                                     | Grand Total Amount -  | 120.00              |                |                                        |  |

1. Click CATEGORY WISE PROFIT REPORT.

- 2. Enter time from and To
- 3. Enter Day No-From.
- 4. Enter Day To.
- 5. Select category.
- 6. Click search button.

#### **5.1.14 DELIVERY REPORT**

This report shows total delivery details.

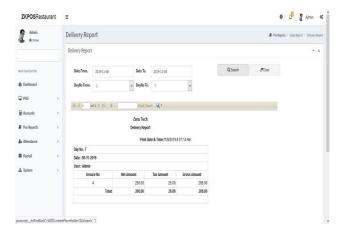

- 1. Click **DELIVERY REPORT.**
- 2. Choose **FROM DATE** and **TO DATE**.
- 3. Select day number
- 4. Click search button.

### **5.1.15 DELIVERY BOY SALES REPORT**

This report shows the delivery boy sales details.

| ZKPOSRestaurant  | Ξ               |                 |              |                               |   |           |       |               | 0       | đ        | 🤱 Adr         | nin      | 0    |
|------------------|-----------------|-----------------|--------------|-------------------------------|---|-----------|-------|---------------|---------|----------|---------------|----------|------|
| Admin<br>• Crime | Delivery Boy    | Sales Report    |              |                               |   |           |       | 🖉 Pos Reports | Salis F | ieport - | Delivery Boy? | Sales Pa | port |
|                  | Delivery Boy Sa | ales Report     |              |                               |   |           |       |               |         |          | - )           | 1        |      |
| NEW NEW GETTON   | Date From.      | 2019-11-06      | Date To.     | 2019-11-08                    | Ĩ | Q, Search | Ø0ear |               |         |          |               |          |      |
| B Deshboard      | DayNo From.     | 1               | DayNo To.    | 7                             | v |           |       |               |         |          |               |          |      |
| ₽ POS            | C Delivery Boy  | Delivery Boy at |              |                               |   |           |       |               |         |          |               |          |      |
| E Accounts       | (   .4 ]        | of 1 1 11 4     | Find 1 No    | at Q.                         |   |           |       |               |         |          |               |          |      |
| Pos Reports      | <               | Zara 1          |              |                               |   |           |       |               |         |          |               |          |      |
| 🛦 Attendance     | <               | Delivery Boy S  | iales Report |                               |   |           |       |               |         |          |               |          |      |
| 🛱 Payroll        | <               |                 | Print Date   | & Time : 11/8/2019 8:43:06 AM |   |           |       |               |         |          |               |          |      |
| 🛓 System         | Date : 08-11    | -2019           |              |                               |   |           |       |               |         |          |               |          |      |
| a system         | Delivery boy    | :Basil          |              |                               |   |           |       |               |         |          |               |          |      |
|                  | Invoice : 4     |                 |              |                               |   |           |       |               |         |          |               |          |      |
|                  | Type            |                 | Amount       |                               |   |           |       |               |         |          |               |          |      |
|                  | Cash            |                 |              | 285.00                        |   |           |       |               |         |          |               |          |      |
|                  | Total           |                 |              | 295.00                        |   |           |       |               |         |          |               |          |      |

- 1. Click **DELIVERY BOY SALES REPORT.**
- 2. Choose **FROM DATE** and **TO DATE**.
- 3. Select day number.
- 4. Select **DELIVERY BOY.**
- 5. Click search button.

## **5.1.16 PAYMENT SUMMARY REPORT**

This report shows the payment summary report.

| ZKPOSRestaurant                  | Ξ             |                 |                                                                                                    |                         |               |                     | 0                   | 8              | Admin      | di      |
|----------------------------------|---------------|-----------------|----------------------------------------------------------------------------------------------------|-------------------------|---------------|---------------------|---------------------|----------------|------------|---------|
| Admin<br>• Onine                 | Payment Sur   | nmary Report    |                                                                                                    |                         |               |                     | Pos Reports - Sales | Report - Payma | et Sunnary | (Report |
|                                  | Payment Summ  | ary Report      |                                                                                                    |                         |               |                     |                     |                | -          | x       |
| NRN WARGETEN                     | Date From.    | 2019-11-06      | Date To. 2                                                                                                    | 019-11-08               | Q, Search     | ₿ <sup>0</sup> Cear |                     |                |            |         |
| 🖨 Dashboard                      | Daytlo From.  | 1 *             | DayNo To.                                                                                                    |                         |               |                     |                     |                |            |         |
| ₽ POS <                          | User Types    | Administrator 🗸 | Users )                                                                                                    | dmin                    | ,             |                     |                     |                |            |         |
| ₩ Accounts <                     |               | 427 V N 4       | Find   Next                                                                                                    | g.                      |               |                     |                     |                |            |         |
| Pos Reports (                    |               |                 | The Property of the Property of the Property o |                         |               |                     | ^                   |                |            |         |
| 🌬 Attendance 🤇                   |               | Pajmer          | it Summary Repo                                                                                                    | đ                       |               |                     |                     |                |            |         |
| 🛱 Payroll 🤇                      |               |                 | 1                                                                                                    | rint Date & Time: 11826 | 19 8:52:15 AM |                     |                     |                |            |         |
| 🛦 System 🔇                       | Date: 06-11-2 | 019             |                                                                                                    |                         |               |                     |                     |                |            |         |
|                                  | UserAdmin     |                 |                                                                                                    |                         |               |                     |                     |                |            |         |
|                                  | Invitio: 1    |                 |                                                                                                    |                         |               |                     |                     |                |            |         |
|                                  | Pay Type      | Time            |                                                                                                    | Paid Amount             |               |                     |                     |                |            |         |
|                                  | Cash          | 14.58.58        |                                                                                                    |                         | 300.00        |                     |                     |                |            |         |
| ever.crist: doPostBack/ctIDSCont |               |                 |                                                                                                    | Total:                  | 300.00        |                     |                     |                |            |         |

- 1. Click PAYMENT SUMMARY REPORT.
- 2. Choose **FROM DATE** and **TO DATE**.
- 3. Select day number.
- 4. Select User types and User.
- 5. Click search button.

#### **5.1.17 DATE WISE PROFIT REPORT**

This report shows the date wise profit report.

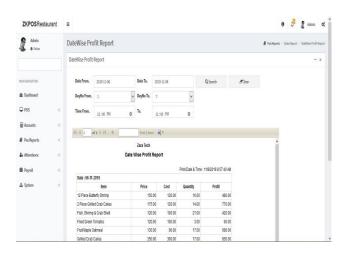

- 1. Click DATE WISE PROFIT REPORT.
- 2. Choose FROM DATE and TO DATE.
- 3. Select day number and TIME.
- 4. Click search button.

#### 5.1.18 PRODUCT WISE PROFIT REPORT

This report shows the product wise profit report

| ZKPOSRestaura    | ant     | Ξ               |               |             |            |                   |                          |        | 1             | • ¢          | 🤱 Admi                         | n as       |
|------------------|---------|-----------------|---------------|-------------|------------|-------------------|--------------------------|--------|---------------|--------------|--------------------------------|------------|
| Admin<br>• Drine |         | DateWise Pro    | ofit Report   |             |            |                   |                          |        | 🛢 Pos Reports | Sales Report | <ul> <li>DateWae Pr</li> </ul> | dit.Report |
|                  |         | DateWise Profit | Report.       |             |            |                   |                          |        |               |              |                                | - x        |
| NAME ON          |         | Date From.      | 2019-11-06    | Date To.    | 2019-11-08 |                   | Q Search                 | Ø Gear |               |              |                                |            |
| 🗿 Dashboard      |         | DayNo From.     | 1             | DayNo To.   | 1          | ~                 |                          |        |               |              |                                |            |
| POS              | с.<br>С | Time From.      | 12:00 PM 0    | To.         | 12:00 PM   | 0                 |                          |        |               |              |                                |            |
| Accounts         | с.      | 14.4.1          | f1≯2i ¢       | Find   Nati |            |                   |                          |        |               |              |                                |            |
| Pos Reports      |         |                 |               | Zara Tech   |            |                   |                          |        | ^             |              |                                |            |
| x Attendance     | ¢       |                 | Date          | Wise Profit | Report     |                   |                          |        | - 1           |              |                                |            |
| 🛱 Payroll        | ¢.      |                 |               |             |            | Print Date & Time | e : 11/8/2019 8:57:40 AM |        | - 1           |              |                                |            |
| 📥 System         |         | Date : 06-11-   | 2019<br>Item  | Price       | Cost       | Quantity          | Profit                   |        | - 1           |              |                                |            |
|                  |         | 12 Piece But    |               | 150         |            | 40anuty<br>16.00  |                          |        |               |              |                                |            |
|                  |         |                 | ed Crab Cakes |             |            | 10.00             |                          |        |               |              |                                |            |
|                  |         |                 |               | 175         |            | 21.00             |                          |        |               |              |                                |            |
|                  |         |                 | & Crab Shell  | 120         |            |                   |                          |        |               |              |                                |            |
|                  |         | Fried Green     |               | 120         |            | 3.00              |                          |        |               |              |                                |            |
|                  |         | Fruit Maple C   |               | 130         |            | 17.00             |                          |        |               |              |                                |            |
|                  |         | Grilled Crab    | Cakes         | 350         | .00 300.00 | 17.00             | 850.00                   |        |               |              |                                | _          |

- 1. Click PRODUCT WISE PROFIT REPORT.
- 2. Choose **FROM DATE** and **TO DATE**.
- 3. Select day number.
- 4. Select TIME.
- 5. Click search button

### **5.1.19 PRODUCT COST AND SALES REPORT**

This report shows the product cost and sales report.

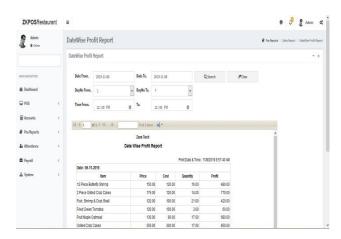

1. Click PRODUCT COST AND SALES REPORT.

#### **5.1.18 QUANTITY WISE SALES REPORT**

This report shows the quantity wise sales report

| Admin          |                 |                        |             |                              |            |       | 0 🖓 🦉 Admin O                                        |
|----------------|-----------------|------------------------|-------------|------------------------------|------------|-------|------------------------------------------------------|
| Crice          | Quantity Wis    | ie Sales Report        |             |                              |            | 8 1   | n Reports — Sales Reports — Quantity Wise Sales Tepo |
|                | Quantity Wise S | iales Report           |             |                              |            |       | - x                                                  |
| HEIN WANGATION | Date From.      | 2013-11-08             | Date To.    | 2019-11-08                   | Q, Search  | ØΩear |                                                      |
| 🛱 Deshboard    | DayNo From.     | 1                      | DayNo To.   | 7                            |            |       |                                                      |
| ₽ P05 <        | 14 4 1 4        | of 1 P M &             | Fied Life   | e <b>R</b> •                 |            |       |                                                      |
| Accounts <     |                 |                        | Zara Tech   |                              |            |       |                                                      |
| Pos Reports 🤇  |                 | Quanti                 | ty Wise Sai | es Report                    |            |       |                                                      |
| 🛦 Attendance 🤇 |                 |                        |             | Print Date & Time : 11/8/201 | 9:05:01 AM |       |                                                      |
| 🛱 Payrol 🤇 🤇   | 12 Piece Bu     | item<br>Iterfly Strimp |             | Quantity<br>6                |            |       |                                                      |
| ≜ System <     | Fruit Maple     | Oatmeal                |             | 2                            |            |       |                                                      |

- 1. Click QUANTITY WISE SALES REPORT.
- 2. Choose **FROM DATE** and **TO DATE**.
- 3. Select day number.
- 4. Click search button.

#### **5.1.21 SALES RANKING REPORT**

This report shows the sales ranking report.

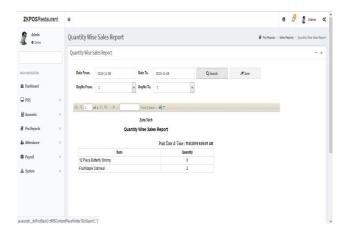

- 1. Click SALES RANKING REPORT.
- 2. Choose FROM DATE and TO DATE.
- 3. Select day number
- 4. Click search button

#### **5.1.22 CASHIER SALES REPORT**

This report shows the cashier sales report

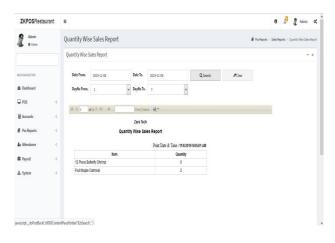

- 1. Click CASHIER SALES REPORT.
- 2. Select day number.
- 3. Click search button.

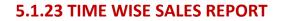

This report shows the time wise sales report.

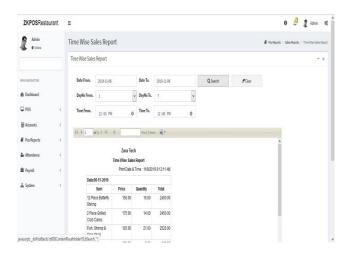

- 1.Click TIME WISE SALES REPORT.
- 2.Select day number.
- 3.Click search button.

#### 5.1.24 CASH DRAWER BALANCE REPORT

This report shows the cash drawer balance report.

|               | Cash Drawer Ba  | Inneo Bonort |            |            |          |        | - 1 |
|---------------|-----------------|--------------|------------|------------|----------|--------|-----|
|               | Casti Drawer Ba | lance keport |            |            |          |        | -   |
| NIVERION      | Date From.      | 2019-11-06   | Date To.   | 2019-11-08 | Q Search | #Clear |     |
| Dashboard     | DayNo From.     | 1            | v DayNo To | N 7        | ¥        |        |     |
| 205 (         |                 |              |            |            |          |        |     |
| Accounts <    |                 |              |            |            |          |        |     |
| Pas Reports ( |                 |              |            |            |          |        |     |
| Vitendance (  |                 |              |            |            |          |        |     |
| Payroll (     |                 |              |            |            |          |        |     |
| System (      |                 |              |            |            |          |        |     |
|               |                 |              |            |            |          |        |     |

- 1. Click CASH DRAWER BALANCE REPORT
- 2. Select Date.
- 3. Select day number.
- 4. Click search button.

# **5.2 PURCHASE REPORTS**

## **5.2.1 STOCK REPORT**

| ZKPOSRestaura    | nt ≡ |              |                            |                                          | 0 🗗 🤰 Admin 🕫                                   |
|------------------|------|--------------|----------------------------|------------------------------------------|-------------------------------------------------|
| Admin<br>• Onine | S    | tock Report  |                            |                                          | 🖉 Pas Reports — Punchasa Reports — Slack Report |
|                  | -    | Stock Report |                            |                                          | - x                                             |
| NAN INVISION     |      | ii i 1 of 1  | Find   Next                | 8.                                       |                                                 |
| 🖀 Dashboard      |      |              | Zara Tech                  |                                          | *                                               |
| ₽ P05            | ¢    |              | Stock Report               |                                          |                                                 |
| E Accounts       | ¢    | Item Code    | Print Date<br>Nem          | & Time : 118/2019 9:22:25 AN<br>Quantity |                                                 |
| Pos Reports      |      | 10           | 2 Piece Grilled Crab Cakes | 8410                                     |                                                 |
| e nanquis        |      | 100          | Creamy Potato Leek Soup    | 100.00                                   |                                                 |
| 🛦 Attendance     | <    | 101          | Turkey Wild Rice Soup      | 120.00                                   |                                                 |
|                  |      | 10161        | Citrus Kick                | 290.00                                   |                                                 |
| Payroll          | ×    | 10162        | Great Greens               | 110.00                                   |                                                 |
| 🛦 System         | ž    | 10163        | Purely Orange              | 220.00                                   |                                                 |
| iii Jisen        |      | 10154        | Purely Canot               | 100.00                                   |                                                 |
|                  |      | 10155        | Orange Carrot Twist        | 123.00                                   |                                                 |
|                  |      | 10166        | Orange Berry Antioxidant   | 100.00                                   |                                                 |
|                  |      | 10343        | scoth                      | 300000.00                                |                                                 |
|                  |      | 11           | Fried Green Tornatos       | -3.00                                    |                                                 |
|                  |      | 12           | Key Lime Pie               | -5.00                                    |                                                 |
|                  | -    |              | 100 0 0 0 0 0              | 00.00                                    |                                                 |

You can view the stock report of each item here.

- 1. Click **STOCK REPORT**.
- 2. You have the option to export the reports.

#### **5.2.2 PHYSICAL STOCK REPORT**

It gives a detailed report of received stock, spoilage sales and balance of each items.

.

| ZKPOSRestaura              | ant        | =                            |                   |          |       |               |               | 0          | đ       | 🖁 Admin        | Q,     |
|----------------------------|------------|------------------------------|-------------------|----------|-------|---------------|---------------|------------|---------|----------------|--------|
| Admin<br>• Drive           |            | Physical Stock Report        |                   |          |       |               | 🛢 Paciliports | Purchase P | leports | Physical Stock | Report |
|                            |            | Physical Stock Report        |                   |          |       |               |               |            |         | -              | x      |
| ARXIVARIENTICAL            |            | H 4 1_ d2? ▶ H 4             | Find              | ted R.   |       |               |               |            |         |                |        |
| Bashboard                  |            |                              | Zara Tech         |          |       |               |               |            |         |                |        |
| 🖵 POS                      | ¢          |                              | Physical Stock Re |          | 1182  | 40 5-72 79 AM |               |            |         |                |        |
| Accounts                   | ¢          | Item                         | Receiving         | Spoilage | Sales | Balance       |               |            |         |                |        |
|                            |            | Open Product                 | 0                 | 0.00     | 0.00  | 0.00          |               |            |         |                |        |
| Pos Reports                | ¢          | 2 Piece Gilled Crab Calles   | 100               | 2.00     | 14.00 | 84.00         |               |            |         |                |        |
| Attendance                 | ć          | Creamy Potato Leek Soup      | 100               | 0.00     | 0.00  | 100.00        |               |            |         |                |        |
|                            |            | Turkey Wild Rice Soup        | 120               | 0.00     | 0.00  | 120.00        |               |            |         |                |        |
| 🛱 Payroll                  | ¢          | Citrus Kick                  | 300               | 10.00    | 0.00  | 290.00        |               |            |         |                |        |
|                            |            | Great Greens                 | 110               | 0.00     | 0.00  | 110.00        |               |            |         |                |        |
| 🛦 System                   | <          | Purely Orange                | 220               | 0.00     | 0.00  | 220.00        |               |            |         |                |        |
|                            |            | Purely Carrot                | 100               | 0.00     | 0.00  | 100.00        |               |            |         |                |        |
|                            |            | Orange Carrot Twist          | 123               | 0.00     | 0.00  | 123.00        |               |            |         |                |        |
|                            |            | Orange Berry Antioxidant     | 100               | 0.00     | 0.00  | 100.00        |               |            |         |                |        |
|                            |            | Kale Orange Power            | 0                 | 0.00     | 0.00  | 0.00          |               |            |         |                |        |
|                            |            | Triple Revitalizer           | 0                 | 0.00     | 0.00  | 0.00          |               |            |         |                |        |
| calhost 8084/purchaserepor | rts/physic | alstockreport# al Kick-Start | 0                 | 0.00     | 0.00  | 0.00          |               |            |         |                |        |

- 1. Click on the **PHYSICAL STOCK REPORT**.
- 2. You have the option to export the reports.

#### **5.2.3 STOCK RECEIVING REPORT**

This report shows the stock receiving details. You can view date wise report and batch number wise report.

| <b>ZKPOS</b> Restaurant         | =               |                           |             |              |                |                |       |               | 0        | ¢       | 1 Admin                            | ¢,       |
|---------------------------------|-----------------|---------------------------|-------------|--------------|----------------|----------------|-------|---------------|----------|---------|------------------------------------|----------|
| Admin<br>• Drive                | StockReceiv     | e Report                  |             |              |                |                |       | 🖉 Pos Reports | Purchase | Reports | <ul> <li>Stock Receiver</li> </ul> | e Report |
|                                 | Stock Receive F | Report                    |             |              |                |                |       |               |          |         | -                                  | ×        |
| NUMPERATION                     | Date From.      | 2019-11-06                | Date To.    | 2019-11-08   |                | Q, Search      | #Cear |               |          |         |                                    |          |
| Dashboard                       | DayNo From.     | 1 ×                       | DayNo To.   | 7            | •              |                |       |               |          |         |                                    |          |
| ₽ POS <                         | 10.01           | of 2 7 1 1 4              | Endline     | et B.        |                |                |       |               |          |         |                                    |          |
| E Accounts <                    |                 |                           | Zara Tech   |              |                |                |       |               |          |         |                                    |          |
| 🖉 Pos Reports 🧹 🤇               |                 | Sto                       | ick Receipt | ts           |                |                |       |               |          |         |                                    |          |
| 🛦 Attendance 🤇                  |                 |                           |             | Print Date 8 | Time : 11/8/20 | 019 9:27:23 AM |       |               |          |         |                                    |          |
|                                 | Receive Date    | e:06-11-2019              |             |              |                |                |       |               |          |         |                                    |          |
| Payroll <                       | Vendor: Sup     | plierA                    |             |              |                |                |       |               |          |         |                                    |          |
| 🛦 System 🔇                      | Batch No : 1    |                           |             |              |                |                |       |               |          |         |                                    |          |
| an system                       | upc Code        | Description               | 0           | leantity     | Price          | Total          |       |               |          |         |                                    |          |
|                                 |                 | 2 Piece Grilled Crab Cake | 5           | 100.00       | 120.00         | 12000.00       |       |               |          |         |                                    |          |
|                                 |                 | Citrus Kick               | 8           | 100.00       | 40.00          | 4000.00        |       |               |          |         |                                    |          |
|                                 |                 | Creamy Potato Leek Soup   | i (f        | 100.00       | 100.00         | 10000.00       |       |               |          |         |                                    |          |
|                                 |                 | Great Greens              | 1           | 100.00       | 40.00          | 4000.00        |       |               |          |         |                                    |          |
| avascript_doPostBack('ct005Cont |                 | Orange Berry Antioxidant  | 8           | 100.00       | 40.00          | 4000.00        |       |               |          |         |                                    |          |

1. Click on STOCK RECEIVING REPORT.

- 2. Select the date range.
- 3. Select Day number.
- 4. Click Search button.

### **5.2.4 STOCK TRANSACTION REPORT**

This report shows the stock transaction details.

| ZKPOSRestaurant                 | Ξ                |                            |                |                  |               |            | 0 🖓 🛔 Admin                                           |
|---------------------------------|------------------|----------------------------|----------------|------------------|---------------|------------|-------------------------------------------------------|
| Admin<br>• Drive                | Stock Transac    | ction Report               |                |                  |               | <b>R</b> P | as Reports — Purchase Reports — Stock Transaction Rep |
|                                 | Stock Transactio | n Report                   |                |                  |               |            | - 1                                                   |
| WAN NANGATION                   | Date From.       | 2115-11-06 Date            | To. 2019-11-08 |                  | Q Search      | ₿0er       |                                                       |
| 🛱 Dashboard                     | DayNo From.      | 1 v DayN                   | io Ta. 7       |                  |               |            |                                                       |
| ₽ POS (                         | 14 4 1 of        | - b bb d                   | illed 🛃 •      |                  |               |            |                                                       |
| E Accounts <                    | (11) P           | Zara 1                     |                |                  |               |            | ^                                                     |
| 🛢 Pos Reports 🔍 🤇               |                  | Transactio                 | n Report       |                  |               |            |                                                       |
| 🛦 Attendance 🤇                  |                  |                            | Print Date     | & Time : 11/8/20 | 19 9:33:32 AM |            |                                                       |
|                                 | Transfer Date :  | 2010/00/00                 |                |                  |               |            |                                                       |
| 🛢 Payroll 🧹 🤞                   | Vendor: Suppli   | ierA.                      |                |                  |               |            |                                                       |
| 🛓 System 🔇                      | Batch No : 1     |                            |                |                  |               |            |                                                       |
|                                 | upc Code         | Description                | Quantity       | Price            | Total         |            |                                                       |
|                                 |                  | 2 Piece Grilled Crab Cakes | 2              | 120.00           | 240.00        |            |                                                       |
|                                 |                  |                            |                | Tax              | 0.00          |            |                                                       |
|                                 |                  | 10                         |                | Total :          | 240.00        |            |                                                       |
|                                 | Transfer perso   | n:nj                       |                |                  |               |            |                                                       |
| wascript_doPostBack('ctillSCont | Ratch En - 7     | 7 Description              | Ounstitu       | Drive            | Total         |            |                                                       |

- 1. Click on STOCK TRANSACTION REPORT.
- 2. Select the date range.
- 3. Select Day number.
- 4. Click Search button.

## **5.2.5 INGREDIENTS STOCK REPORT**

This report shows the ingredient stock details.

| Ξ               |                                                                                                    |                                                                                                    |                                                                                                    |                                                                                                    |                                                                                                    |                                                                                                    |                                                                       | 0                                                                                                    | 4                                                                                                    | 4 M                                                                                                    | min                                                                                                    |
|-----------------|----------------------------------------------------------------------------------------------------|----------------------------------------------------------------------------------------------------|----------------------------------------------------------------------------------------------------|----------------------------------------------------------------------------------------------------|----------------------------------------------------------------------------------------------------|----------------------------------------------------------------------------------------------------|-----------------------------------------------------------------------|----------------------------------------------------------------------------------------------------|----------------------------------------------------------------------------------------------------|----------------------------------------------------------------------------------------------------|----------------------------------------------------------------------------------------------------|
| IngredientsS    | ock Report                                                                                                    |                                                                                                    |                                                                                                    |                                                                                                    |                                                                                                    |                                                                                                    | 🖉 Pos Raporta                                                         | Purchasel                                                                                                    | Reports                                                                                                    | ingediert                                                                                                    | sStock Rep                                                                                                    |
| IngredientsStoc | k Report                                                                                                    |                                                                                                    |                                                                                                    |                                                                                                    |                                                                                                    |                                                                                                    |                                                                       |                                                                                                    |                                                                                                    |                                                                                                    | - x                                                                                                    |
| Ingredients.    | Sugar                                                                                                    |                                                                                                    |                                                                                                    | ¥                                                                                                    | Q, Search                                                                                                    | #Oear                                                                                                    |                                                                       |                                                                                                    |                                                                                                    |                                                                                                    |                                                                                                    |
| 11.4 1 4        | EL N &                                                                                                    | End I M                                                                                                    | et A.                                                                                                    |                                                                                                    |                                                                                                    |                                                                                                    |                                                                       |                                                                                                    |                                                                                                    |                                                                                                    |                                                                                                    |
|                 | Incredit                                                                                                    |                                                                                                    |                                                                                                    |                                                                                                    |                                                                                                    |                                                                                                    |                                                                       |                                                                                                    |                                                                                                    |                                                                                                    |                                                                                                    |
|                 |                                                                                                    |                                                                                                    |                                                                                                    |                                                                                                    |                                                                                                    |                                                                                                    |                                                                       |                                                                                                    |                                                                                                    |                                                                                                    |                                                                                                    |
| name            | unit name                                                                                                    | stock quantity sail                                                                                                    | e quantity co                                                                                                    | urrent stock                                                                                                    |                                                                                                    |                                                                                                    |                                                                       |                                                                                                    |                                                                                                    |                                                                                                    |                                                                                                    |
| Sugar           | gram                                                                                                    | 200.00                                                                                                    | 0.00                                                                                                    | 201.00                                                                                                    |                                                                                                    |                                                                                                    |                                                                       |                                                                                                    |                                                                                                    |                                                                                                    |                                                                                                    |
|                 |                                                                                                    |                                                                                                    |                                                                                                    |                                                                                                    |                                                                                                    |                                                                                                    |                                                                       |                                                                                                    |                                                                                                    |                                                                                                    |                                                                                                    |
|                 |                                                                                                    |                                                                                                    |                                                                                                    |                                                                                                    |                                                                                                    |                                                                                                    |                                                                       |                                                                                                    |                                                                                                    |                                                                                                    |                                                                                                    |
|                 |                                                                                                    |                                                                                                    |                                                                                                    |                                                                                                    |                                                                                                    |                                                                                                    |                                                                       |                                                                                                    |                                                                                                    |                                                                                                    |                                                                                                    |
|                 |                                                                                                    |                                                                                                    |                                                                                                    |                                                                                                    |                                                                                                    |                                                                                                    |                                                                       |                                                                                                    |                                                                                                    |                                                                                                    |                                                                                                    |
|                 | IngredientsStac<br>IngredientsStac<br>Ingredients<br>Ingredients<br>Ingredients<br>Ingredients<br>IngredientsStac | IngredientsStock Report<br>IngredientsStock Report<br>Ingredients<br>Super<br>Ingredients<br>Super<br>Ingredient<br>Rend<br>Rend<br>Rend<br>Rend<br>Rend<br>Rend<br>Rend<br>Rend | IngredientSStock Report IngredientSStock Report Ingred | IngredientSStock Report<br>IngredientSStock Report<br>Ingredient. Spgr<br>Ingredient. Stock Report<br>Ingredients Stock Report<br>PercDae Time: 1160/1912/1914 01<br>PercDae Time: 1160/1912/1944 01<br>Remain and teams: stock audity subspacesting on<br>Spgr: gram: 2010,00 (2010) | IngredientsStock Report IngredientsStock Report IngredientsStock Report IngredientsStock Report IngredientsStockReport PeriDae & Time: 1102019/32780-4/ IngredientsStockReport PeriDae & Time: 1102019/32780-4/ IngredientsStockReport 2000/0.00/2000/ | IngredientSStock Report IngredientSStock Report IngredientSStock Report IngredientSStock Report IngredientSStockReport IngredientSStockReport PercData Time: 1162/19/23/24-64 IngredientSStockReport StockReport 2010 2010 2010 2010 2010 2010 2010 201 | IngredientStock Report<br>IngredientStock Report<br>Ingredients Super | Ingredient/Stock Report # hereins<br>Regredient/Stock Report  Regredient/Stock Report  Regredient/Stock Report  Regredient/StockReport  Regredient/Stock | Ingredient/Stock Report  Ingredient/Stock Report  Ingredient/Stock Report  Ingredient/Stock Report  Ingredient/StockReport  Ingredient/StockReport  In | Ingredient/Slock Report & Industry Report<br>Ingredient/Slock Report Ingredient/Slock Report Ingredient/ | IngredientSStock Report  PersferetSStock Report  PersferetSStock Report PersferetSStock Report PersferetSStock Report PersferetSStock Report PersferetSStock Report PersferetSStock Report PersferetSS |

- 1. Click on **INGREDIENTS STOCK REPORT**.
- 2. Select ingredient.
- 3. Click Search button.

## **5.2.6 INGREDIENTS RECEIVE REPORT**

This report shows the ingredient receiving details.

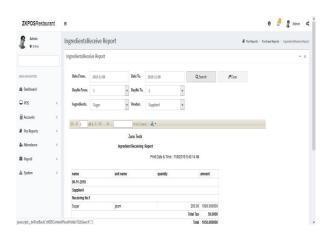

1. Click on **INGREDIENTS RECEIVE** 

#### REPORT.

- 2. Select date range and day number.
- 3. Select ingredient and Vendor.
- 4. Click Search button.

#### **5.2.6 INGREDIENTS PROFIT REPORT**

This report shows the ingredient profit details.

| ZKPOSRestau      | irant | =                                                    |                                                         |                        |                                             |                          |           |                    | 0 4           | 🧃 Admin    | •        |
|------------------|-------|------------------------------------------------------|---------------------------------------------------------|------------------------|---------------------------------------------|--------------------------|-----------|--------------------|---------------|------------|----------|
| Admin<br>• Dráme |       | Ingredients F                                        | Profit Report                                           |                        |                                             |                          |           | 🖉 PosReports - Pur | chase Reports | rpedent.Pn | rit Repo |
|                  |       | Ingredients Pro                                      | fit Report                                              |                        |                                             |                          |           |                    |               |            | - x      |
| REMARKED         |       | Date From.                                           | 2019-11-06                                              | Date To.               | 2019-11-08                                  |                          | Q, Search | Ø℃er               |               |            |          |
| 🔒 Deshboard      |       | DayNo From.                                          | 1                                                       | / DayNo To.            | 7                                           | ~                        |           |                    |               |            |          |
| POS              | ¢     | 11.41                                                | 127 M 0                                                 | End   No               | . <b>.</b> .                                |                          |           |                    |               |            |          |
| Accounts         | ¢     |                                                      |                                                         | ara Tech               |                                             |                          |           | ^                  |               |            |          |
| Pos Reports      | ¢     |                                                      |                                                         | ts Profit Report       |                                             |                          |           | - 1                |               |            |          |
| k Attendance     | ¢     |                                                      |                                                         | Print Da               | te & Time : 11/8/2019                       | 9:42:49 AM               |           | - 1                |               |            |          |
|                  |       |                                                      | tem                                                     | Cost                   | Sale                                        | Profit                   |           |                    |               |            |          |
| Payroll          | ¢     | 12 Piece I                                           | Butterfly Strimp                                        | 24                     | 0.00 300.00                                 | 60.00                    |           |                    |               |            |          |
|                  |       | 10.00                                                |                                                         |                        |                                             |                          |           |                    |               |            |          |
| L. Sarton        |       | 12 Piece                                             | Butterfly Shrimp                                        | 24                     | 0.00 300.00                                 | 60.00                    |           |                    |               |            |          |
| System           | 5     |                                                      | Butterfly Shrimp<br>Butterfly Shrimp                    | 24                     |                                             | 60.00                    |           | - 1                |               |            |          |
| System           | ¢     | 12 Piece I                                           |                                                         | (240                   |                                             |                          |           |                    |               |            |          |
| system           | ¢     | 12 Piece I<br>Fish, Shri                             | Butterfly Shrimp                                        | (24)                   | (300.00)                                    | -60.00                   |           |                    |               |            |          |
| System           | ¢     | 12 Piece  <br>Fish, Shri<br>12 Piece                 | Butterfly Shrimp<br>mp & Crab Shell                     | (240<br>20<br>24       | 100) (300.00)<br>0.00 240.00                | -60.00<br>40.00          |           |                    |               |            |          |
| 🛓 System         | ¢     | 12 Piece I<br>Fish, Shri<br>12 Piece I<br>Fish, Shri | Butterfly Shrimp<br>mp & Crab Shell<br>Butterfly Shrimp | (24)<br>20<br>24<br>20 | 100) (300.00)<br>0.00 240.00<br>0.00 300.00 | -60.00<br>40.00<br>60.00 |           |                    |               |            |          |

1. Click on INGREDIENTS PROFIT

#### REPORT.

- 2. Select date range and day number.
- 3. Click Search button.

#### **5.2.8 STOCK VALUE REPORT**

This report shows the stock value report.

| ZKPOSRestaurar  | nt ≡ |                 |                            |               |                 |                | 0 🖓 💈 Admin 🕫                                         |
|-----------------|------|-----------------|----------------------------|---------------|-----------------|----------------|-------------------------------------------------------|
| Admin<br>• Date | S    | Stock Value F   | Report                     |               |                 |                | 🖉 Poo Reports - Purchase Reports - Stock Value Report |
|                 |      | Stock Value Rep | ort                        |               |                 |                | = x                                                   |
| NAN WASATON     |      | 11 1 1          | di≯N. ΦB                   | nd   Bant 🔍 • |                 |                |                                                       |
| 🖨 Dashboard     |      |                 | 12000                      | Tech          |                 |                | î                                                     |
| ₽ POS           | ¢    |                 | Stock Valu                 | ue Report     | 1 Tana - 11 0/0 | 019 B.48.50 AM |                                                       |
| Accounts        | ¢    | Item Code       | item                       | Price         | Stock           | Total          |                                                       |
| Pos Reports     | <    | 10              | 2 Piece Grilled Crab Cakes | 120.00        | 84.00           | 10080.00       |                                                       |
| •               |      | 100             | Creamy Potato Leek Soup    | 100.00        | 100.00          | 10000.00       |                                                       |
| Attendance      | ¢    | 101             | Turkey Wild Rice Soup      | 100.00        | 120.00          | 12000.00       |                                                       |
|                 |      | 10161           | Citrus Kick                | 40.00         | 290.00          | 11600.00       |                                                       |
| 🛢 Payroll       | ¢    | 10162           | Great Greens               | 40.00         | 110.00          | 4400.00        |                                                       |
| 🛔 System        | 2    | 10163           | Purely Orange              | 40.00         | 220.00          | 8800.00        |                                                       |
| - Jaco          |      | 10164           | Purely Canot               | 40.00         | 100.00          | 4000.00        |                                                       |
|                 |      | 10165           | Orange Carrot Twist        | 30.00         | 123.00          | 3690.00        |                                                       |
|                 |      | 10166           | Orange Berry Anticoldant   | 40.00         | 100:00          | 4000.00        |                                                       |
|                 |      | 10343           | scoch                      | 250.00        | 300000.00       | 75000000.00    |                                                       |
|                 |      | 11              | Fried Green Tornatos       | 100.00        | -3.00           | -300.00        |                                                       |
|                 |      | 12              | Key Lime Pie               | 65.00         | -5.00           | -325.00        |                                                       |
|                 |      | -               |                            | 10000         |                 |                |                                                       |

1. Click on **STOCK VALUE REPORT** and can also search for the report details.

#### **5.2.9 LOW STOCK REPORT**

This report shows the low stock report.

| ZKPOSRestaurant   | =                |                               |                             | 0 d                      | Admin                   | 0    |
|-------------------|------------------|-------------------------------|-----------------------------|--------------------------|-------------------------|------|
| Admin<br>• Doine  | Low Stock Report |                               |                             | 🔮 Pos Reports — Purchase | e Reports 🕗 Low Stock R | bep: |
|                   | Low Stock Report |                               |                             |                          |                         | x    |
| executions        | 11.1 1 of 1 ?    |                               |                             |                          |                         |      |
| ₽ POS (           |                  | Zara Tech<br>LowStock Reports |                             |                          |                         |      |
| Accounts (        |                  | Print Date                    | & Time:11/6/2019 9:51:38 AM |                          |                         |      |
| 🖉 Pas Reports 🔹 🤇 | Item code        | ltem                          | Stock                       |                          |                         |      |
| -                 | 11               | Fried Green Tomatos           | -3.00                       |                          |                         |      |
| a Attendance (    | 12               | Key Lime Pie                  | -5.00                       |                          |                         |      |
| Payroll (         | 13               | 12 Piece Butterfly Shrimp     | -26.00                      |                          |                         |      |
|                   | 4                | Fruit Maple Catmeal           | -19.00                      |                          |                         |      |
| ≜ System <        | 5                | Hotcakes and Sausage          | -19.00                      |                          |                         |      |
|                   | 6                | Sausage Burrito               | -3.00                       |                          |                         |      |
|                   | 7                | HOMESTYLE ORTMEAL             | -6.00                       |                          |                         |      |
|                   | 8                | Fish, Shrimp & Crab Shell     | -21.00                      |                          |                         |      |
|                   | 9                | Grilled Crab Calles           | -17.00                      |                          |                         |      |

1. Click on low stock report and can also search for the report details.

#### **5.2.10 EXPENSE DETAILS REPORT**

This report shows the expense details.

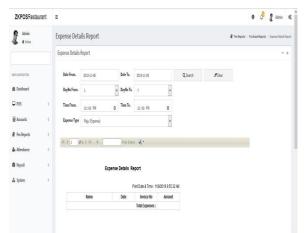

- 1. Click on EXPENSE DETAILS REPORT.
- 2. Choose DATE FROM and DATE TO.
- 3. Select day number and time.
- 4. Select EXPENSE TYPE.
- 5. Click Search button.

#### **5.2.11 VENDOR REPORT**

This report shows the Vendor details.

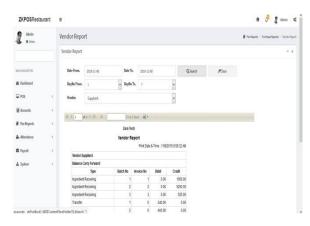

- 1. Click on VENDOR REPORT.
- 2. Choose DATE FROM and DATE TO
- 3. Select day number and time.
- 4. Select VENDOR.
- 5. Click Search button.

#### 5.2.12 COST REPORT

This report shows the cost details.

| ZKPOSRestaura   | int | =                               |               |    |            |                 |              |                    |          |      | 0 👌            | 🧃 Admi         | n d       |
|-----------------|-----|---------------------------------|---------------|----|------------|-----------------|--------------|--------------------|----------|------|----------------|----------------|-----------|
| Admin<br>+ Date |     | Cost Report                     |               |    |            |                 |              |                    |          | # ru | Neports - Pund | aa Reports – C | ne Report |
|                 |     | Cost Report                     |               |    |            |                 |              |                    |          |      |                |                | - x       |
| AN MINISTER     |     | Date From.                      | 2019-11-06    |    | Dute To.   | 2019-11-08      |              |                    | Q Search | New  |                |                |           |
| 🛱 Dishboard     |     | DayNo From.                     | 1             | v  | DayNo To.  | 1               |              |                    |          |      |                |                |           |
| POS             | с   | 11.1.1 4                        | 4 14 4 15     |    | End   Next | 4.              |              |                    |          |      |                |                |           |
| Accounts        | ¢   | initia a                        |               |    | Zara Tech  |                 |              |                    |          | ^    |                |                |           |
| Pos Reports     | 6   |                                 |               | Co | st Reports |                 |              |                    |          |      |                |                |           |
| Attendance      | ę   |                                 |               |    | Print      | Date & Time: 11 | 8/2019 10:03 | 37 AN              |          |      |                |                |           |
| 🛱 Payrol        | e   | Date:11/5/2019                  | 9 12:00:00 AM |    |            |                 |              |                    |          |      |                |                |           |
|                 |     |                                 | Name          |    | Quantity   | Cost            | Price        | Total              |          |      |                |                |           |
| System          | - 5 | Great Greens                    |               |    |            | 10 40.00        | 100.00       | 400.00             |          |      |                |                |           |
|                 |     | Turkey Wild Ri                  | ce Soup       |    | 1          | 100.00          | 600.00       | 2000.00            |          |      |                |                |           |
|                 |     | Purely Orange                   |               |    | 3          | 9 40.00         | 100.00       | 800.00             |          |      |                |                |           |
|                 |     |                                 |               |    |            |                 |              |                    |          |      |                |                |           |
|                 |     | Orange Carrot                   | Twist         |    | 1 13       | 3 30.00         | 100.00       | 690.00             |          |      |                |                |           |
|                 |     | Orange Canol<br>2 Piece Grilleo |               |    | 1          |                 | 100.00       | 690.00<br>12000.00 |          |      |                |                |           |

- 1. Click on **COST REPORT.**
- 2. Choose DATE FROM and DATE TO.
- 3. Click Search button.

#### **5.2.13 INVENTORY REPORT**

This report shows the inventory details.

| ZKPOSRestaurant      | Ξ                |                             |                              |             | 0                | 0 1             | Admin 4        |
|----------------------|------------------|-----------------------------|------------------------------|-------------|------------------|-----------------|----------------|
| Admin<br>• Date      | Inventory Rep    | ort                         |                              |             | 🔮 Pas Appora — I | Avelase Reports | inventory Repo |
|                      | Inventory Report |                             |                              |             |                  |                 | - 1            |
| NEW NRIGHTON         | 16.4.1           | ad 1 V Vi V                 | e Q.                         |             |                  |                 |                |
| ₿ Dashboard<br>♀ POS |                  | Zara Tech<br>Inventory Repo | irts                         |             | Î                |                 |                |
| E Accounts           |                  | Pr                          | int Date & Time: 11/8/2019 1 | 0.06.28.40I |                  |                 |                |
| Pes Reports          | item cod         | e ben                       | Cost                         | Stock       |                  |                 |                |
| E resideo            | 10               | 2 Piece Grilled Crab Cakes  | 120.00                       | 84.00       |                  |                 |                |
| Attendance           | 100              | Creamy Potato Leek Soup     | 100.00                       | 100.00      |                  |                 |                |
|                      | 101              | Turkey Wild Rice Soup       | 100.00                       | 120.00      |                  |                 |                |
| 🛱 Peyroll            | 10161            | Citrus Kick                 | 40.00                        | 290.00      |                  |                 |                |
|                      | 10162            | Great Greens                | 40.00                        | 110.00      |                  |                 |                |
| 🛓 System             | 10163            | Purely Orange               | 40.00                        | 220.00      |                  |                 |                |
|                      | 10164            | Purely Carrot               | 40.00                        | 102.00      |                  |                 |                |
|                      | 10165            | Orange Carrot Twist         | 30.00                        | 123.00      |                  |                 |                |
|                      | 10166            | Orange Berry Anticoldant    | 40.00                        | 100.00      |                  |                 |                |
|                      | 10343            | scoth                       | 250.00                       | 300000.00   |                  |                 |                |
|                      | 11               | Fried Green Tomatos         | 100.00                       | -3.00       |                  |                 |                |
|                      | 12               | Kei Lime Pie                | 65.00                        | -5.00       |                  |                 |                |

1. Click on **INVENTORY REPORT** and can also search for the report details.

#### **5.2.14 INVENTORY TRANSACTION REPORT**

This shows the inventory transaction details.

| ZKPOSRestaurant  | Ξ            |                            |                    |                            |                        |                     | 0 🖉 💈 Admin                                                | 0   |
|------------------|--------------|----------------------------|--------------------|----------------------------|------------------------|---------------------|------------------------------------------------------------|-----|
| Admin<br>• Drive | Inventory    | Transaction Report         |                    |                            |                        |                     | Poc Reports — Purchase Reports — Inventory Transaction Re- | Epo |
|                  | Inventory Tr | ransaction Report          |                    |                            |                        |                     | -                                                          | X,  |
| IAN MORECON      | 14.4         | of 2 ? ) N 4               | Find   Next        | g.                         |                        |                     |                                                            |     |
| B Dashboard      |              |                            | Zara Tech          |                            |                        |                     | ^                                                          |     |
| POS              | ¢            | Inventor                   | ry Transaction Rep |                            |                        |                     |                                                            |     |
| Accounts         | < upc co     | le llem                    | Prin<br>Receving   | t Date & Time:<br>Spoilage | 11/8/2019 10)<br>Sales | 18.56 AM<br>Balance |                                                            |     |
|                  |              | Open Product               | 0                  | 0.00                       | 0.00                   | 0.00                |                                                            |     |
| Pos Reports      | <            | 2 Piece Grilled Crab Cakes | 100                | 2.00                       | 14.00                  | 84.00               |                                                            |     |
| Attendance       | < 100        | Creamy Potato Leek Soup    | 100                | 0.00                       | 0.00                   | 100.00              |                                                            |     |
|                  | 101          | Turkey Wild Rice Soup      | 120                | 0.00                       | 0.00                   | 120.00              |                                                            |     |
| 🛱 Payroll        | < 10161      | Citrus Kick                | 300                | 10.00                      | 0.00                   | 290.00              |                                                            |     |
|                  | ( 10162      | ! Great Greens             | 110                | 0.00                       | 0.00                   | 110.00              |                                                            |     |
| 📥 System         | 10163        | Purely Grange              | 220                | 0.00                       | 0.00                   | 220.00              |                                                            |     |
|                  | 10164        | Purely Carrot              | 100                | 0.00                       | 0.00                   | 100.00              |                                                            |     |
|                  | 10165        | i Orange Carrot Twist      | 123                | 0.00                       | 0.00                   | 123.00              |                                                            |     |
|                  | 10155        | Orange Berry Antioxidant   | 100                | 0.00                       | 0.00                   | 100.00              |                                                            |     |
|                  | 10167        | Kale Orange Power          | 0                  | 0.00                       | 0.00                   | 0.00                |                                                            |     |
|                  | 10158        | Triple Revitalizer         | 0                  | 0.00                       | 0.00                   | 0.00                |                                                            |     |
|                  | 47.477       | The second second second   |                    | 0.00                       | 0.00                   | 0.00                |                                                            |     |

1. Click on INVENTORY TRANSACTION and

can also search for the report details.

# **5.3 CUSTOMER REPORT**

#### **5.3.1 CUSTOMER DETAILS REPORT**

This report shows the customer details.

| Admin<br>• Drite | Customer Deta      | ils Report   |                  |                 |                 |           | # rus | epota – Cultorner | Reports | Custome Dela | ils heper |
|------------------|--------------------|--------------|------------------|-----------------|-----------------|-----------|-------|-------------------|---------|--------------|-----------|
| . • 00x          | Customer Details R | leport       |                  |                 |                 |           |       |                   |         |              | - x       |
| AN MUGITION      | Date From.         | 2019-11-06   | tate To. 2019-11 | -08             |                 | Q, Search | #Oear |                   |         |              |           |
| 9 Dechboard      | DayNo From.        | 1 v 5        | layNo To. 7      |                 | ~               |           |       |                   |         |              |           |
| Pos (            | Customer Name.     | aj           |                  |                 | ~               |           |       |                   |         |              |           |
| il Accounts <    | 14 4 1 af 1        | 2 21 4       | files At         |                 |                 |           |       |                   |         |              |           |
| Pos Reports <    |                    |              |                  |                 |                 |           |       |                   |         |              |           |
| k Atlendance 🤇   |                    | Customer De  | tails Report     |                 |                 |           |       |                   |         |              |           |
| a Payroll (      |                    |              | Print Date       | & Time : 11/8/2 | 019 10 17 08 AI | н         |       |                   |         |              |           |
| System (         | Customer Name      |              |                  |                 |                 |           |       |                   |         |              |           |
| a spaces v       | Data<br>Advance :  | Description  | Debit 0.00       | Credit<br>0.00  | Balance         | -         |       |                   |         |              |           |
|                  | Advance :          | Total Transa |                  | 0.00            |                 | 0         |       |                   |         |              |           |
|                  |                    |              |                  |                 |                 |           |       |                   |         |              |           |

- 1. Click on **CUSTOMER DETAILS** REPORT.
- 2. Choose DATE FROM and DATE TO.
- 3. Select Day number and CUSTOMER.
- 4. Click Search button.

## **5.3.2 ACCOUNT TRANSACTION REPORT**

This report shows account transaction report.

| IN NUMBER OF  |   | Date<br>From. 2029-03-11    | To.                 | 2020-03-11                 | Q, Search    | BClear |  |
|---------------|---|-----------------------------|---------------------|----------------------------|--------------|--------|--|
| B Dashboard   |   | DayNo                       |                     | ×                          |              |        |  |
| Settings      | < | From.                       | V Dayllo To.        | ~                          |              |        |  |
| Products      | < | H 4 1 d(1 ≥ 21 = 0          | Find    Next        | R.                         |              |        |  |
| Users         | c |                             | Royal Challengers I | Bangalore                  |              |        |  |
| Accounts      | ¢ |                             | Account Transactio  |                            |              |        |  |
| Inventory     |   |                             |                     | Print Date & Time:3/11/202 | 0 2:32:53 PM |        |  |
| n intervery   |   |                             | Sales Incom         | te<br>Total                |              |        |  |
| Ingredients   | < | Payment Typ<br>User : Admin | 96                  | Iotal                      |              |        |  |
| Pos Reports   |   | Invoice Date : 11-03-2020   |                     |                            |              |        |  |
| & MR2 Hebourg |   | Cash                        |                     | 1529.887                   |              |        |  |
|               |   | Tetal                       |                     | 1529.887                   |              |        |  |
|               |   | User Total                  |                     | 1529.887                   |              |        |  |

- 1. Click on ACCOUNT TRANSACTION REPORT.
- 2. Choose **DATE FROM** and **DATE TO**.
- 3. Select Day number from and day number to.
- 4. Click Search button.

#### **5.3.2 CUSTOMER ADVANCE REPORT**

This report shows the advance details of customers.

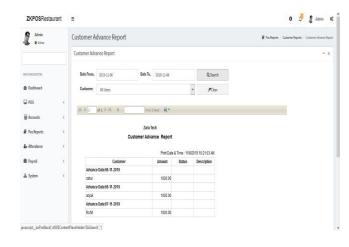

1. Click on CUSTOMER ADVANCE REPORT.

.

- 2. Choose DATE FROM and DATE TO.
- 3. Select **CUSTOMER**.
- 4. Click Search button.

#### **5.3.3 CUSTOMER GIFT CARD REPORT**

This report shows the gift card details of customers.

| Ahin<br><ul> <li>Gift Card Report</li> <li>Induses</li> <li>Cademing</li> <li>Cademing</li> <li>Cademin</li></ul>                                                                                                    | Admin 05         | 1 1                | 0 0     | 0                 |       |                |             |        |              |             | =              | arant = | ZKPOSRestaurant |
|----------------------------------------------------------------------------------------------------|------------------|--------------------|---------|-------------------|-------|----------------|-------------|--------|--------------|-------------|----------------|---------|-----------------|
| As vesselses<br>As vesselses<br>As setting<br>As setting<br>As setting<br>As setting<br>As vesselses<br>As vesselses<br>As vessels | Gill Card Report | udoner Reporta — ( | Cuidone | 🖉 Postepera - Cus |       |                |             |        |              | port        | Gift Card Re   | (       |                 |
| B Dathard  B Dathard  C PS  A Minorh  C PS  A Minorh  C PS  A Minorh  C PS  PartDet  Total  PartDet  Total PartDet  Total  PartDet  Total PartDet  Total PartDet PartDet                                                                                                    | - x              |                    |         |                   |       |                |             |        |              | t           | Gift Card Repo |         |                 |
| DPDS         C         If if if if if if if if if if if if if if                                                                                                    |                  |                    |         |                   | #Gear | arth           | Qs          |        |              | м           | Customer.      |         | IN WARGET ON    |
| Reversion C     Reversion C     Reversin C     Reversin C     Reversion C     Reversion C     Reversion C                                                                                                    |                  |                    |         |                   |       |                |             |        |              | a           | Expired Card   |         | a Dashboard     |
| Phylopeth         C         Official Report           A Minuface         C         FartClass Lines: MI02191 1221:55.01           American C         Eulide         Eulide           Asympto         C         Eulide           System         C         Eulide           Asympto         Eulide         Eulide           Asympto         Eulide         Eulide           Asympto         Eulide         Eulide           Asympto         Eulide         Eulide           Asympto         Eulide         Eulide           Asympto         Eulide         Eulide           Cartillo         Eulide         Banes-Ant         Unet_Ant           Tamacardit         Eulide         Eulide         Eulide                                                                                                    |                  |                    |         |                   |       |                | 4.          | 1 941  | End          | 6 11 5 11 6 | 11.1 1         | ¢       | POS             |
| Attendence         Cardial         Extractive         Name/Act         Name/Act           6 Rindows         4         Cardial         Ex_Dian         Imax         Name/Act         Name/Act           6 Rindows         4         Cardial         Ex_Dian         Imax         Name/Act         Name/Act         Name/Act           5 System         4         Cardial         Ex_Dian         Imax         Name/Act         Name/Act <t< td=""><td></td><td></td><td></td><td>^</td><td></td><td></td><td></td><td></td><td></td><td></td><td></td><td></td><td>Accounts</td></t<>                                                                                                    |                  |                    |         | ^                 |       |                |             |        |              |             |                |         | Accounts        |
| Ammendiation         E.g., Data         Bases-Act         Used_Act           2 System         Cuttilio         E.g., Data         Statuse         Data           A System         Cuttilio         E.g., Data         Statuse         Data         Data           A System         Cuttilio         E.g., Data         Statuse         Data         Data         Data           A System         Cuttilio         E.g., Data         Data         Data         Data         Data                                                                                                    |                  |                    |         | _                 |       |                |             | port   | GiftCard Rep | G           |                | ¢       | Pas Reports     |
| Disput         Cardin         E_20m         Invester         UneQuer           Splate         Cardin         E_20m         Status         Status           Splate         Cardin         E_20m         Status         Status           Splate         Cardin         E_20m         Status         Status           Splate         Cardin         Explane         Status         Status           Splate         Cardin         Explane         Status         Status                                                                                                    |                  |                    |         |                   |       | 19 10:23:15 AM | ime : 118/2 | (Date  | Print        |             |                | i c     | Attendance      |
| L Syden C                                                                                                    |                  |                    |         |                   |       |                |             |        |              |             | Name:          |         |                 |
| 5 Spiller 4 Remaining Materia Annual 225 (200<br>Annual Carello Carello David, Art                                                                                                    |                  |                    |         |                   |       |                |             |        |              |             |                | ۰.      | Payroll         |
| Namezajil<br>Cardio Ex_ban Issa-Ant Uord_Ant                                                                                                    |                  |                    |         |                   |       |                |             |        |              | 123456      |                |         | Garbon          |
| Cardilo Ex_Dote Issue-Amt Used_Amt                                                                                                    |                  |                    |         |                   |       | 225.0000       | nount:      | ialanc | Remaining B  |             |                |         | , Amon          |
|                                                                                                    |                  |                    |         |                   |       |                |             |        |              |             | Names          |         |                 |
|                                                                                                    |                  |                    |         |                   |       |                | Ant         |        |              |             |                |         |                 |
|                                                                                                    |                  |                    |         |                   |       |                |             |        | 2020.05.06   | 1234567     |                |         |                 |
| Remaining Balance Amount: 500.0000                                                                                                    |                  |                    |         | _                 |       | 500.0000       |             |        |              |             |                |         |                 |
| Namerza<br>Accipt_doPostBack(d005ConexPSaceHolde15LbSacch/7) Cardito Ex Date Issue-Ant Used Ant                                                                                                    |                  |                    |         |                   |       | 500.0000       |             |        |              |             |                |         |                 |

- 1. Click on **CUSTOMER GIFT CARD REPORT**.
- 2. Select CUSTOMER.
- 3. Click Search button.

#### **5.3.4 CUSTOMER POINT REPORT**

This report shows the point details of customers.

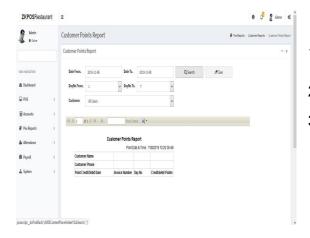

- 1. Click on CUSTOMER POINT REPORT.
- 2. Select DATE and Day number Select CUSTOMER.

•

3. Click Search button.

## **5.4 TAX REPORT**

#### **5.4.1 SALES TAX REPORT**

This report shows the sales tax details.

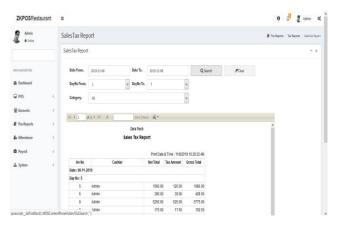

- 1. Click on **SALES TAX REPORT.**
- 2. Choose DATE FROM and DATE TO.
- 3. Select CATEGORY.
- 4. Click **Search** button.

#### **5.4.2 TAX REPORT**

This report shows the tax details.

| ZKPOSRestaurant | =        |                                          |                                                                                                    |                         |                                          |                                                |        | 0 🖉 🖉 Admin                    | 0     |
|-----------------|----------|------------------------------------------|----------------------------------------------------------------------------------------------------|-------------------------|------------------------------------------|------------------------------------------------|--------|--------------------------------|-------|
| Admin<br>• Date | Tax F    | Report                                   |                                                                                                    |                         |                                          |                                                |        | # Profesors - SecReports - Sec | Anger |
|                 | Tax 8    | Report                                   |                                                                                                    |                         |                                          |                                                |        | -                              | ×     |
| MININAMISTICN   |          | Date From.                               | 2019-11-06                                                                                                    | Date To.                | 2019-11-08                               | Q, Search                                      | #Clear |                                |       |
| Dashboard       |          | DayNo From.                              | 1 v                                                                                                    | DayNo To.               | 7                                        | ~                                              |        |                                |       |
| ₽ POS           | •        | 4 1 pt                                   | (2) P. M. 0                                                                                                    | First   Dard            | · 4.                                     |                                                |        |                                |       |
| E Accounts      | <. · · · |                                          |                                                                                                    | Zara Tech               |                                          |                                                |        | <u>^</u>                       |       |
|                 |          |                                          |                                                                                                    |                         |                                          |                                                |        |                                |       |
| Pos Reports     | c        |                                          | a                                                                                                    | ax Report               | Print Date & Time : 116/20               | 19 10 31 44 44                                 |        |                                |       |
|                 | с<br>с — | Irw/Betch No                             |                                                                                                    |                         | Print Date & Time : 116/20<br>Debit      | 19 10:31:44 AM<br>Credit                       |        |                                |       |
| 🛦 Attendance    | · .      | lwv / Betch No<br>Date : 06-11-20        | Descriptio                                                                                                    |                         |                                          |                                                |        |                                |       |
| Attendance      | •        |                                          | Descriptio                                                                                                    |                         |                                          |                                                |        |                                |       |
| Attendance      | · .      |                                          | Descriptio                                                                                                    |                         | Debit                                    | Credit                                         |        |                                |       |
| & Attendance    | «<br>«   | Date : 06-11-20<br>1                     | Descriptio<br>19<br>User Admin<br>User Admin<br>User Admin                                                              |                         | Debit<br>25.00<br>0.00<br>36.00          | Credit<br>0.00<br>0.00<br>0.00                 |        |                                |       |
| Attendance      | «<br>«   | Date : 06-11-20<br>1<br>1<br>1<br>1      | Description<br>15<br>User Admin<br>User Admin<br>User Admin<br>User Admin                                               |                         | Debit<br>25.00<br>0.00<br>36.00<br>0.00  | Credit<br>0.00<br>0.00<br>0.00<br>0.00         |        |                                |       |
| Attendance      | «<br>«   | Date : 06-11-20<br>1<br>1<br>1<br>1<br>1 | Description<br>15<br>User Admin<br>User Admin<br>User Admin<br>User Admin<br>User Admin                                 | 8                       | 25.00<br>0.00<br>36.00<br>0.00<br>100.00 | Credit<br>0.00<br>0.00<br>0.00<br>0.00<br>0.00 |        |                                |       |
| Attendance      | «<br>«   | Date : 06-11-20<br>1<br>1<br>1<br>1      | Description<br>15<br>User Admin<br>User Admin<br>User Admin<br>User Admin                                               | 8                       | 25.00<br>0.00<br>36.00<br>0.00<br>100.00 | Credit<br>0.00<br>0.00<br>0.00<br>0.00         |        |                                |       |
| Attendance      | «<br>«   | Date : 06-11-20<br>1<br>1<br>1<br>1<br>1 | Bescription<br>19<br>User Admin<br>User Admin<br>User Admin<br>User Admin<br>User Admin<br>Ingredients Receiving Vendor | e<br>: SupplierA, Vat 1 | 25.00<br>0.00<br>36.00<br>0.00<br>100.00 | Credit<br>0.00<br>0.00<br>0.00<br>0.00<br>0.00 |        |                                |       |

- 1. Click on **TAX REPORT.**
- 2. Choose DATE FROM and DATE TO.
- 3. Select Day number.
- 4. Click **Search** button.

## **5.5 OTHER REPORT**

#### **5.5.1 ORDER SUMMARY REPORT**

This report shows the order summary details.

| <b>ZKPOS</b> Restaurant       | =                                   |                 |                                                                   |                                                                                                    |                            |   |          |       |             | 0 4          | 2 Adres        | n Q        |
|-------------------------------|-------------------------------------|-----------------|-------------------------------------------------------------------|----------------------------------------------------------------------------------------------------|----------------------------|---|----------|-------|-------------|--------------|----------------|------------|
| Admin<br>• Dore               | Order Summ                          | ary Report      |                                                                   |                                                                                                    |                            |   |          |       | # AssActors | Other Report | u - Orderlanns | ury Report |
|                               | Order Summary                       | y Report        |                                                                   |                                                                                                    |                            |   |          |       |             |              |                | - x        |
| een isengahon                 | Date From.                          | 2019-11-06      |                                                                   | Date To.                                                                                                    | 2019-11-08                 |   | Q.Search | Ø℃ear |             |              |                |            |
| Dashboard                     | DayNo From.                         | 1               | *                                                                 | DayNo To.                                                                                                    | 7                          | * |          |       |             |              |                |            |
| ₽ POS <                       | 11.11 1                             | 4:221 0.        |                                                                   | First ( Next                                                                                                    | ų.                         |   |          |       |             |              |                |            |
| Accounts (                    |                                     |                 |                                                                   | Zara Tech                                                                                                    |                            |   |          |       | ^           |              |                |            |
| Pos Reports (                 |                                     |                 |                                                                   | Summary Repo                                                                                                    | rt<br>11/8/2019 10:38:27 A |   |          |       |             |              |                |            |
| a Attendance 🤇                | Time                                | User            | To                                                                | i Date or 1106                                                                                                    | Status                     |   |          |       |             |              |                |            |
| Payroll c                     |                                     | ale: 06-11-2019 |                                                                   |                                                                                                    |                            |   |          |       |             |              |                |            |
|                               | Inv No.: 5                          |                 |                                                                   |                                                                                                    |                            |   |          |       |             |              |                |            |
| ≜ System (                    | 1456.45                             | Admin           | 1,12 Piece<br>1,12 Piece<br>1,HOME ST<br>1,Key Lim<br>Butterfly S | Butterfly Shrimp<br>Butterfly Shrim<br>Butterfly Shrim<br>YLE OATMEAL<br>In Pile - 1,12 Pile<br>Animp - 1,12 Pile<br>Animp - 1,12 Pile<br>Animp - 1 | р.<br>р.<br>св             |   |          |       |             |              |                |            |
| ascript_doPostBackf.tt005Cont | 14:56:45<br>mtPlaceHolder/SLbSearch | Admin           | 12 Piece E<br>1,12 Piece                                          | Authentity Shrimp<br>Buttentity Shrim<br>Buttentity Shrim                                                                                           | ø-                         |   |          |       |             |              |                |            |

- 1. Click on **WORK PERIOD REPORT.**
- 2. Choose **DATE FROM** and **DATE TO.**
- 3. Select Day number.
- 4. Click Search button.

## **5.5.2 ACTION LOG REPORT**

This report shows the action log details.

| ZKPOSRestaurant  | Ξ              |                    |                             |                         |                   |          |       | 0         | ¢.        | 2 Adm        | n d        |
|------------------|----------------|--------------------|-----------------------------|-------------------------|-------------------|----------|-------|-----------|-----------|--------------|------------|
| Admin<br>a Daire | Action Log R   | eport              |                             |                         |                   |          |       | # hakpota | Other Rep | orts : Aclar | Log Report |
|                  | Action Log Rep | ort                |                             |                         |                   |          |       |           |           |              | - x        |
| IN MIGTON        | Date From.     | 2119-11-06         | Date To.                    | 2013-11-08              |                   | Q,Search | #Clas |           |           |              |            |
| Dashboard        | DayNo From     | 1                  | v DayNo To.                 | 1                       | ¥                 |          |       |           |           |              |            |
| ₽ POS (          | Form           | Al                 |                             |                         | ٣                 |          |       |           |           |              |            |
| Accounts         | Status         | AI                 |                             |                         | ۷                 |          |       |           |           |              |            |
| Pos Reports      | User           | Al Users           |                             |                         | ¥                 |          |       |           |           |              |            |
| Attendance       |                |                    |                             |                         |                   |          |       |           |           |              |            |
| B Payrol (       | 14 4 1         | 4 14 6 24          | Find   Ib                   | nt R.                   |                   |          |       |           |           |              |            |
| 🛓 System 🛛 🔾     |                |                    | Zara Tech<br>Action Log Rep | ort<br>Print Date & Tim | ue 11/8/2019 10:5 | 10.90 AN |       |           |           |              |            |
|                  | User           | Status Form        | Descr                       | ptor                    |                   |          |       |           |           |              |            |
|                  | Date:          | 06-11-2019         |                             |                         |                   |          |       |           |           |              |            |
|                  |                | Add Login          |                             | period started for User | 10.1 on dains:1   |          |       |           |           |              |            |
|                  |                | Edit Administrikty |                             | options modified        |                   |          |       |           |           |              |            |
|                  |                | Edit AdminUtility  |                             | options modified        |                   |          |       |           |           |              |            |
|                  | Admin          | Add WorkPeroid     | Watta                       | seriod stated for User  | Admin on dayna    | 2        |       |           |           |              |            |

- 1. Click on ATTENDENCE REPORT.
- 2. Choose DATE FROM and DATE TO.
- 3. Select Form, Status and USER. 4. Click Search button.

#### **5.5.3 ONLINE ORDER REPORT**

This report shows order details reports.

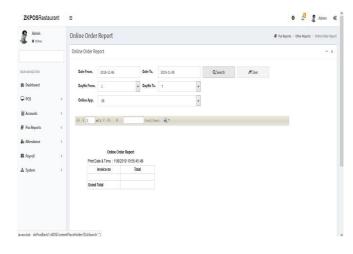

- 1. Click on Online order Report.
- 2. Choose the date, day and online app.
- 3. Click Search button.

#### **5.5.4 AREA WISE REPORT**

This report shows the area wise details.

| ZKPOSRestaurant  | =              |             |                |                             |           |        | 0                 | 1           | Admin <b>Q</b>  |
|------------------|----------------|-------------|----------------|-----------------------------|-----------|--------|-------------------|-------------|-----------------|
| Admin<br>• Drive | Area Wise Re   | port        |                |                             |           |        | # Positiports - O | her Reports | Ansi Mae Report |
|                  | Area Wise Repo | rt          |                |                             |           |        |                   |             | - 1             |
| NUM ARAGATION    | Date From.     | 2019-11-06  | Date To.       | 2019-11-08                  | Q, Search | #Clear |                   |             |                 |
| Dashboard        | DayNo From.    | 1           | DayNo To.      | 7                           |           |        |                   |             |                 |
| ₽ POS (          | Ren.           | Areal       |                | >                           |           |        |                   |             |                 |
| Accounts (       |                | at 2 9 14 0 | Red Day        | . u.                        |           |        |                   |             |                 |
| 🖉 Pos Reports 🔍  |                | Zara        |                |                             |           |        |                   |             |                 |
| 💩 Attendance 🤇   |                | AreaWise (  | irder Report   |                             |           |        |                   |             |                 |
| Payroll          |                |             | Print Date & 1 | ime : 11/8/2019 11:01:35 AM |           |        |                   |             |                 |
| 🛦 System 🤇       |                | Invoice No  |                | Total                       |           |        |                   |             |                 |
|                  | Date:06        |             |                | 300.00                      |           |        |                   |             |                 |
|                  |                |             |                |                             |           |        |                   |             |                 |
|                  |                | 1           |                |                             |           |        |                   |             |                 |
|                  |                | 2           |                | 300.00                      |           |        |                   |             |                 |
|                  |                | 2           |                | 300.00<br>-300.00           |           |        |                   |             |                 |
|                  |                | 3           |                | 300.00<br>-300.00<br>540.00 |           |        |                   |             |                 |
|                  |                | 2           |                | 300.00<br>-300.00           |           |        |                   |             |                 |

- 1. Click on **AREA WISE REPORT**.
- 2. Choose DATE FROM and DATE TO.
- 3. Choose day number and Area
- 4. Click Search button.

#### **5.5.5 CANCEL ORDER REPORT**

This report shows the cancel order details.

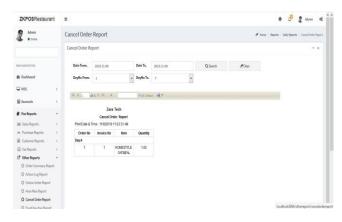

- 1. Click on CANCEL REPORT.
- 2. Choose DATE FROM and DATE TO.
- 3. Select Day number.
- 4. Click Search button.

## **5.5.6 FOOD VOUCHER REPORT**

This report shows the food voucher details.

| <b>ZKPOS</b> Restaurant | Ξ                                       |                           | 0 🖓 🧝 Admin                                  |
|-------------------------|-----------------------------------------|---------------------------|----------------------------------------------|
| Admin<br>• Drine        | Food Voucher Report                     |                           | 🖉 Pos Reports — Other Reports — Food Visuche |
|                         | Food Voucher Report                     |                           | -                                            |
| WIN NAVA GATHON         | Vendor. v Q,Search                      | #Class                    |                                              |
| 9 Deshloord             | Expired 2041 Dated                      |                           |                                              |
| POS «                   | H 4 1 of 2 P H 0 Part   mart 1          | •                         |                                              |
| Accounts (              |                                         |                           |                                              |
| Pos Reports <           | Food Voucher Report<br>Print Date & Tin | me: 11/8/2019 11:08:32 AM |                                              |
| a Attendance <          | Voucher Series                          |                           |                                              |
| Payroll «               | Voucher Code UseDate Amo                | unt Status                |                                              |
|                         | Total no of Food Voucher Gener          |                           |                                              |
| System 4                | Total no Food Vee                       |                           |                                              |
|                         | Balance no of Food Voo                  | ucher: 0                  |                                              |

- 1. Click on FOOD VOUCHER REPORT.
- 2. Choose Voucher Series.
- 3. Click Search button.

#### **5.5.7 GRATUITY TIP REPORT**

This report shows the Gratuity tip details.

| Admin<br>• Drive                                     | Gratuity Rep    | ort                                        |                       |                                                               |            |                |     |           |        | 🖉 Pac Roport | 1 Ofer | Reports | (maturi) | Report |
|------------------------------------------------------|-----------------|--------------------------------------------|-----------------------|---------------------------------------------------------------|------------|----------------|-----|-----------|--------|--------------|--------|---------|----------|--------|
|                                                      | Gratuity Report |                                            |                       |                                                               |            |                |     |           |        |              |        |         | -        | ×      |
| NUT WATCH                                            | Date From.      | 2019-11-06                                 | D                     | de To.                                                        | 2019-11-08 | 8              |     | Q, Search | #Clear |              |        |         |          |        |
| 8 Dashboard                                          | DayNo From.     | 1                                          | v D                   | nyNo To.                                                      | Ŧ          |                | ~   |           |        |              |        |         |          |        |
| ₽ POS <                                              | Food Server.    | All                                        |                       |                                                               |            |                | *   |           |        |              |        |         |          |        |
|                                                      |                 |                                            |                       |                                                               |            |                |     |           |        |              |        |         |          |        |
| Accounts (                                           |                 | Rai                                        | C                     | Adjusted [                                                    | UnAdjuste  | ed             | 123 |           |        |              |        |         |          |        |
| -                                                    |                 | Bai<br>8 1 9 91 9                          |                       | Adjusted [                                                    |            | ed             |     |           |        | _            |        |         |          |        |
| -                                                    |                 |                                            |                       |                                                               |            | el             |     |           |        | _            |        |         |          |        |
| 🖉 Pos Reports 🔹 🤇                                    |                 | d1 0 10 0                                  | Gra                   | Find ( Next                                                   | ų.         | el             |     |           |        | -            |        |         |          |        |
| e Posilieparts (<br>dar Attendence (<br>da Paynoli ( |                 | ef s. P. Pl. ()<br>Print Date & T          | Gra                   | Find ( Next                                                   | ų.         | ed             |     |           |        |              |        |         |          |        |
| e Posilieparts (<br>dar Attendence (<br>da Paynoli ( |                 | d1 0 10 0                                  | Gra                   | find ( Next<br>Wity Report<br>19 11:11:23                     | ц.         | ed<br>Gratuity |     |           |        |              |        |         |          |        |
| æ Pos≣eports (<br>& Attendance (<br>æ Payroll (      |                 | ef s - P H - H<br>Print Date & T<br>Vendor | Gra<br>lime : 11/6/20 | find ( Next<br>Wity Report<br>19 11:11:23                     | ц.         |                |     |           |        |              |        |         |          |        |
| e Posilieparts (<br>dar Attendence (<br>da Paynoli ( |                 | ef s - Print Date & T<br>Vendor<br>Date    | Gra<br>lime : 11/6/20 | Find   Next<br>With Report<br>19 11: 11:23<br>10 Bill Ar<br>4 | All noont  | Gratuity       |     |           |        |              |        |         |          |        |

- 1. Click on **GRATUITY TIP REPORT.**
- 2. Select Date, Day number and Food server.
- 3. Click Search button.

#### **5.5.8 ORDER DETAILS REPORT**

This report shows the order details.

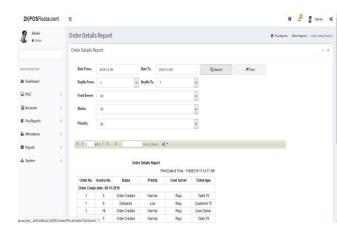

1. Click on ORDER DETAILS REPORT.

2. Select Date, Day number, Food server

Status and priority

3. Click Search button.

#### **5.5.9 ORDER DETAILS REPORT**

This report shows the order details.

| <b>ZKPOS</b> Restaurant | Ξ               |                |                            |                |           |                 |               |          |     | 0 🖓 🦉 Admin 🛛                                   |
|-------------------------|-----------------|----------------|----------------------------|----------------|-----------|-----------------|---------------|----------|-----|-------------------------------------------------|
| Admin<br>• Ories        | Order Details   | s Report       |                            |                |           |                 |               |          |     | 🖉 Pachipota - Other Reporta - Other Solada Repo |
|                         | Order Details R | eport          | - 1                        |                |           |                 |               |          |     |                                                 |
| WAR WORKTON             | Date From.      | 2019-11-06     |                            | Date To.       | 2019-11-4 | 8               |               | Q Search | Now |                                                 |
| 🔁 Dashboard             | DayNo From.     | 1              | ۲                          | DayNo To.      | 7         |                 | *             |          |     |                                                 |
| ₽ POS (                 | Food Server     | AL             |                            |                |           |                 | ¥             |          |     |                                                 |
| Accounts (              | Status          | AI.            |                            |                |           |                 |               |          |     |                                                 |
| Pos Reports (           | Priority        | AL             |                            |                |           |                 | *             |          |     |                                                 |
| Attendance (            |                 |                |                            |                |           |                 |               |          |     |                                                 |
| 🛱 Payroll 🤞             | 24 4 1          | 12 1 21        | 8                          | Find   Su      | n H.      |                 |               |          |     |                                                 |
| ila System (            |                 |                | Orde                       | er Details Rep |           | de & Time : 110 | 12019 11 14 1 | 17 AM    |     |                                                 |
|                         | Order No.       | Invoice No.    | Status                     | Priori         | ty        | Food Server     | Ticket ty     | pe       |     |                                                 |
|                         | Order Create    | date : 06-11-2 | 019                        |                |           |                 |               |          |     |                                                 |
|                         | 1               | 5              | Order Created              | Norm           | al        | Raju            | Table T       | 8        |     |                                                 |
|                         |                 |                |                            | Low            |           | Raju            | Customer      | 72       |     |                                                 |
|                         | 1               | 9              | Delivered<br>Order Created | Norm           |           | Raju            | Quick Ser     |          |     |                                                 |

- 1. Click on ORDER DETAILS REPORT.
- 2. Select Date, Day number, Food server

Status and priority.

3. Click Search button.

#### **5.5.10 USER ATTENDANCE REPORT**

This report shows the user attendance details.

| ZKPOSRestaurant                                  | =                                            |                                                                                                    |                                                                                                 |                      |                                              |                    |        |   | 9 | Admin |        |
|--------------------------------------------------|----------------------------------------------|----------------------------------------------------------------------------------------------------|-------------------------------------------------------------------------------------------------|----------------------|----------------------------------------------|--------------------|--------|---|---|-------|--------|
| Admin<br>• Drive                                 | Attendance                                   | Attendance Report                                                                                   |                                                                                                 |                      |                                              |                    |        |   |   |       | Report |
|                                                  | Attendance R                                 | eport                                                                                               |                                                                                                 |                      | -                                            | x                  |        |   |   |       |        |
| NAN NAVGATION                                    | Date From.                                   | 2013-11-06                                                                                          | Dat                                                                                             | te To. 2019-1        | 1-08                                         | Q, Search          | ØClear |   |   |       |        |
| 🛱 Dashboard                                      | DayNo From                                   | 1                                                                                                   | v Day                                                                                           | rNo To. 7            | ~                                            |                    |        |   |   |       |        |
| ₽ POS 🔹                                          | Users.                                       | All Users                                                                                           |                                                                                                 |                      | ~                                            |                    |        |   |   |       |        |
|                                                  |                                              |                                                                                                    |                                                                                                 |                      |                                              |                    |        |   |   |       |        |
| E Accounts                                       |                                              | of s VI a                                                                                           | E                                                                                               | ind I text           |                                              |                    |        |   |   |       |        |
| Accounts                                         | 14 4 1                                       | ofs 🖗 🕅 💠                                                                                           | B                                                                                               | ind   lineat 🔒 🕄     |                                              |                    |        | _ |   |       |        |
| Pos Reports (                                    | 14 4 <u>1</u>                                | of 2 2 21 0                                                                                         |                                                                                                 | ce Report            |                                              | 19.44.48           |        |   |   |       |        |
| Pos Reports (                                    | 14.9 1<br>t                                  |                                                                                                    |                                                                                                 | ce Report<br>Print 1 | Date & Time : 11/6/2019 11<br>Work Hour / II |                    |        |   |   |       |        |
| Pos Reports Attendance Payroll                   | 24.4 1                                       |                                                                                                    | Atlendan                                                                                        | ce Report<br>Print 1 | Date & Time : 11/6/2019 11                   |                    |        |   |   |       |        |
| Pos Reports Attendance Payroll                   | 24.4 1                                       | No<br>n ( Administrator )                                                                           | Atlendan                                                                                        | ce Report<br>Print 1 | Date & Time : 11/6/2019 11                   |                    |        |   |   |       |        |
| Pos Reports Attendance Payroll                   | 24 4 1<br>c<br>c<br>c<br>User:Admi           | No<br>n ( Administrator )<br>1 06-11-201                                                            | Atlendan<br>Work Pe                                                                             | ce Report<br>Print 1 | Date & Time : 11/6/2019 11                   | linute             |        |   |   |       |        |
| Pos Reports Attendance Payroll                   | ti di si si si si si si si si si si si si si | No<br>n ( Administrator )<br>1 06-11-201<br>2 06-11-201                                             | Atlendan<br>Work Pe<br>19-06-11-2019                                                            | ce Report<br>Print 1 | Date & Time : 11/6/2019 11                   | linute<br>107      |        |   |   |       |        |
| Pos Reports Attendance Payroll                   | Day User : Admi                              | No<br>n (Administrator )<br>1 06-11-201<br>2 06-11-201<br>8 06-11-201                               | Atlendan<br>Work Pe<br>19 - 05-11-2019<br>19 - 05-11-2019                                       | ce Report<br>Print 1 | Date & Time : 11/6/2019 11                   | linute<br>107<br>2 |        |   |   |       |        |
| Pos Reports                                      | C Day                                        | No<br>n (Administrator)<br>1 06-11-201<br>2 06-11-201<br>8 06-11-201<br>8 06-11-201                 | Attendan<br>Work Pe<br>19 - 06-11-2019<br>19 - 06-11-2019<br>19 - 06-11-2019                    | ce Report<br>Print 1 | Date & Time : 11/6/2019 11                   | linute<br>107<br>2 |        |   |   |       |        |
| E Pos Reports (<br>& Attendance (<br>E Payroll ( | C Day                                        | No<br>n (Administrator )<br>1 06-11-201<br>2 06-11-201<br>1 06-11-201<br>4 06-11-201<br>5 06-11-201 | Attendan<br>Work Pe<br>19 - 06-11-2019<br>19 - 06-11-2019<br>19 - 06-11-2019<br>19 - 06-11-2019 | ce Report<br>Print 1 | Date & Time : 11/6/2019 11                   | 107<br>2<br>3<br>1 |        |   |   |       |        |

- 1. Click on USER ATTENDANCE REPORT.
- 2. Select Date, Day number and USERS
- 3. Click Search button.

# **STEP 6– SIGN OUT**

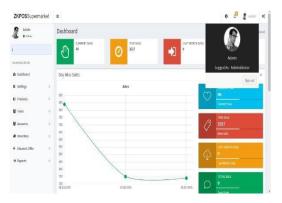

1. Go to the MAIN MENU.

2. Click on the top right corner of the Dash board and click on the Admin.

3. Click on the **SIGNOUT** option to log out.

ZK Building, Wuhe Road, Gangtou, Bantian, Buji Town, Longgang District, Shenzhen China 518129 Tel: +86 755-89602345

Fax: +86 755-89602394

www.zkteco.com

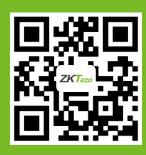

© Copyright 2019. ZKTeco CO., LTD. ZKTeco Logo is a registered trademark of ZKTeco or a related company. All other product and company names mentioned are used for.